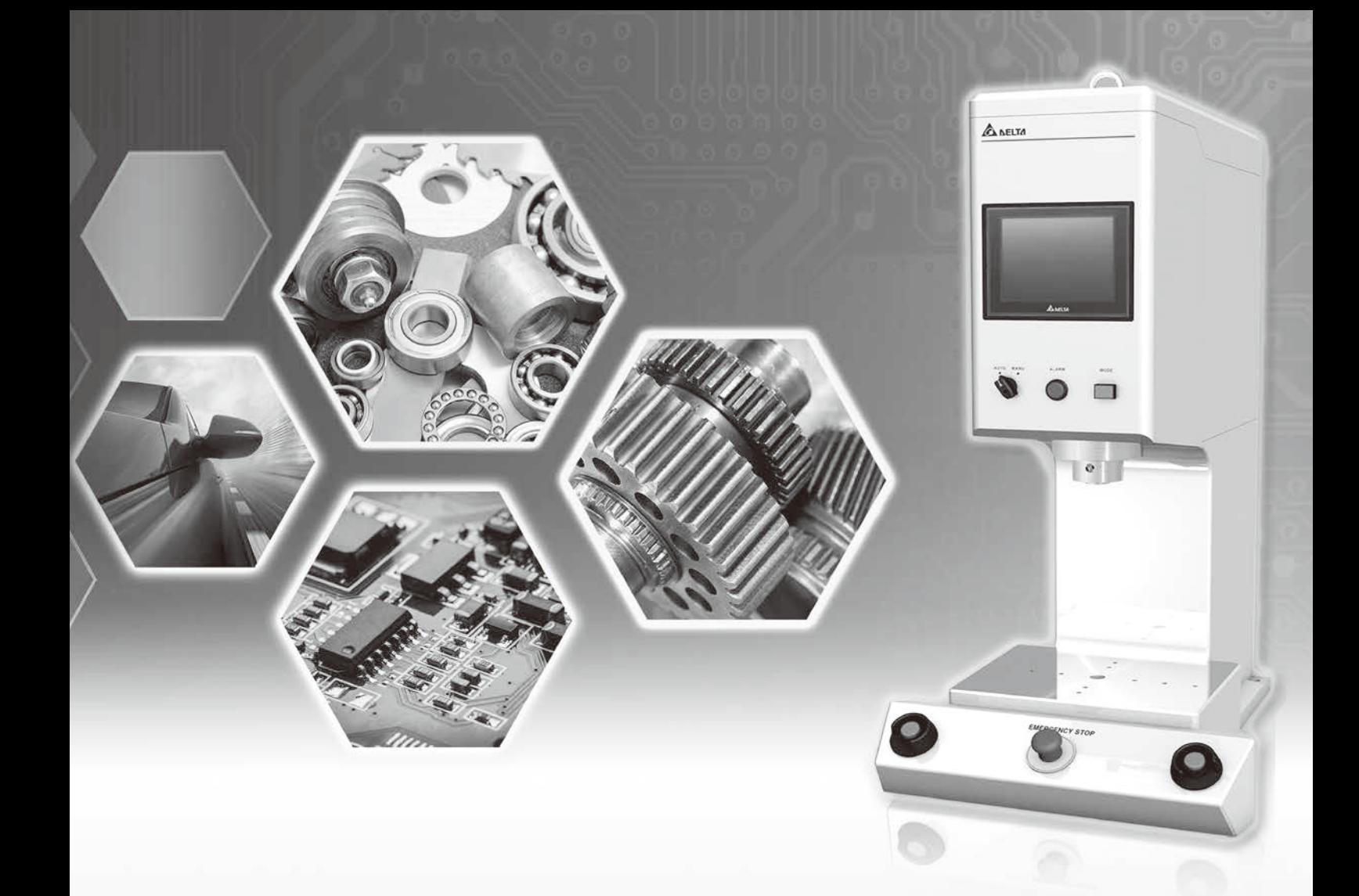

# **台達電子伺服壓床 DIAServoPress 軟體使用手冊**

ЕH 54 Smarter. Greener. Together.

**www.deltaww.com**

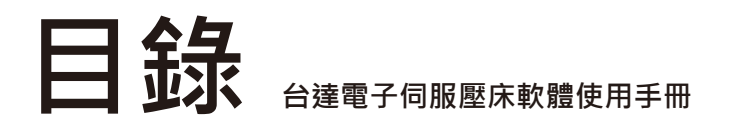

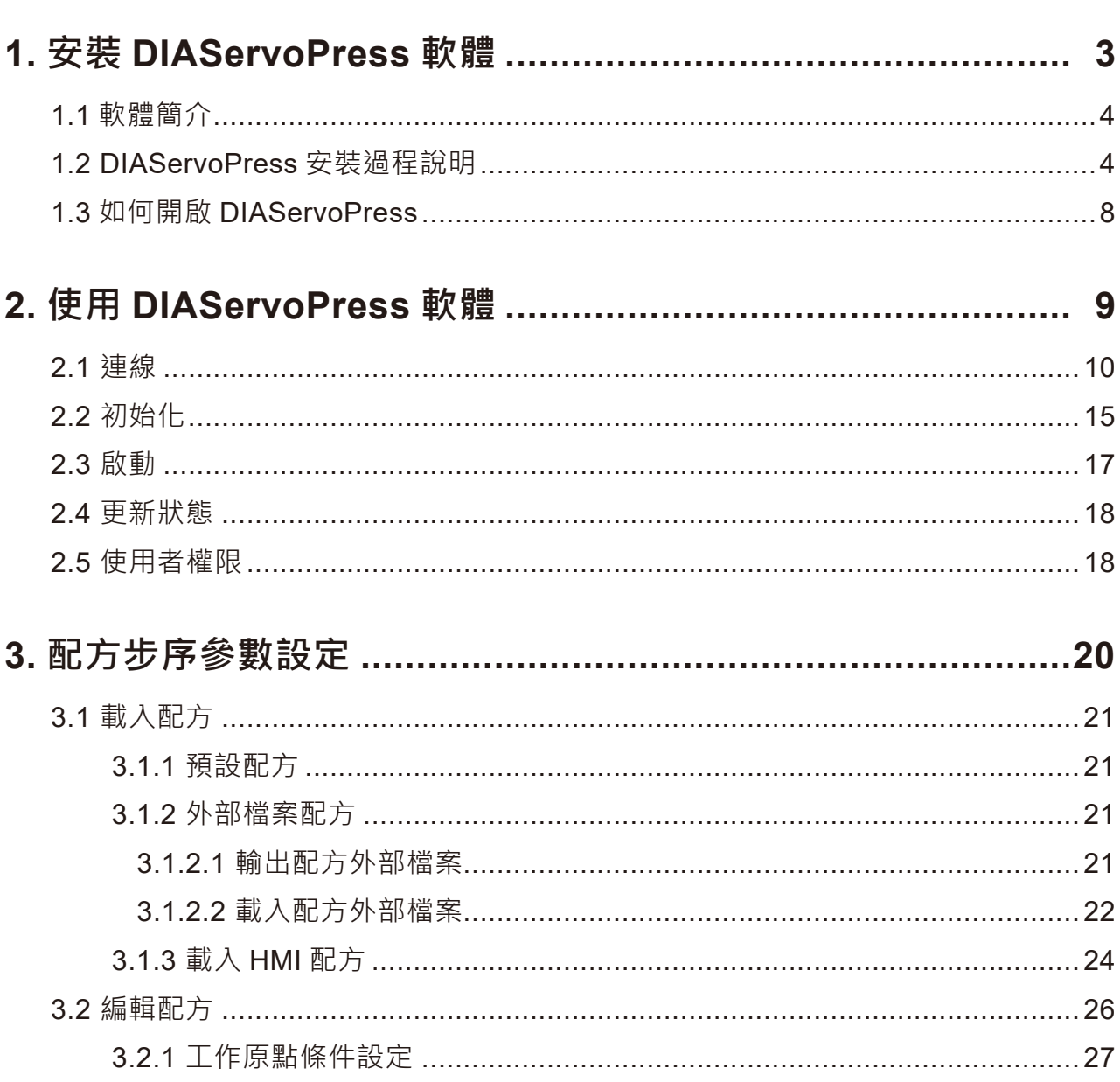

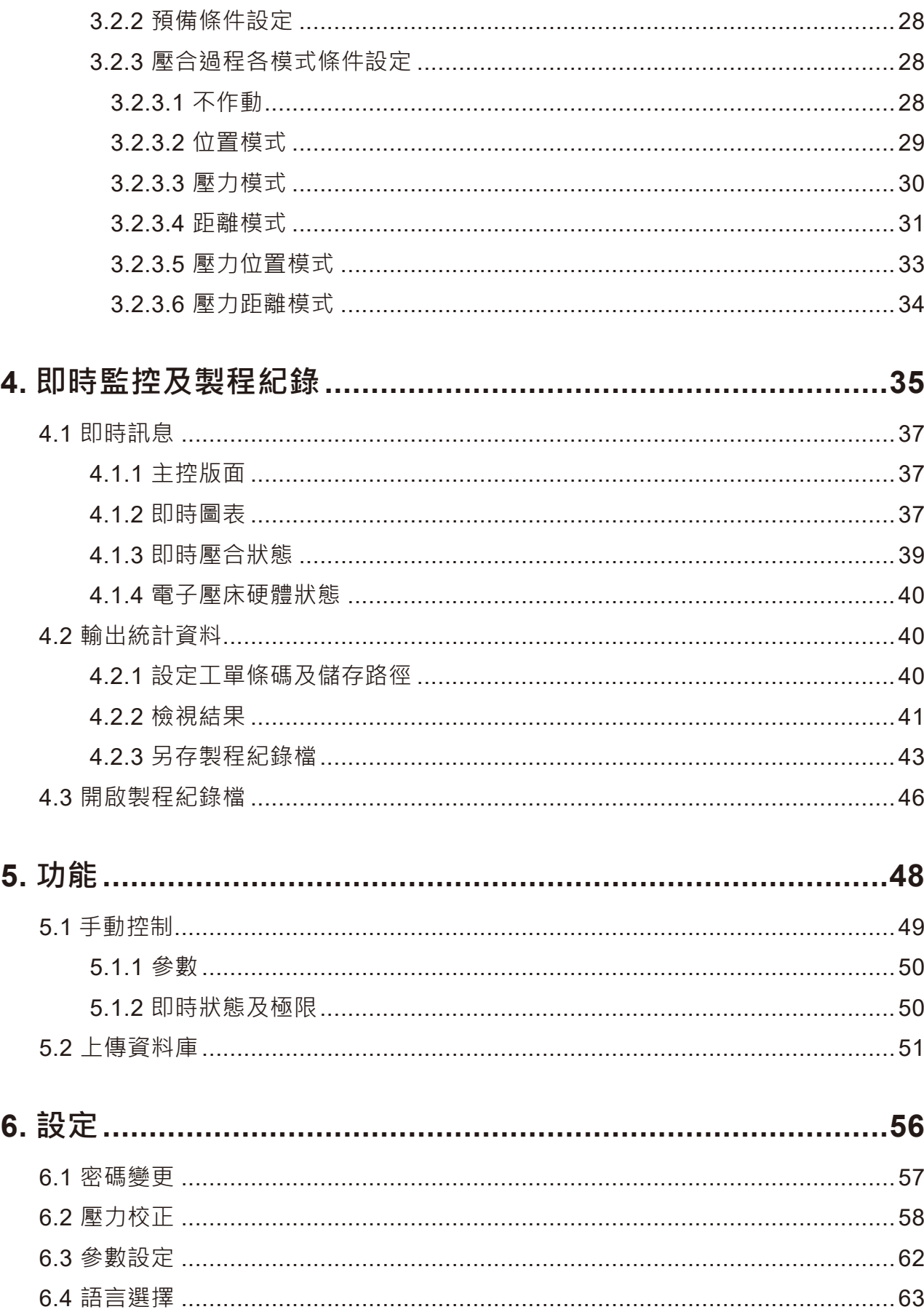

# 1. **安裝** DIAServoPress **軟體**

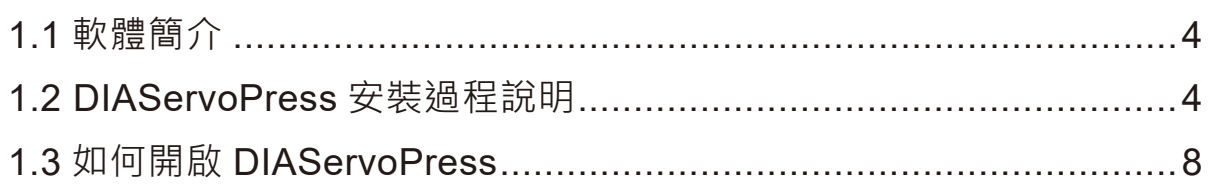

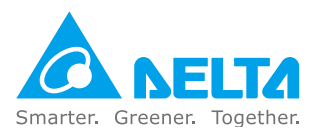

# 1. **安裝** DIAServoPress **軟體**

# 1.1 **軟體簡介**

DIAServoPress 為台達電子壓床 PC 工具軟體,協助使用者進行壓合過程的即時監控、統計數據與 圖表輸出以及遠端設定。

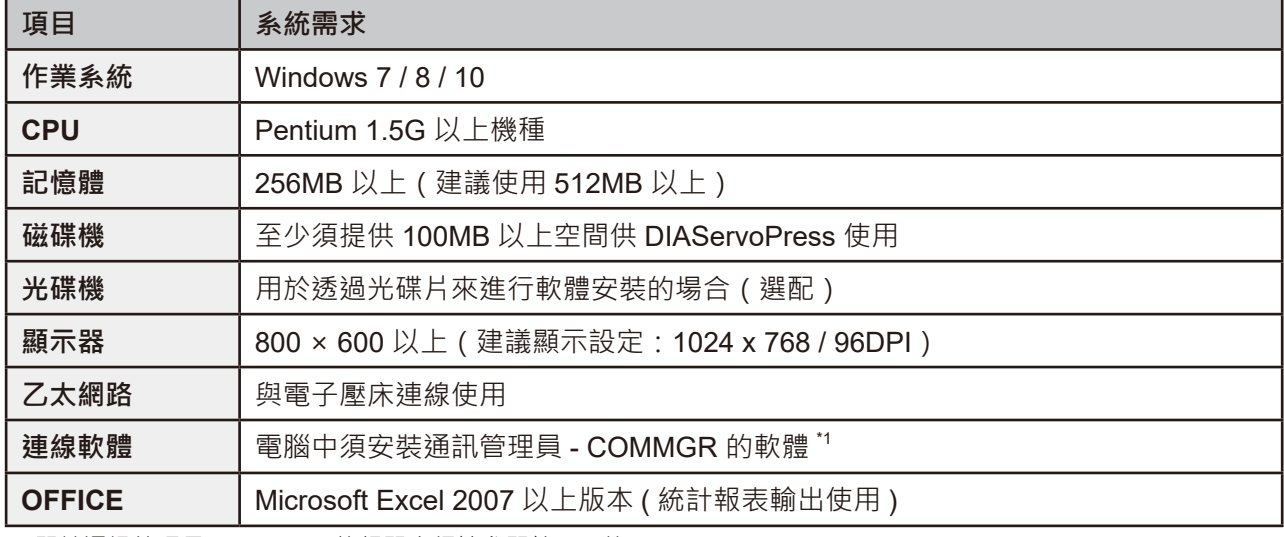

在開始使用 DIAServoPress 之前,請務必確認操作系統是否符合以下的需求。

\*1 關於通訊管理員 COMMGR 的相關介紹請參閱第 2.1 節

# 1.2 DIAServoPress **安裝過程說明**

1. 請點選 setup.exe 進行 DIAServoPress 軟體安裝

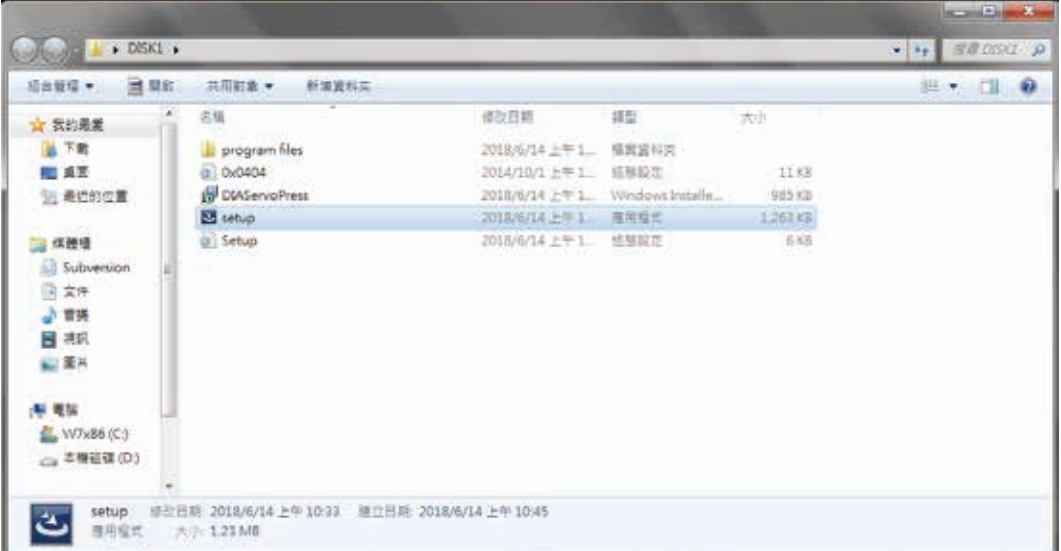

2. 安裝程式啟動,準備進行安裝流程

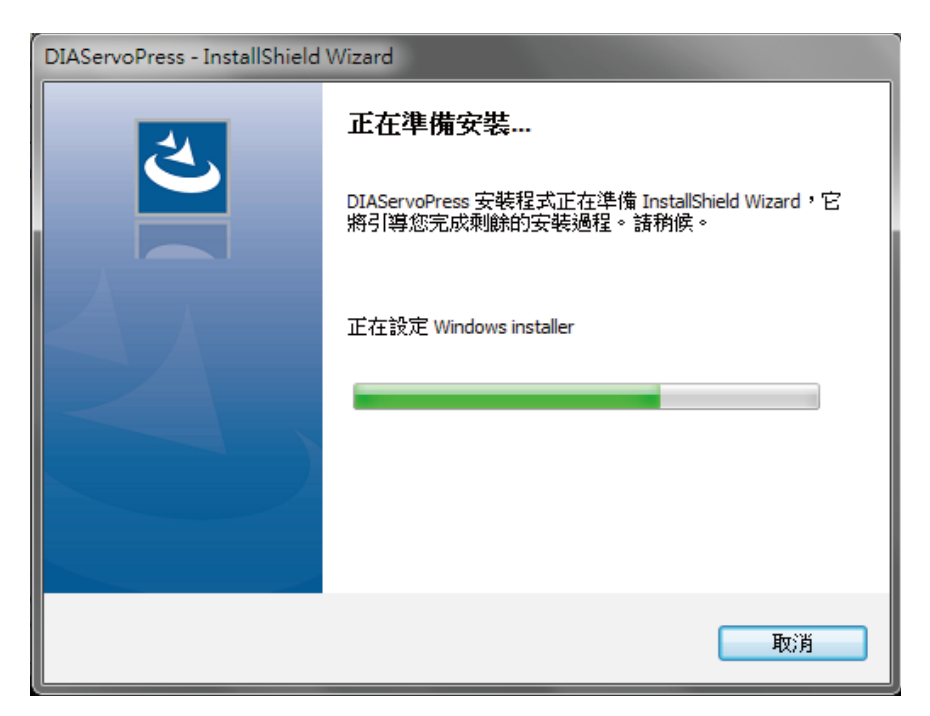

3. 開始進行安裝程序,請點選 [ 下一步 ] 以進行安裝相關設定

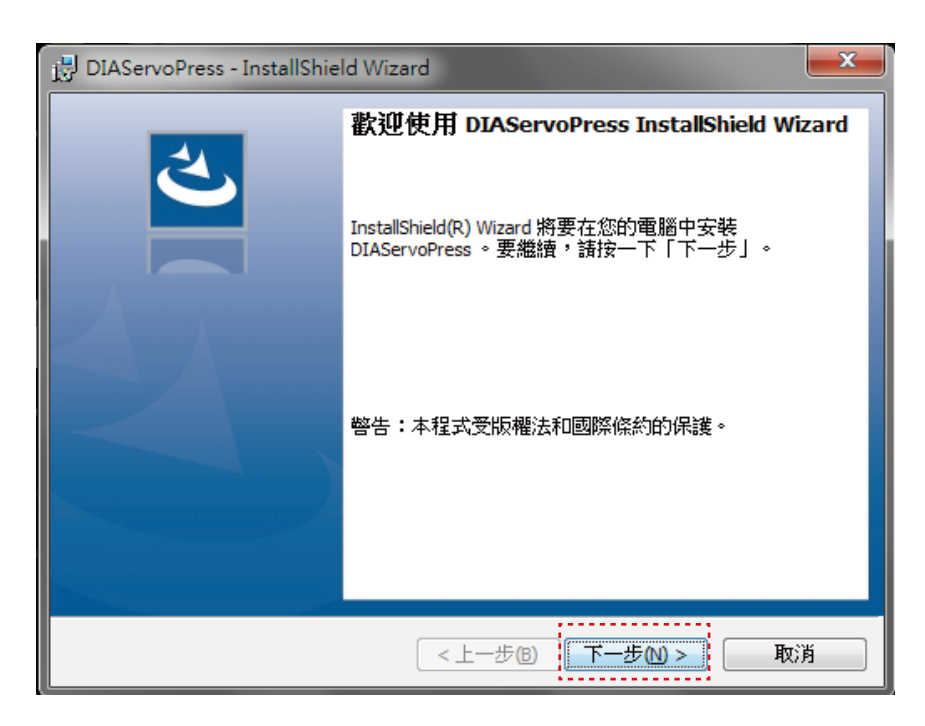

4. 軟體預設安裝位置為 C:\Program Files\Delta Industrial Automation\, 如需進行安裝路徑變更, 請點選 [ 變更 ] 自行設定安裝路徑

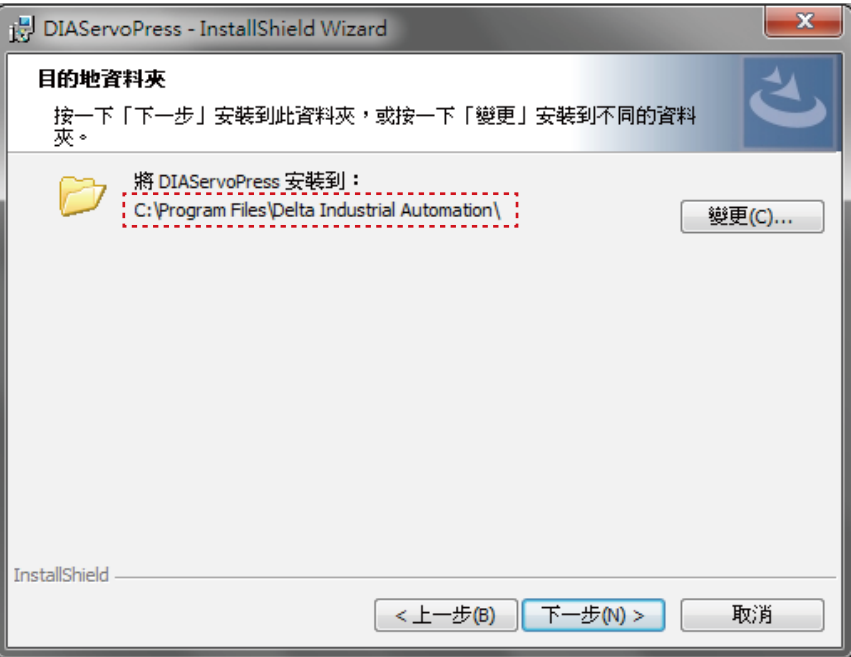

5. 確認目前安裝資訊,請點選 [ 安裝 ] 進行安裝作業

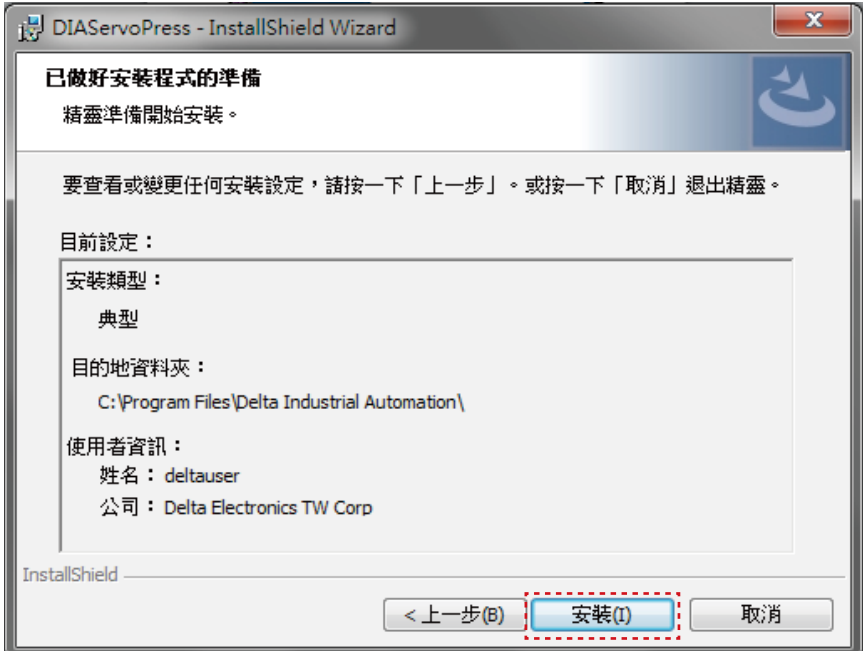

6. 程式安裝中

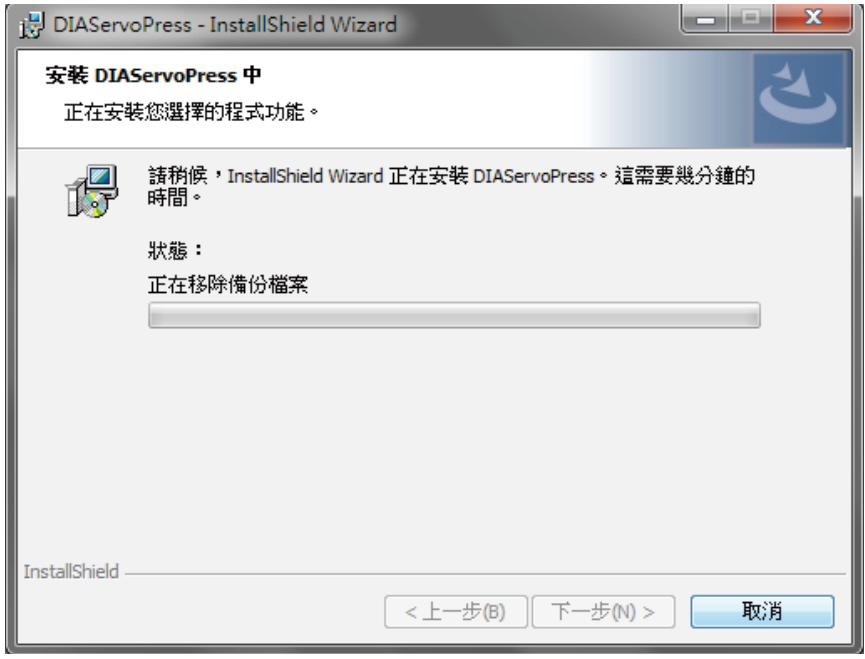

7. 完成 DIAServoPress 軟體安裝,請點選 [ 完成 ] 關閉安裝精靈

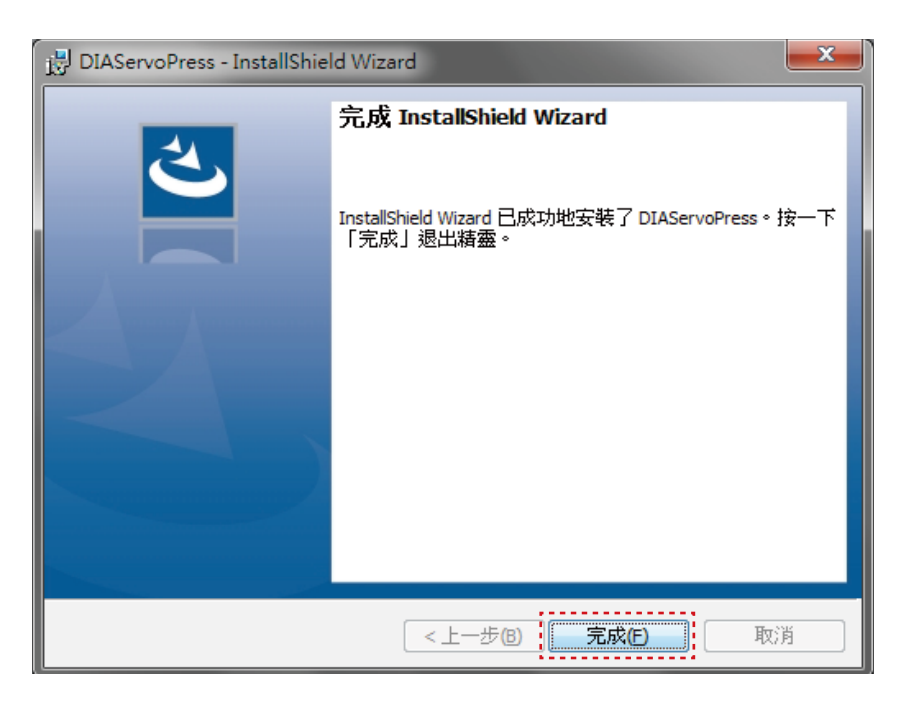

# 1.3 **如何開啟** DIAServoPress

請點選 [ 開始 ] → [ 所有程式 ] → [Delta] → [Delta Industrial Automation] 資料夾→ 並點選 DIAServoPress 開啟軟體

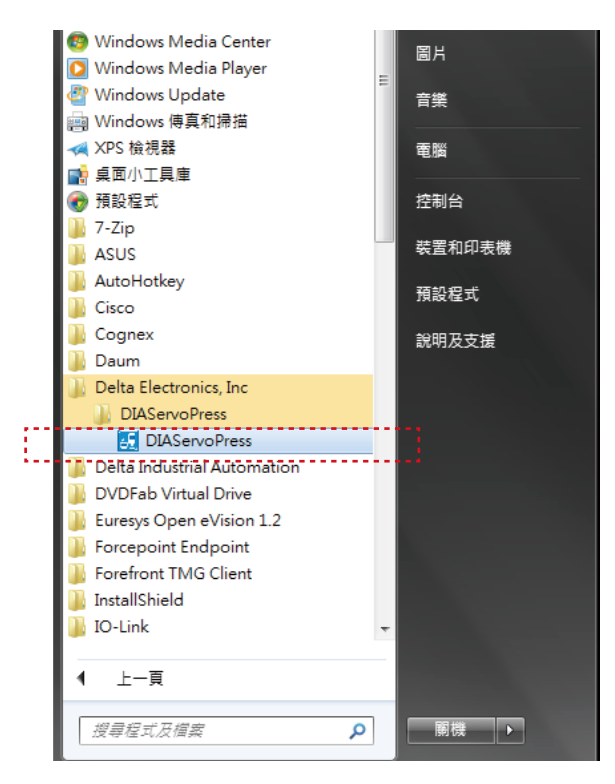

# 2. 使用 DIAServoPress 軟體

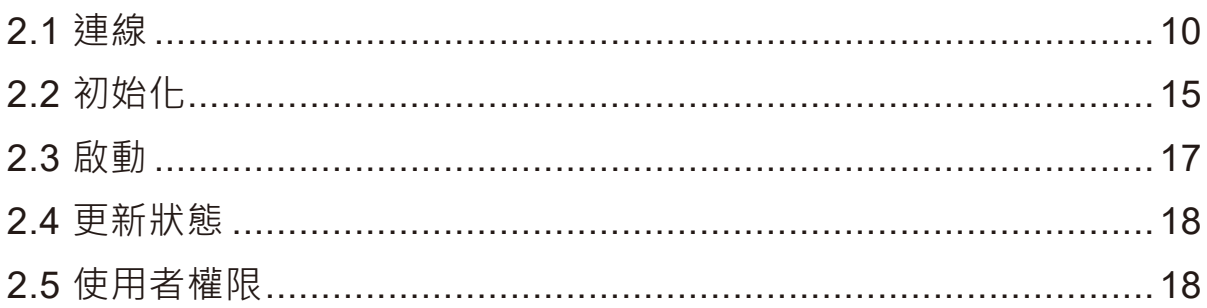

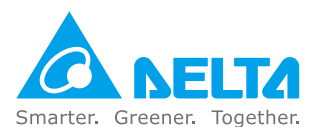

## 2. **使用** DIAServoPress **軟體**

DIAServoPress 軟體開啟後,須經過以下流程方可開始進行壓合作業,本章分別針對各流程進行介 紹及操作說明。

**連線:**軟體開啟後,需透過 Ethernet 與電子壓床連線,連線前請先確認 IP 及連線埠設定。連線成 功後,軟體方可利用通訊與機台進行操作及資料擷取。詳見 2.1。

**初始化:**電子壓床開機後,須進行主軸原點復歸及參數初始化。此功能可藉由 DIAServoPress 執行 或由電子壓床人機介面操作。若 DIAServoPress 開啟後,電子壓床已完成初始化,則軟體將自動運 行至待命階段。詳見 2.2。

**啟動:**電子壓床在非啟動狀態可進行配方等相關設定。在啟動後,主軸將從機械原點移動至工作原 點,並禁止在此狀態中進行配方參數修改。啟動及解除啟動可由 DIAServoPress 軟體執行或由電子 壓床人機介面操作。若 DIAServoPress 開啟後,電子壓床已於啟動狀態,則軟體自動運行至待壓合 狀態。詳見 2.3。

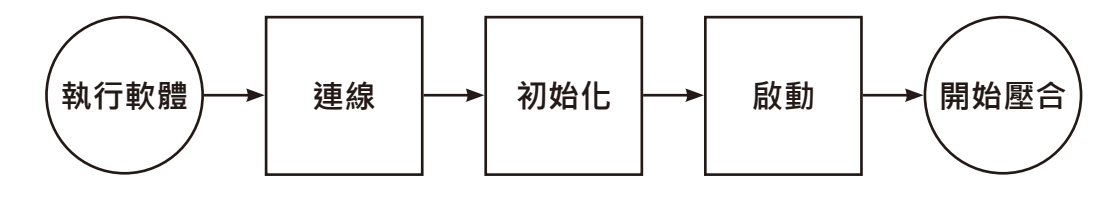

## 2.1 **連線**

COMMGR 是台達電子的通訊管理工具, 其主要功能為扮演台達軟體與硬體之間的通訊橋樑, 透過 COMMGR 的管理,連線的工作亦將變得更為便利也更有效率。請安裝完成後開啟 COMMGR, 並 點選 [ 新增 ] · 建立一組新的驅動程序 · 如圖 2-1-1。開啟新視窗後 · 點選 [ 通訊類別設定 ] → [ 類別 選擇 ],如圖 2-1-2,此處通訊類別請選擇 [Ethernet],如圖 2-1-3,並確認網路卡後,點選 [ 搜尋 ], 如圖 2-1-4。確認 IP 位址後,點選 [ 確認 ], 如圖 2-1-6,此 IP 將用於 DIAServoPress 連線。完成後, 確認 COMMGR 已新增一組新的驅動程序, 如圖 2-1-7。

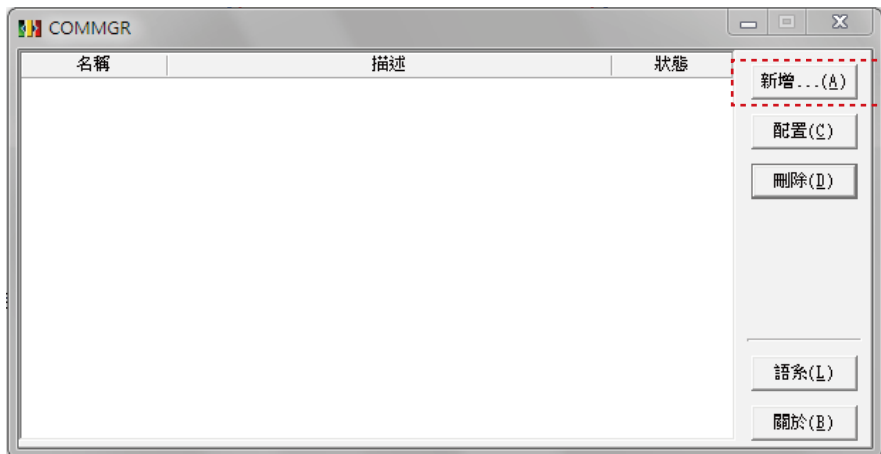

#### 《圖 2-1-1》新增驅動程序

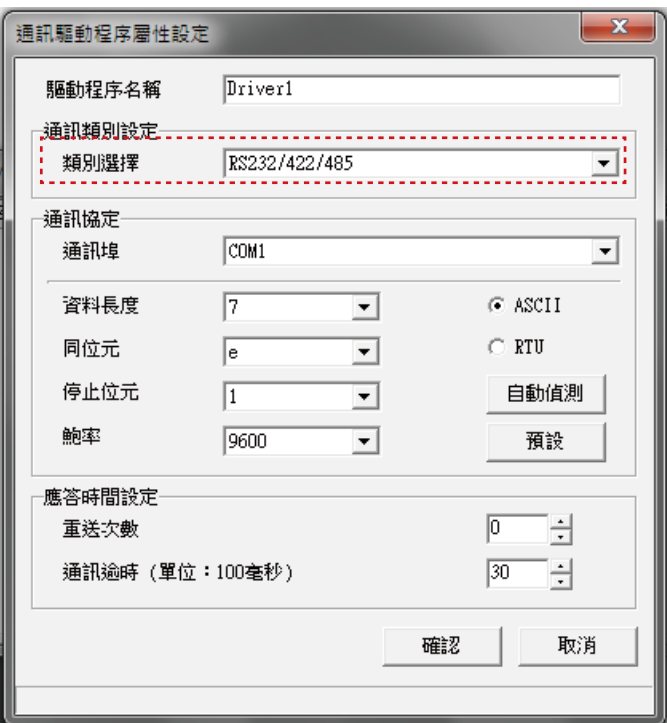

《圖 2-1-2》選擇通訊類別

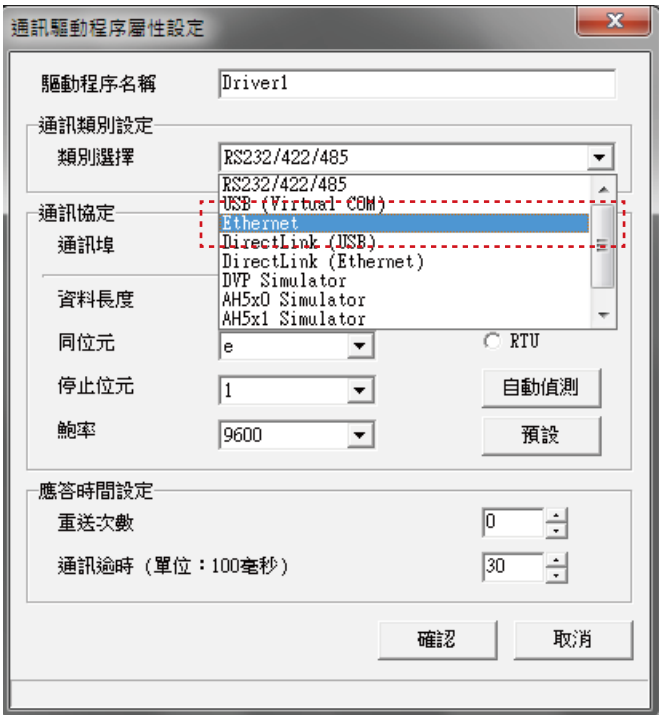

《圖 2-1-3》選擇 Ethernet

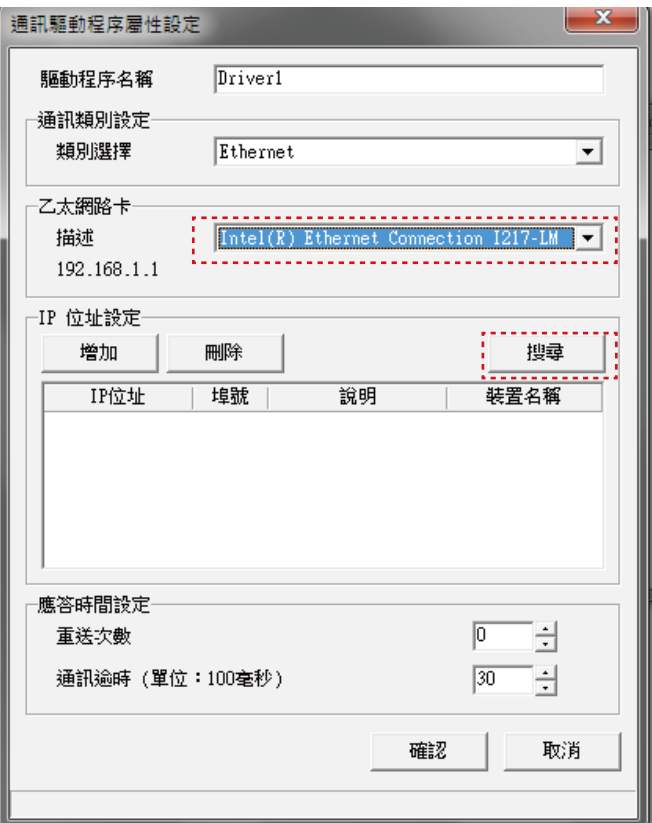

《圖 2-1-4》搜尋

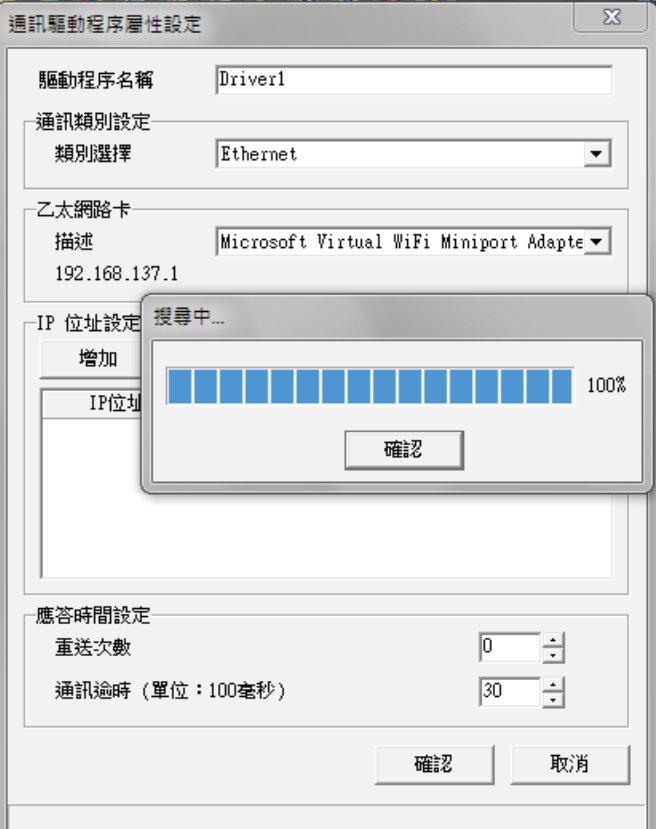

《圖 2-1-5》搜尋中

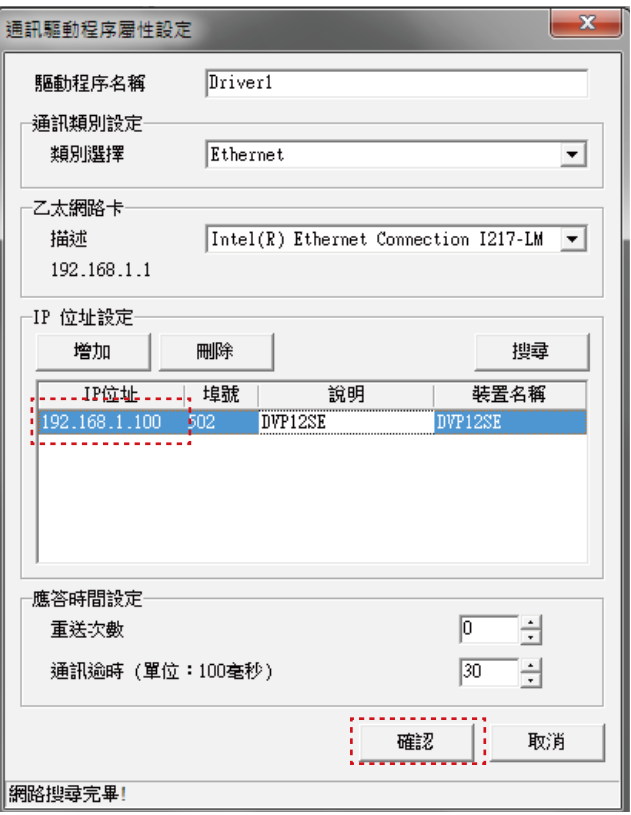

《圖 2-1-6》確認設定完成

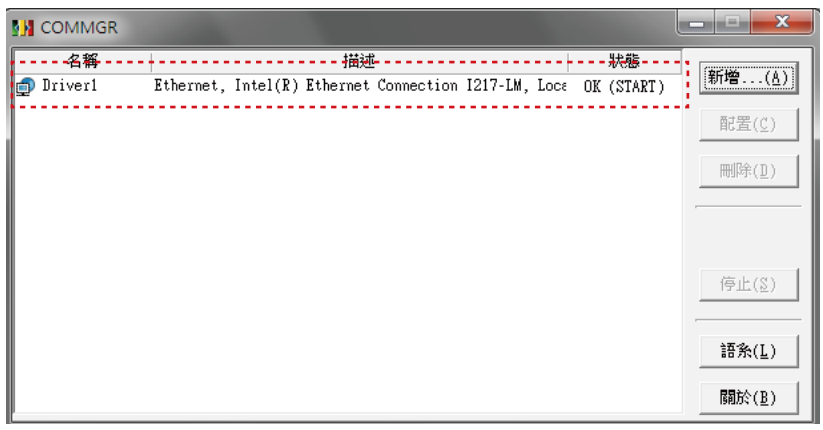

《圖 2-1-7》確認已建立驅動程序

請確認 PC 已透過 Ethernet 與電子壓床進行連接,並於軟體視窗功能列中輸入 IP 位址及連線埠等連 線參數,完成後點選 [ 連線 ], 如圖 2-1-8。若連線成功,視窗則顯示 [ 連線中 ], 如圖 2-1-9, 若連 線失敗,則顯示 [ 連線失敗 ] · 如圖 2-1-10 · 請再確認 IP 位址及埠參數是否正確。若需將 PC 中斷 與電子壓床之連線狀態,請點選 [ 斷線 ], 如圖 2-1-11, 則視窗顯示 [ 離線中 ], 如圖 2-1-12。

|             | S DIAServoPress-放进第子间后型平台行系统<br>.00.100.100.100.1<br>学位业: 102 1881 100 编 102 课报院整(md) 1 前前中 6 基础 @ 新维 --- [2] 初始化   32 更新初整   便用着墙顶   2 短 # -   A 属聚值项目 |                                                                                     |                                                                   | <b>ACCRECIATION</b><br><b>CA NELTA</b> |
|-------------|----------------------------------------------------------------------------------------------------|-------------------------------------------------------------------------------------|-------------------------------------------------------------------|----------------------------------------|
| <b>1831</b> | 查前值搜视: 0 AAA<br>装厚沙车<br>数人理台配方<br>勤作权式<br>原始位置( 预情速度) 。<br>提到通度(g)                                                                                      | 情報活用<br>預備位置(n) 預備時間 、成型機度(n) 成型位置(n)、成型配力(b)、成型時間 位置上限(n) 位置下限(n)、配力上限(b)、配力下限(b)。 |                                                                   |                                        |
|             | 最名<br>300 <sub>2</sub>                                                                                                    | 郡時状息<br>再取前<br>名称                                                                   | 服舎試蓋<br>工作原贴<br>$0$ min                                           | 講師工作社製工作社                              |
|             | $\frac{1}{2}$                                                                                                    | 資厚位置(mm)<br>查案基力(kgf)<br>o<br>Ð                                                     | على<br>预调位置<br>n.<br>mm<br>报道体管<br>$\circ$<br>×                   |                                        |
| 電力の明        | 60<br>40                                                                                                    | 重制进定(mm/s)<br>禁烟炉棒<br>停止后继                                                          | T<br>$\circ$<br>当前参岸                                              | 000                                    |
|             | -20                                                                                                    | 板計資料<br>6180524<br>工業修道                                                             | 信置信式<br><b>Neilf</b><br>O.<br>mm<br>$\circ$<br>成型管の<br><b>Saf</b> |                                        |
|             | $0+$<br>$-0$<br>20<br>40<br>60<br>80<br>位置 (mm)                                                                                                    | 健存防御<br>皇更<br>100<br>不良高數<br>预启车<br>预用图<br>生產經濟                                     | 现合资料                                                              | $\overline{\phantom{a}}$<br>000        |
| 发展<br>VM.   | $-128$<br>mm 最大值<br>LOUT.<br>最小值<br>mm<br>100<br>開更<br>kgf 最大值<br>koff<br>最小值                                                                           | 前向新催<br>更换工程<br>抽满玻璃                                                                | 商大型力 0<br>kat<br>学生性学<br>-10<br>1.1.197                           |                                        |

《圖 2-1-8》DIAServoPress 連線設定

|        |               | DIAServoPress-台達電子伺服壓床監控系統     |       |        |      |
|--------|---------------|--------------------------------|-------|--------|------|
| 檔室     | 功能<br>設定      | 論理                             |       |        |      |
| IP位址   | 192.168.1.100 | 埠 502   掃描時間(ms) 1   連線中   ◇ 連 |       |        |      |
| 目前選擇配方 | ΙO            | IAAA                           |       | 載入機台配方 | 選擇步序 |
| 編號     | 動作模式          | 原點速度(m                         | 原點位置( | 預備速度㎞  | 預備位  |
|        | 壓力距離模式        |                                |       |        |      |

《圖 2-1-9》連線成功

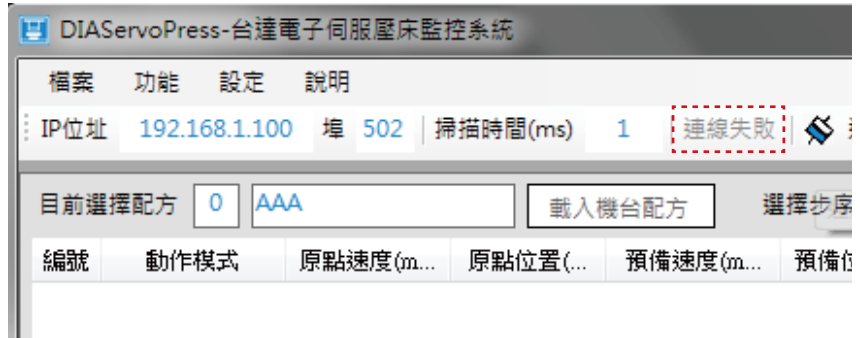

《圖 2-1-10》連線失敗

|        | DIAServoPress-台達電子伺服壓床監控系統 |        |            |        |                        |      |
|--------|----------------------------|--------|------------|--------|------------------------|------|
| 檔案     | 功能。<br>設定                  | 論理     |            |        |                        |      |
| IP位址   | 192.168.1.100              | 埠 502  | 掃描時間(ms) 1 |        | 連線中   √ 連線  √ 斷線   未初始 |      |
| 目前選擇配方 | IAAA<br>$\circ$            |        |            |        | 選擇步序                   |      |
|        |                            |        |            | 載入機台配方 |                        | 編輯步序 |
| 編號     | 動作模式                       | 原點速度(m | 原點位置(      | 預備速度(m | 預備位置(m                 | 預備時間 |
|        | 壓力距離模式                     |        |            |        |                        |      |

《圖 2-1-11》斷線

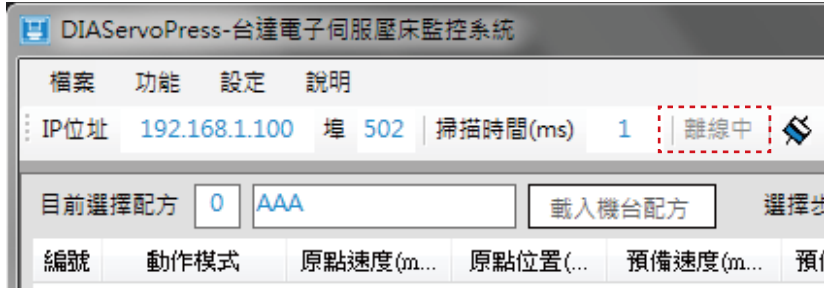

《圖 2-1-12》已離線

# 2.2 **初始化**

電子壓床於電源開啟後,須進行主軸位置復歸及參數初始化,完成初始化後電子壓床方可開始進行壓 合作業。DIAServoPress 在連線成功後,會自動與電子壓床確認機台是否已完成初始化,如圖 2-2-1, 若尚未初始化,則需點選 [ 初始化 ], 由電子壓床進行主軸復歸與參數初始化。

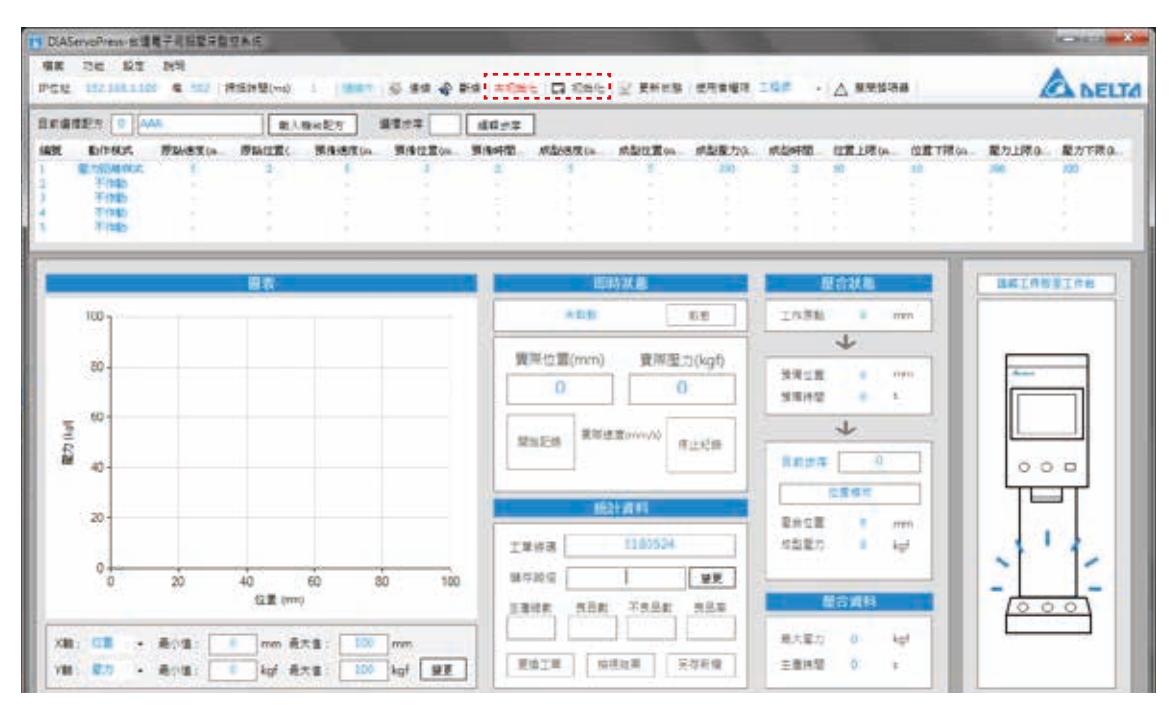

《圖 2-2-1》初始化狀態確認

未初始化:電子壓床尚未初始化,點選 [ 初始化 ] 後,完成初始化方可進行後續壓合工作。如圖 2-2-2。 **初始化中:**正在進行原點復歸作業,主軸正移動至機械原點。如圖 2-2-3。

**已初始化:**已完成初始化作業,可進行後續壓合作業。如圖 2-2-4。

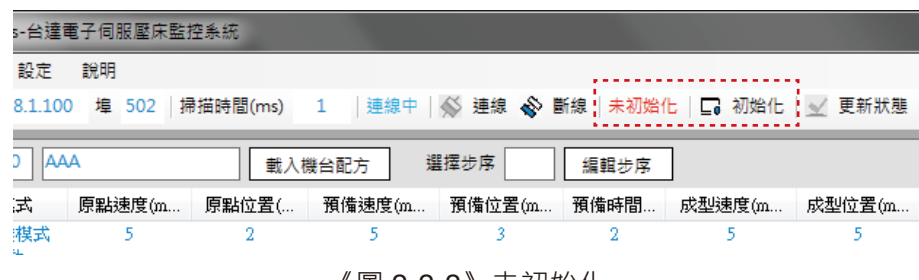

《圖 2-2-2》未初始化

|                           | ress-台達電子伺服壓床監控系統 |       |                                                     |       |      |       |       |
|---------------------------|-------------------|-------|-----------------------------------------------------|-------|------|-------|-------|
| 設定                        | 說明                |       |                                                     |       |      |       |       |
| 2.168.1.5                 | 埠 502             |       | 掃描時間(ms) 1   連線中   √ 連線 ◆ 斷線  初始化中   □ 初始化   √ 更新狀態 |       |      |       |       |
|                           |                   |       |                                                     |       |      |       |       |
| <b>AAA</b>                |                   |       | 載入機台配方                                              | 選擇步序  | 編輯步序 |       |       |
| F棋式                       | 原點速度伽             | 原點位置( | 預備速度㎞                                               | 預備位置㎞ | 預備時間 | 成型速度㎞ | 成型位置㎞ |
| 陣棋式<br><b>All Service</b> |                   |       |                                                     |       |      |       |       |
|                           |                   |       |                                                     |       |      |       |       |

《圖 2-2-3》初始化中

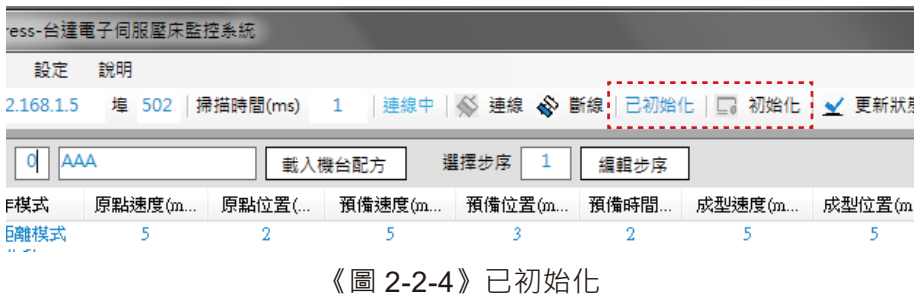

# 2.3 **啟動**

電子壓床必須於 [ 啟動 ] 後才能以自動控制執行壓合動作。電子壓床在啟動後,主軸將由 [ 機械原點 ] 移動至 [ 工作原點 ] , 但配方參數須在解除 [ 啟動 ] 狀態下才能進行修改。

DIAServoPress 在連線成功後,將自動與電子壓床確認機台是否已啟動,如圖 2-3-1。若尚未啟動, 則必須在進行自動控制壓合前,點選 [ 啟動 ], 電子壓床主軸將移動至工作原點, 以待命於待壓合狀 態,如圖2-3-2。若需進行配方參數調整,請點選 [解除],以解除啟動狀態進行配方修改,如圖2-3-3。

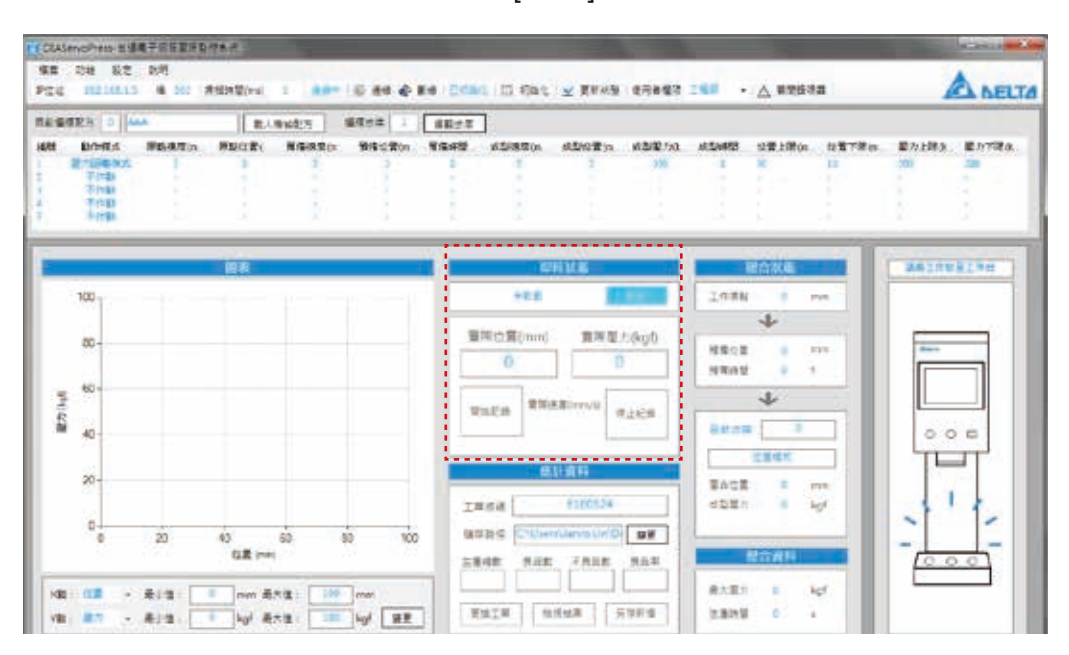

《圖 2-3-1》啟動狀態確認

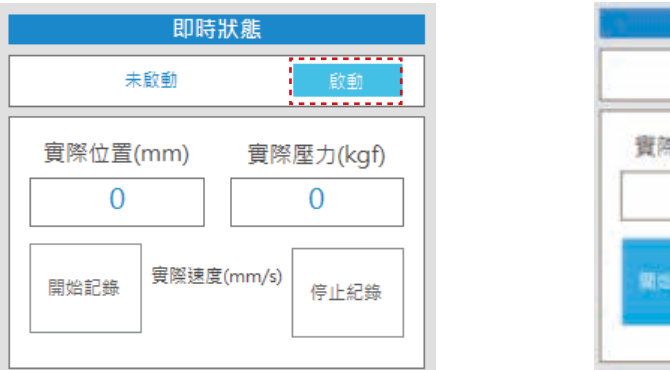

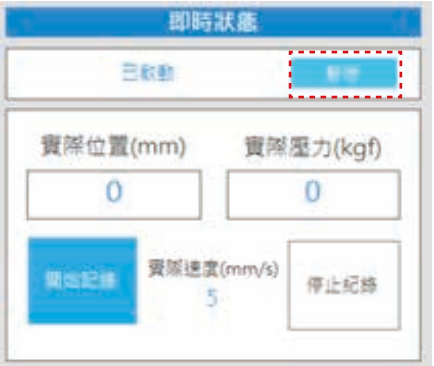

《圖 2-3-2》啟動 《圖 2-3-3》解除

## 2.4 **更新狀態**

當 DIAServoPress 與電子壓床連線後,將自動從機台擷取即時狀態及配方資訊,但若在連線後以非 透過 DIAServoPress 變更電子壓床設定及狀態 ( 如使用電子壓床人機介面或其他上位控制 ), 則請 點選 [ 更新狀態 ], 如圖 2-4-1, 以確保 DIAServoPress 與電子壓床狀態一致。

|                 | CIAServoPress-标准是平均型显示型控制术 |                 |        |                          |  |                                                               |  |  | <b>STATISTICS</b> AND |
|-----------------|----------------------------|-----------------|--------|--------------------------|--|---------------------------------------------------------------|--|--|-----------------------|
| 信定              | 后性 說明<br>204               |                 |        |                          |  | .<br><b><i><u><u>A</u></u></i> A A A A A A A</b>              |  |  |                       |
| <b>REGISTS:</b> |                            |                 | 南大海仙碧万 | 福信の実 1 福前の学              |  |                                                               |  |  |                       |
|                 | 勒作报告                       | <b>原料速度(m.)</b> |        | 原型位置( 图像通度(n 图像位置)m 预编明图 |  | 成型建度(a) 成型位置(a) 成型显刀(k) 成型時間 位置上限(a) 位置下限(a) 配力上限(k) 配力下降(k)。 |  |  |                       |
|                 | <b>E PENBRIKI</b>          |                 |        |                          |  |                                                               |  |  |                       |
|                 | 不作動                        |                 |        |                          |  |                                                               |  |  |                       |
|                 | 不作動                        |                 |        |                          |  |                                                               |  |  |                       |
|                 | 科博                         |                 |        |                          |  |                                                               |  |  |                       |
|                 |                            |                 |        |                          |  |                                                               |  |  |                       |

《圖 2-4-1》更新狀態

# 2.5 **使用者權限**

電子壓床因作業需求分為兩種使用者權限,如圖 2-5-1。變更使用者權限需輸入密碼,如圖 2-5-2。 若需變更此密碼,請參考 6.1 密碼變更。

**工程師:**可修改 [ 配方 ] 及 [ 步序 ] 設定、[ 機台設定 ] 及 [ 壓力校正 ]。如圖 2-5-3。 **作業員:**僅可進行配方選擇,及自動與手動控制壓合。如圖 2-5-4。

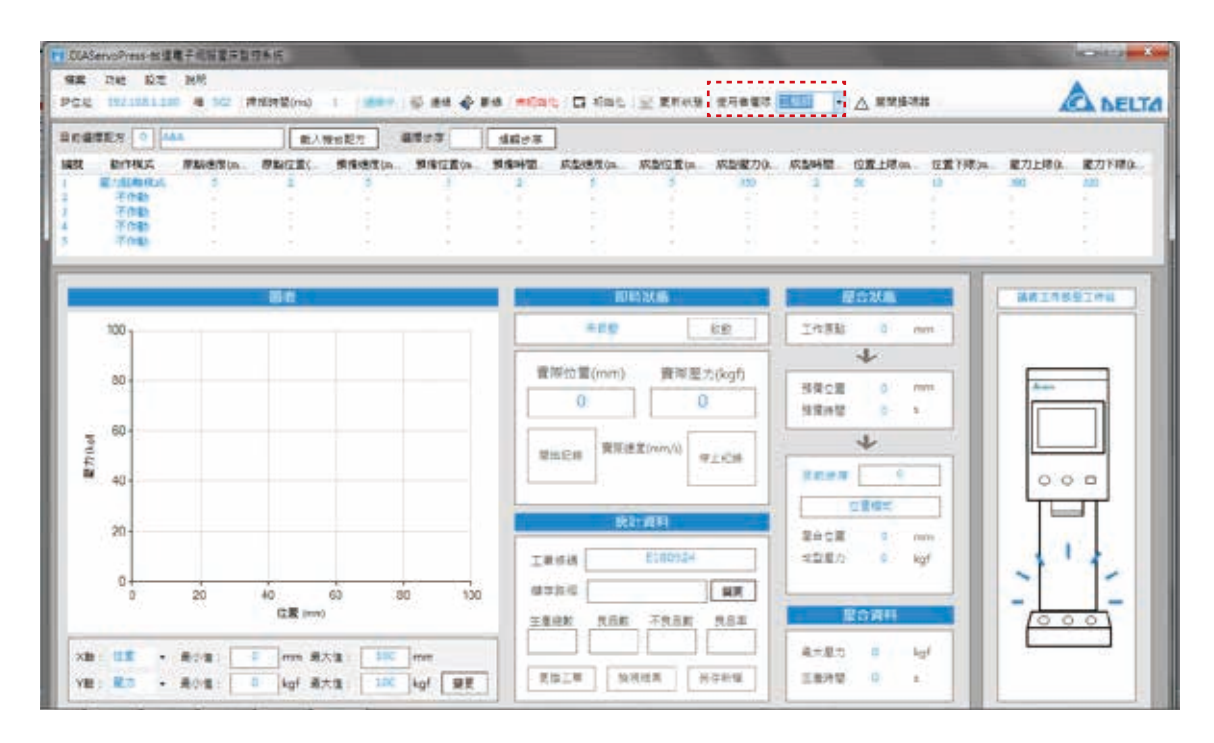

《圖 2-5-1》使用者權限設定

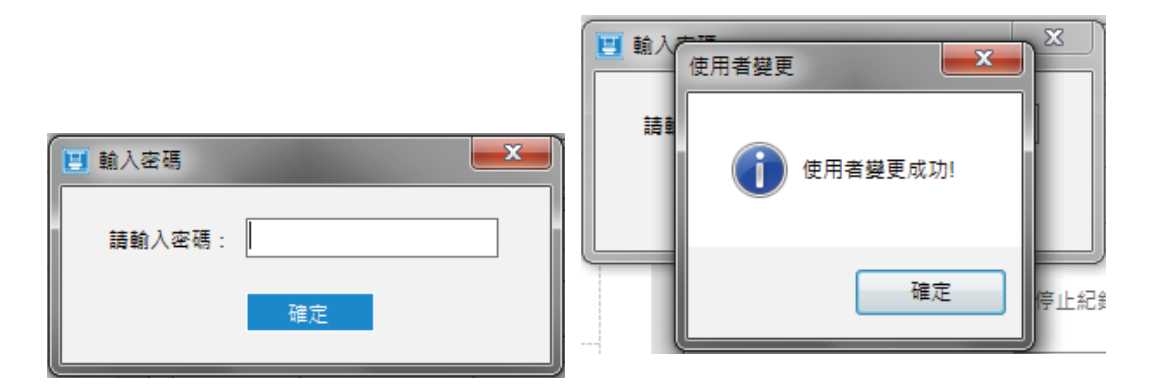

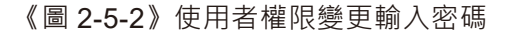

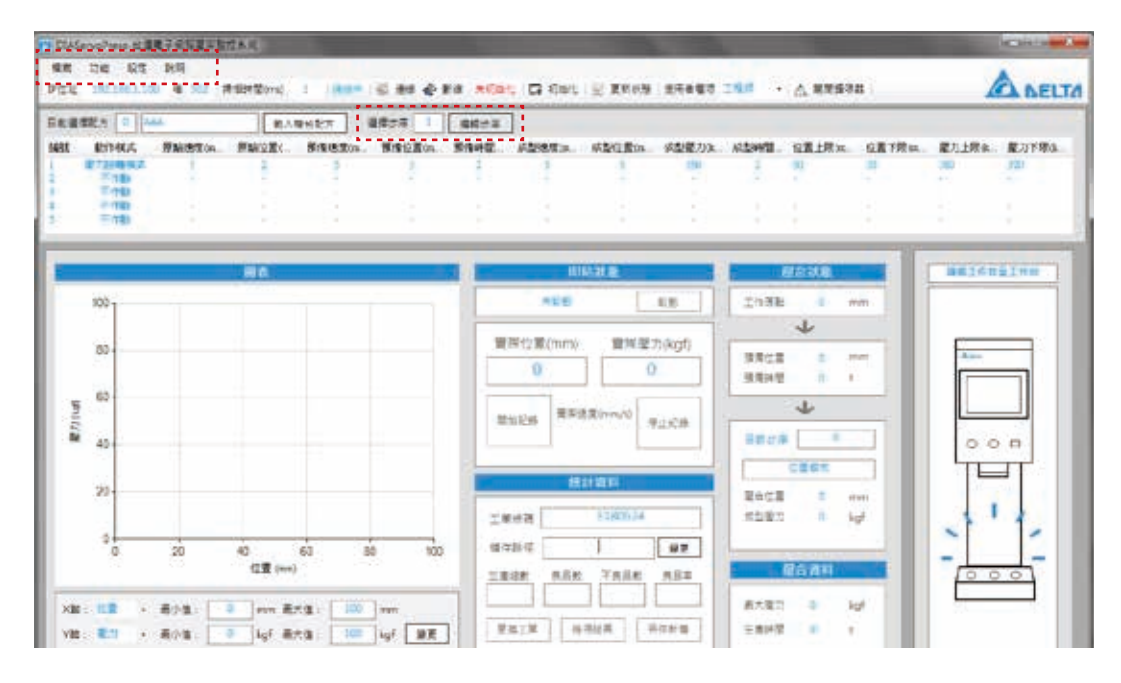

《圖 2-5-3》使用者權限 - 工程師

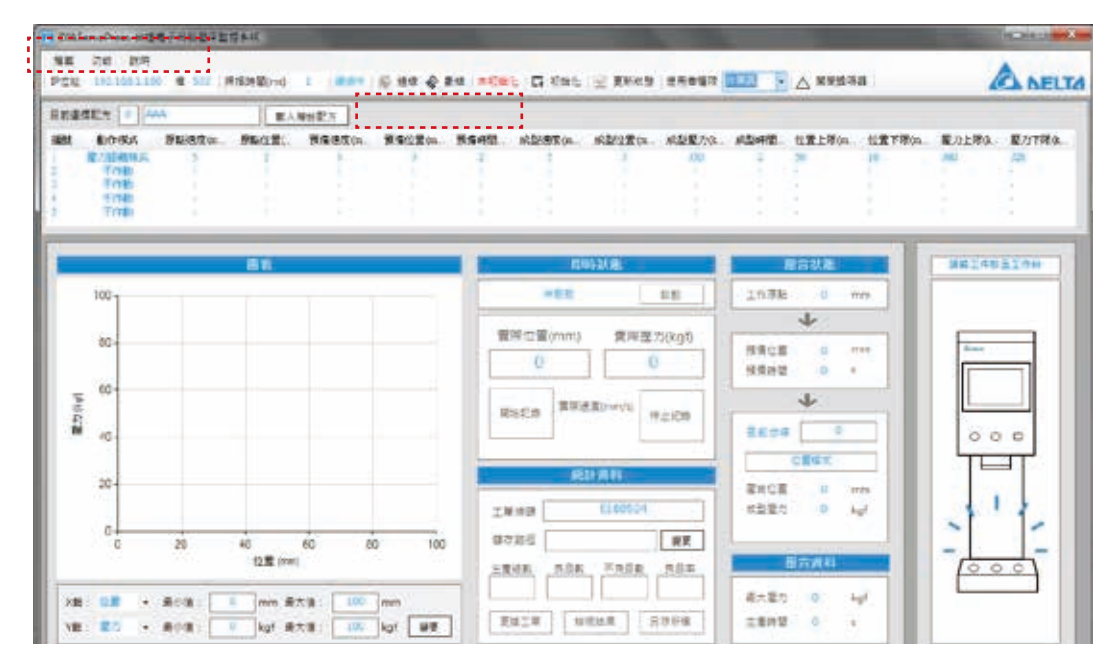

《圖 2-5-4》使用者權限 - 作業員

3. 配方步序參數設定

# 3. 配方步序參數設定

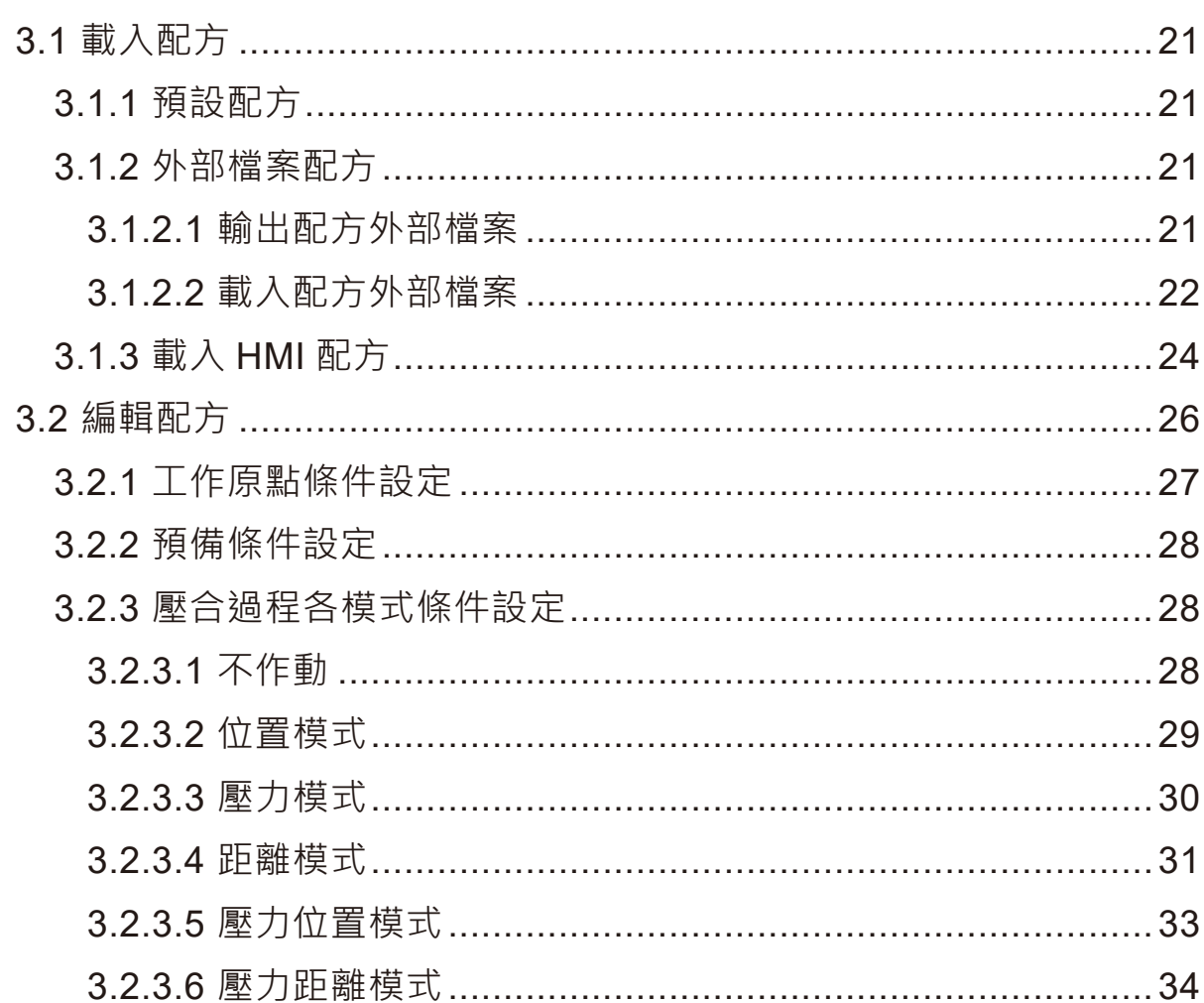

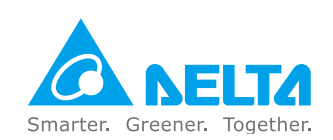

# 3. **配方步序參數設定**

# 3.1 **載入配方**

## 3.1.1 **預設配方**

當 DIAServoPress 與電子壓床連線後, DIAServoPress 將自動載入目前存在於電子壓床的配方參 數,並在視窗中顯示此配方編號及名稱,如圖 3-1-1-1。

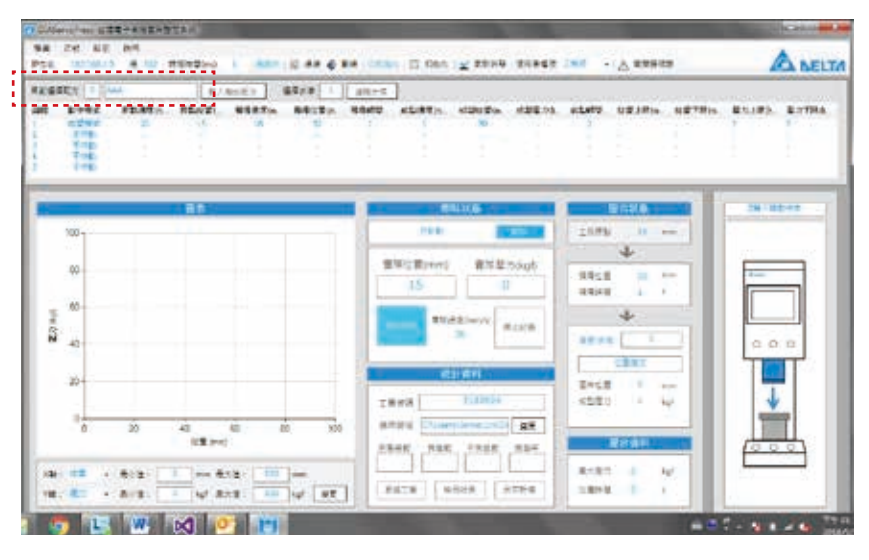

《圖 3-1-1-1》配方步序視窗

#### 3.1.2 **外部檔案配方**

#### 3.1.2.1 **輸出配方外部檔案**

DIAServoPress可將目前暫存於電子壓床的參數輸出成外部 Excel 檔案,供外部使用或後續再載入 至電子壓床。請點選 [ 檔案 ] → [ 輸出配方檔 ], 如圖 3-1-2-1-1, 並選取路徑及命名檔案, 如圖 3-1-2-1-2, 存檔完成後將顯示已儲存之 Excel 檔案, 如圖 3-1-2-1-3。

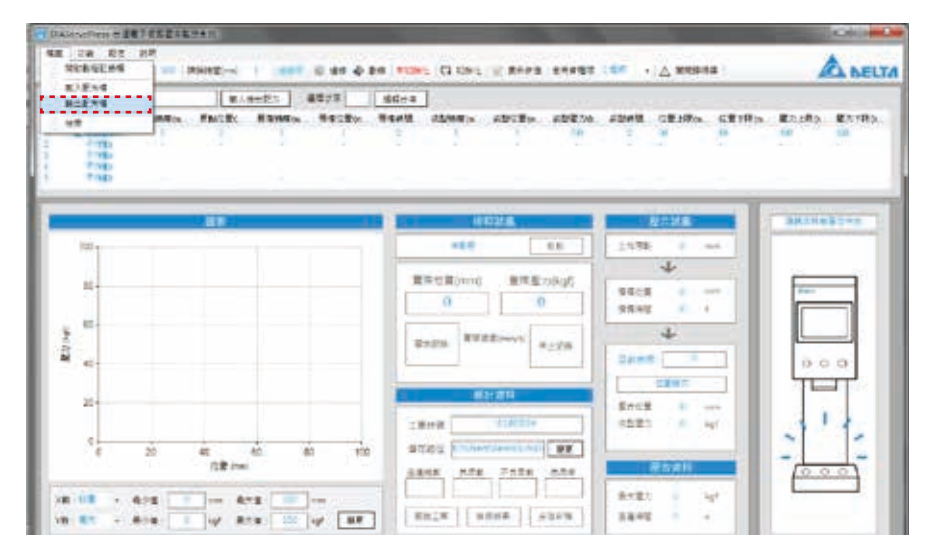

《圖 3-1-2-1-1》輸出配方外部檔案

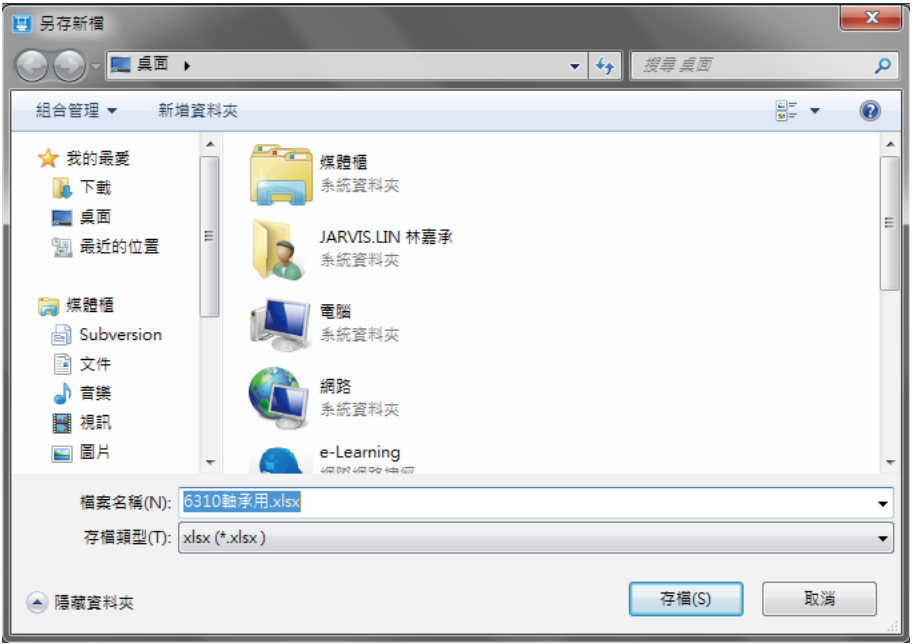

《圖 3-1-2-1-2》輸出配方外部檔案 - 檔案命名

| <b>C A</b> | $-11 - 12$             |                | <b>住人 · 研究和書 · 上式 · 言科</b> |             | $-124$ | 学年                                                                                  | 常型带       | ास                |      | <b>CONTRACTOR</b> |                               |                       |                           |               |         |                         |         |                                   |                         |          | <b>ACTIVITY ANNA</b><br>$-0 - 0 =$         |
|------------|------------------------|----------------|----------------------------|-------------|--------|-------------------------------------------------------------------------------------|-----------|-------------------|------|-------------------|-------------------------------|-----------------------|---------------------------|---------------|---------|-------------------------|---------|-----------------------------------|-------------------------|----------|--------------------------------------------|
| 址上<br>ESM  | 古井下<br>記事開発 6<br>プ湾制作式 | 新道路鞋<br>■ Ⅰ Ⅲ  | PD:                        | $-12 + K_A$ |        | 4 8211 1. 82                                                                        | 亊<br>课 课: | 四日を他行<br>GER##+ - | 過毛也に | $4 - 5 + 127$     | the control of the control of | в.<br>前序传式位<br>Cita - | 作文の作<br>情報す<br><b>SEE</b> | 情帯特<br>種式 -   | æ<br>出入 | æ<br><b>B</b> OF<br>信仰地 | 国<br>時代 | <b>E 单数加速。</b><br>国家選人<br>(2.89 - | 炉<br>检查前期量 最近期<br>请信    | А<br>提案。 |                                            |
|            | $\mathbb{A}1$          |                | $\approx$ (10)             | <b>A 编锁</b> |        |                                                                                     |           |                   |      |                   |                               |                       |                           |               |         |                         |         |                                   |                         |          |                                            |
| 爆球         |                        | <b>B</b>       | $\Box$                     | D.          |        | $F -$<br>【動作検式 原理連接(原理位置)提供送帐 接負位置)接領特徴(成型連接)疾型位置(成型産力)疾型時期(位置上限(位置下限(産力上限)産力下限(比)) | $-6.$     | 30                |      |                   |                               | 寓.                    |                           | $\sim$ $\sim$ | M       | N                       |         | $\sim$ 0                          |                         |          | The first of the control of the control of |
|            |                        | 1位置模式<br>2 不作動 | 20.                        | 15.         |        | 10                                                                                  | 50        |                   | 31   | $10 -$            |                               |                       | z                         |               |         |                         |         | 165 162                           |                         |          |                                            |
|            |                        | 主不作敲           |                            |             |        |                                                                                     |           |                   |      |                   |                               |                       |                           |               |         |                         |         |                                   |                         |          |                                            |
|            |                        | 4 不作動          |                            |             |        |                                                                                     |           |                   |      |                   |                               |                       |                           |               |         |                         |         |                                   |                         |          |                                            |
|            |                        | 引水作動           |                            |             |        |                                                                                     |           |                   |      |                   |                               |                       |                           |               |         |                         |         |                                   |                         |          |                                            |
|            |                        |                |                            |             |        |                                                                                     |           |                   |      |                   |                               |                       |                           |               |         |                         |         |                                   |                         |          |                                            |
| ä          |                        |                |                            |             |        |                                                                                     |           |                   |      |                   |                               |                       |                           |               |         |                         |         |                                   |                         |          |                                            |
| 16         |                        |                |                            |             |        |                                                                                     |           |                   |      |                   |                               |                       |                           |               |         |                         |         |                                   |                         |          |                                            |
| 11         |                        |                |                            |             |        |                                                                                     |           |                   |      |                   |                               |                       |                           |               |         |                         |         |                                   |                         |          |                                            |
| Đ<br>13    |                        |                |                            |             |        |                                                                                     |           |                   |      |                   |                               |                       |                           |               |         |                         |         |                                   |                         |          |                                            |
| tż         |                        |                |                            |             |        |                                                                                     |           |                   |      |                   |                               |                       |                           |               |         |                         |         |                                   |                         |          |                                            |
| 15         |                        |                |                            |             |        |                                                                                     |           |                   |      |                   |                               |                       |                           |               |         |                         |         |                                   |                         |          |                                            |
| 1ń         |                        |                |                            |             |        |                                                                                     |           |                   |      |                   |                               |                       |                           |               |         |                         |         |                                   |                         |          |                                            |
| 眉          |                        |                |                            |             |        |                                                                                     |           |                   |      |                   |                               |                       |                           |               |         |                         |         |                                   |                         |          |                                            |
| 18<br>ĵğ.  |                        |                |                            |             |        |                                                                                     |           |                   |      |                   |                               |                       |                           |               |         |                         |         |                                   |                         |          |                                            |
| Ñ          |                        |                |                            |             |        |                                                                                     |           |                   |      |                   |                               |                       |                           |               |         |                         |         |                                   |                         |          |                                            |
| ät         |                        |                |                            |             |        |                                                                                     |           |                   |      |                   |                               |                       |                           |               |         |                         |         |                                   |                         |          |                                            |
|            |                        |                |                            |             |        |                                                                                     |           |                   |      |                   |                               |                       |                           |               |         |                         |         |                                   |                         |          |                                            |
|            |                        |                | 4.4 米利 结果综合 (工作表) 工作表) (2) |             |        |                                                                                     |           |                   |      |                   |                               |                       | <b>TOOL</b>               |               |         |                         |         | $-20.7$                           | <b>CO 79 28 - 100 %</b> |          | 中野                                         |

《圖 3-1-2-1-3》輸出配方外部檔案 - 檔案顯示

#### 3.1.2.2 **載入配方外部檔案**

DIAServoPress可由外部載入由本軟體輸出的配方外部檔案。請點選 [ 檔案 ] → [ 輸入配方檔 ], 如 圖 3-1-2-2-1,並選取目標載入檔案,如圖 3-1-2-2-2,載入完成後參數將自動顯示於視窗,並載入 電子壓床。 配方名稱欄位將顯示外部檔案存放路徑,如圖 3-1-2-2-3。

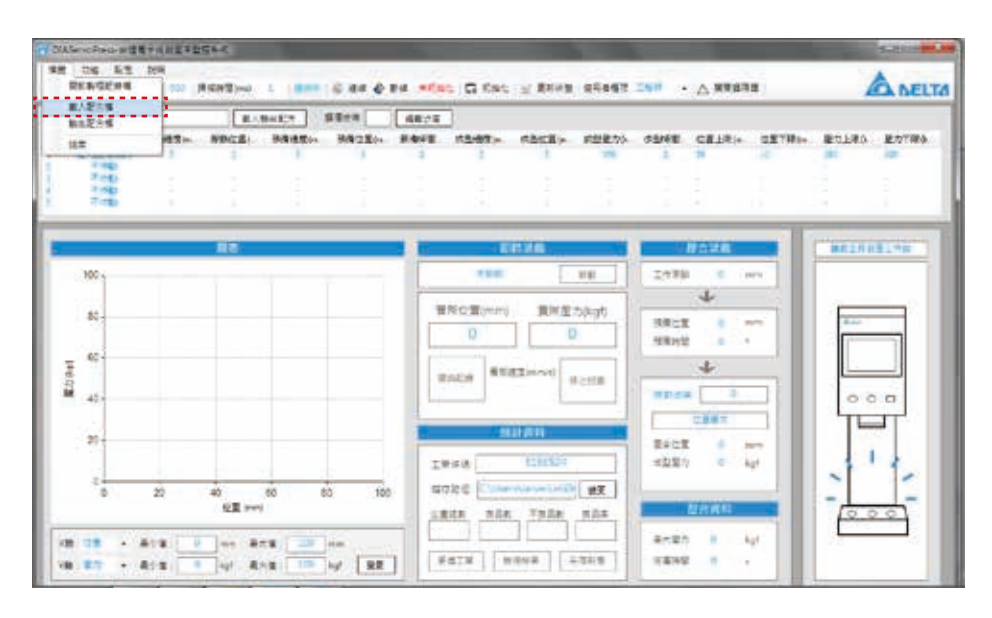

《圖 3-1-2-2-1》載入配方外部檔案

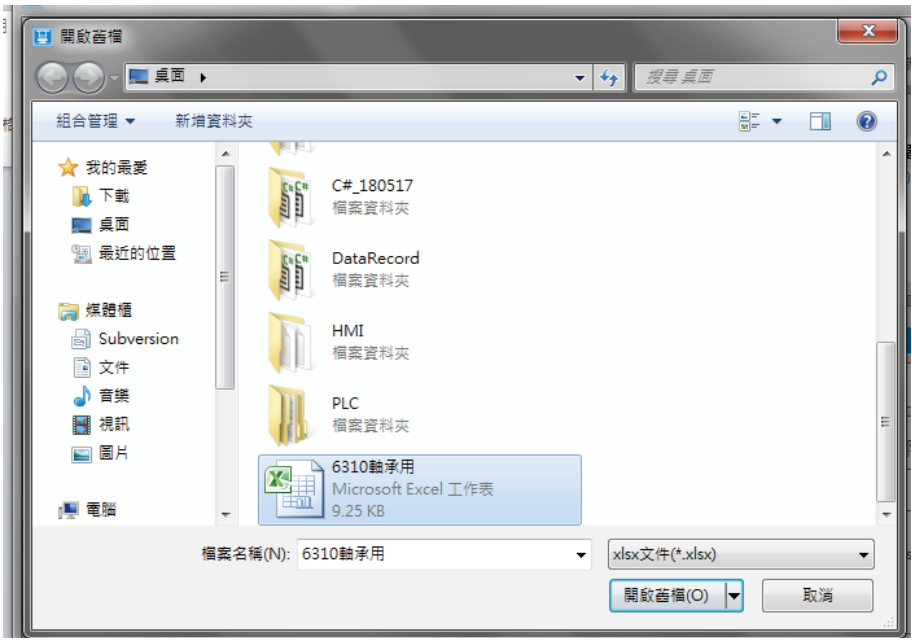

《圖 3-1-2-2-2》選擇配方外部檔案

|        |             | DIAServoPress-台達電子伺服壓床監控系統 |            |        |                        |    |
|--------|-------------|----------------------------|------------|--------|------------------------|----|
| 檔案     | 功能。         | 設定<br>說明                   |            |        |                        |    |
| IP位址   | 192.168.1.5 | 埠 502                      | 掃描時間(ms) 1 |        | 連線中   <>> 連線 <>> <> 斷線 |    |
| 目前選擇配方 |             | C:\Users\Jarvis.Lin\Desk   |            | 載入機台配方 | 選擇步序                   | 編  |
| 編號     | 動作模式        | 原點速度㎞                      | 原點位置(      | 預備速度㎞  | 預備位置(m                 | 預備 |
|        | 位置模式        | 20                         | 15         | 10     | 50                     |    |
|        | 不作動         |                            |            |        |                        |    |
|        | 不作動         |                            |            |        |                        |    |
|        | 不作動         |                            |            |        |                        |    |
| 5      | 不作動         |                            |            |        |                        |    |

《圖 3-1-2-2-3》外部配方檔案路徑

## 3.1.3 **載入** HMI **配方**

DIAServoPress 可載入儲存於 HMI 之配方資料。請點選 [ 載入機台配方 ], 如圖 3-1-3-1, 開啟 [ 配 方載入1視窗,如圖 3-1-3-2。視窗剛開啟時將顯示 [ 讀取中 ],表示正在從 HMI 讀取配方資料,待 讀取完成後,視窗將顯示 [ 讀取完成, 請選取配方 ] , 如圖 3-1-3-3, 則可由下列表單中選擇欲載入 之配方名稱,並點選 [ 載入配方 ], 如圖 3-1-3-4,將選取的配方設定資料載入至 DIAServoPress。

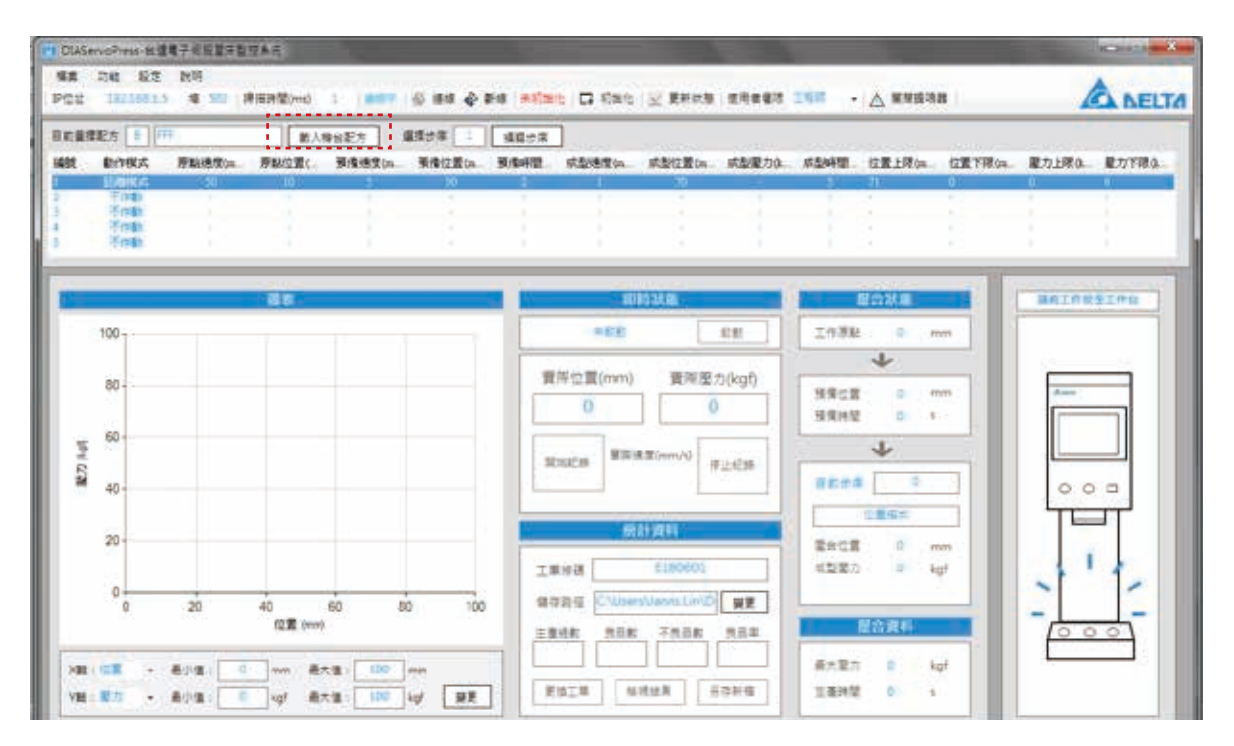

《圖 3-1-3-1》載入配方資料

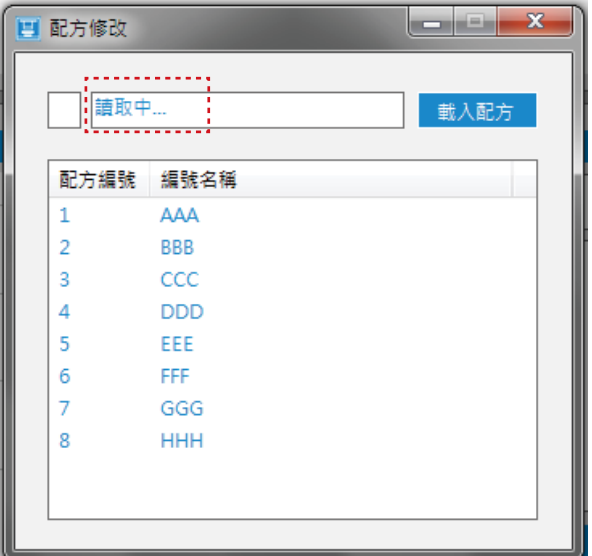

《圖 3-1-3-2》配方載入視窗

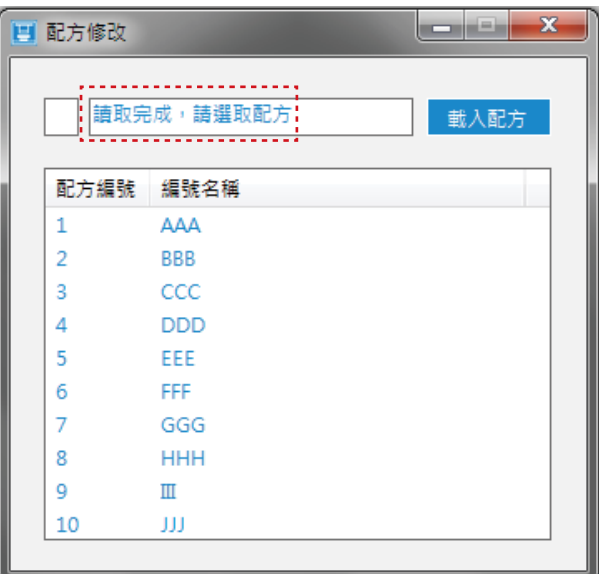

《圖 3-1-3-3》讀取完成

## 3.2 **編輯配方**

DIAServoPress 與電子壓床完成連線後,視窗將顯示目前配方各步序設定參數,如圖 3-2-1。若使 用者權限選擇 [ 工程師 ], 則可在未 [ 啟動 ] 下進行配方步序參數修改。請先於視窗中選擇待修改之 步序,並點選 [ 編輯步序 ] 進入步序修改視窗。

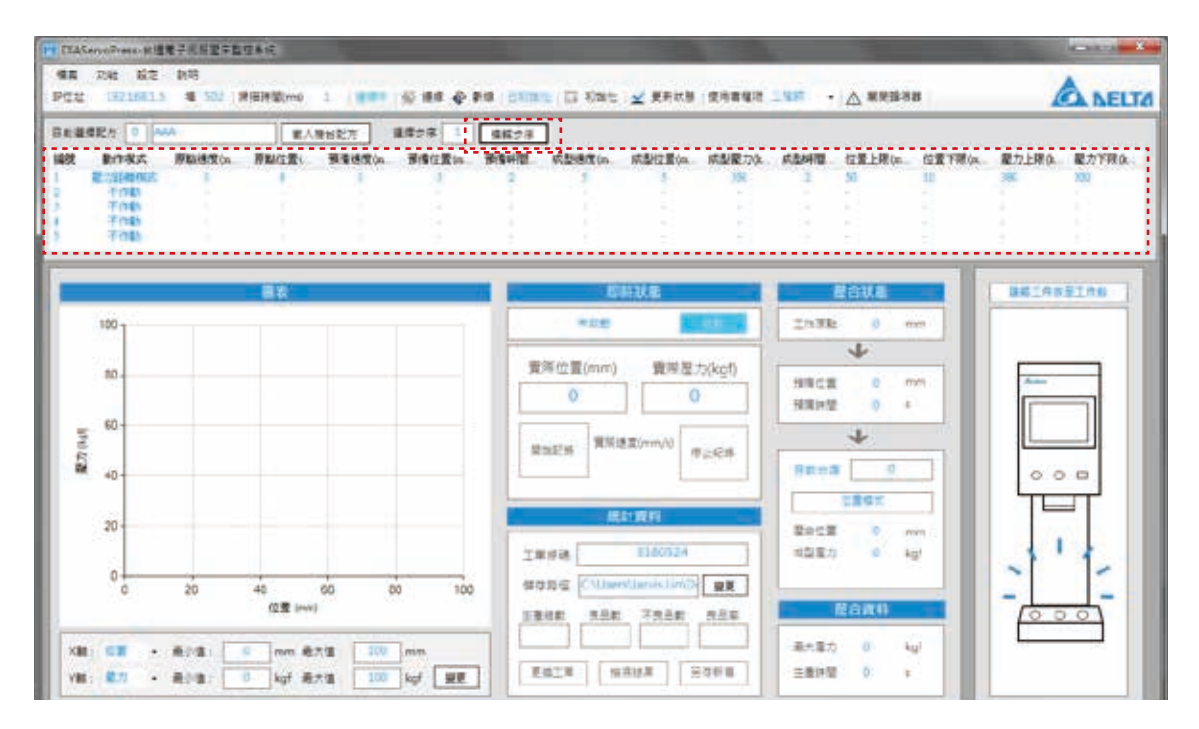

《圖 3-2-1》配方步序視窗

工序修改視窗利用圖形化介面進行相關參數修改,如圖 3-2-2。點選 [ 工作模式 ] 中動作模式,右方 示意圖將顯示對應的圖形化參數設定位置,視窗中同時隱藏非此模式中對應的參數。

工作原點條件 ( 原點速度、原點位置 ) 及預備條件 ( 預備速度、下壓預備位置、預備時間 ) 僅須設定 於第1步序,步序 2-5 將延續前一個步序繼續進行下壓動作。

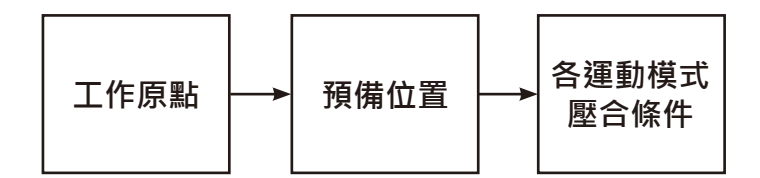

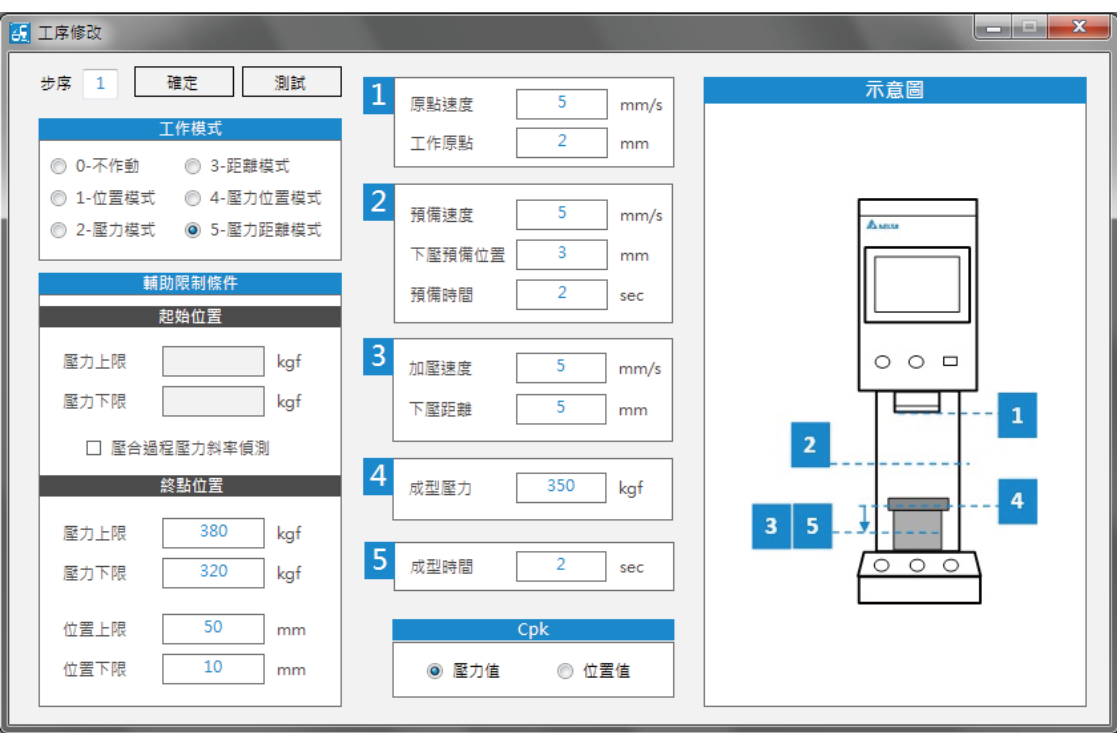

《圖 3-2-2》配方步序視窗

## 3.2.1 **工作原點條件設定**

工作原點為每次壓合的起始位置與壓合結束後復歸位置,如圖 3-2-1-1,在電子壓床 [ 啟動 ] 後主軸 即從 [ 機械原點 ] 位置移動至 [ 工作原點 ] , 單次壓合完成後亦由結束位置返回至該位置 。 [ 原點速度 ] 則為從 [ 機械原點 ] 移動至 [ 工作原點 ] 及返回至 [ 工作原點 ] 之速度。

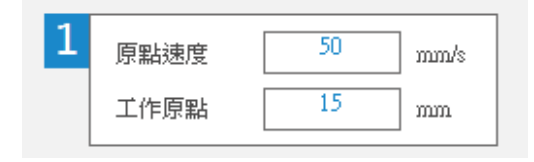

《圖 3-2-1-1》工作原點條件設定

## 3.2.2 **預備條件設定**

預備條件為主軸向下移動,但尚未壓合至工作件之條件,如圖 3-2-2-1。[ 下壓預備位置 ] 為主軸由 工作原點在未壓合的空載狀態下,快速往下移動的終點位置。主軸在抵達預備位置後,將依各模式 設定往下進行壓合動作。[ 預備速度 ] 則為主軸從工作原點位置移動至 [ 下壓預備位置 ] 之速度, [ 預 備時間 ] 則為主軸於預備位置等待的時間,並在 [ 預備時間 ] 結束後,繼續向下進行壓合動作。

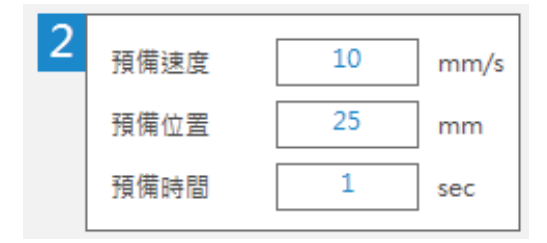

《圖 3-2-2-1》預備位置條件設定

### 3.2.3 **壓合過程各模式條件設定**

主軸在預備位置,等等待時間後依各模式進行下壓動作。電子壓床主要分成不作動及五種模式, 使用者可依製程需求,在同一壓合動作中排列組合最多五個步序的各種模式。

**位置模式:**壓合至指定位置後停止。 **壓力模式:**壓合至指定壓力後停止。 **距離模式:**接觸至工件後,向下壓合指定距離。 **壓力位置模式:**壓合至指定壓力後,向下壓合至指定位置。 **壓力距離模式:**壓合至指定壓力後,向下壓合指定距離。

#### 3.2.3.1 **不作動**

不進行任何壓合參數設定,在配方執行過程中將自動忽略此步序。

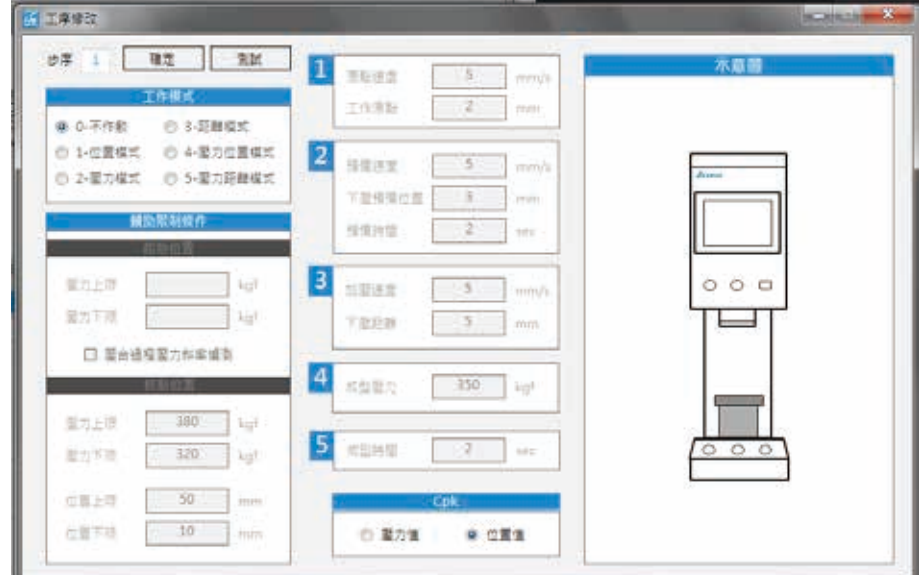

《圖 3-2-3-1-1》不作動設定視窗

#### 3.2.3.2 **位置模式**

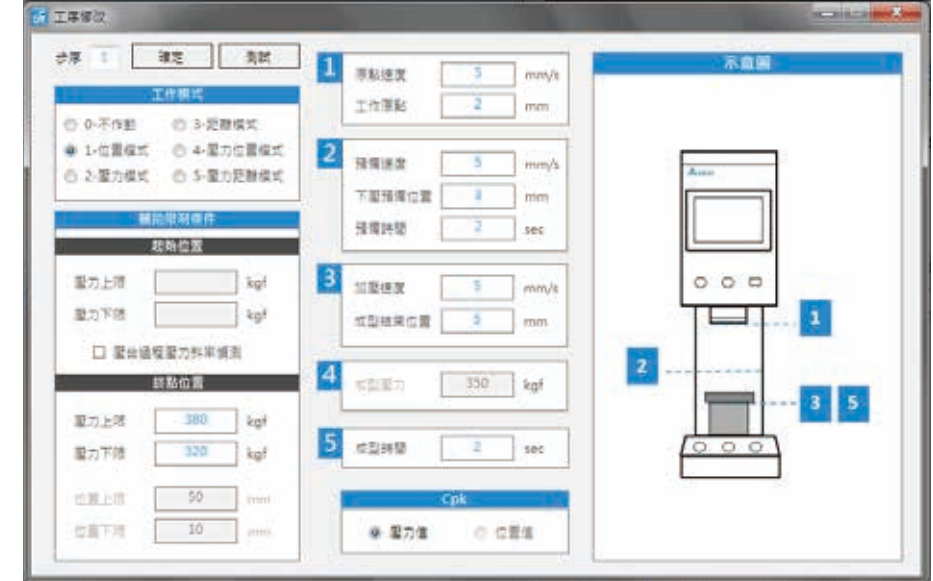

位置模式明確定義壓合終點位置,壓合過程中以使用者定義的等速度進行下壓動作。

《圖 3-2-3-2-1》位置模式設定視窗

**壓合條件:**位置模式主軸將以 [ 加壓速度 ] 向下壓至 [ 成型結束位置 ],並等待 [ 成型時間 ] 後返回工 作原點。

**輔助限制條件:**可設定起始位置及終點位置條件,若開啟 [ 壓合過程壓力斜率偵測 ] 如圖 3-2-3-2-3, 則電子壓床將自動以起始條件及終點條件內插計算中間過程的條件斜率,如壓合過程中壓力不在條 件範圍內,將判定為 NG。

若未開啟 [ 壓合過程壓力斜率偵測 ] , 則在主軸到達 [ 成型結束位置 ] 後, 電子壓床將檢查壓力值是 否在 [ 壓力上限 ] 及 [ 壓力下限 ] 的範圍內,若是則判定 OK,若否則判定 NG。

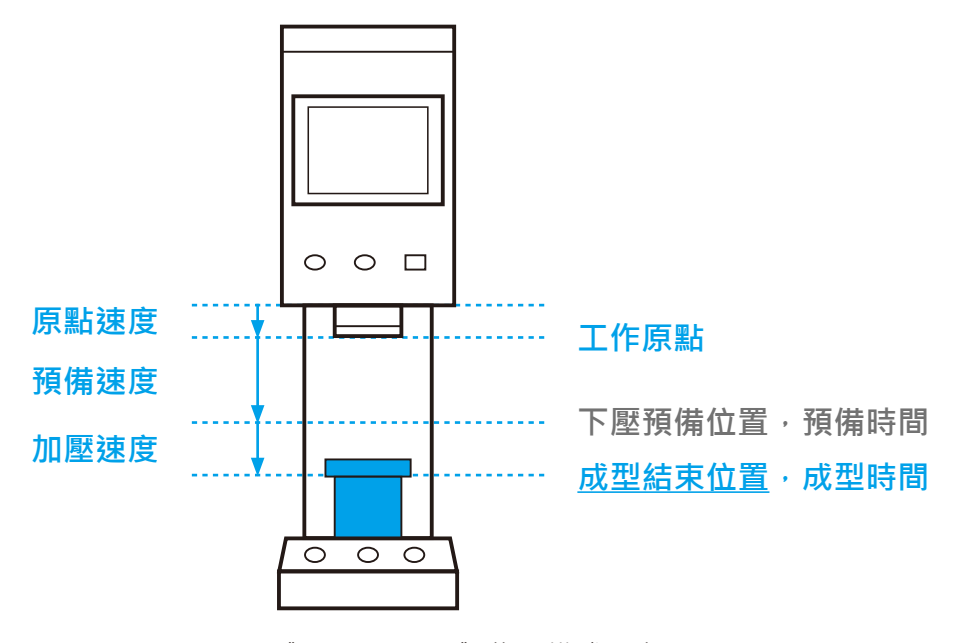

《圖 3-2-3-2-2》位置模式示意圖

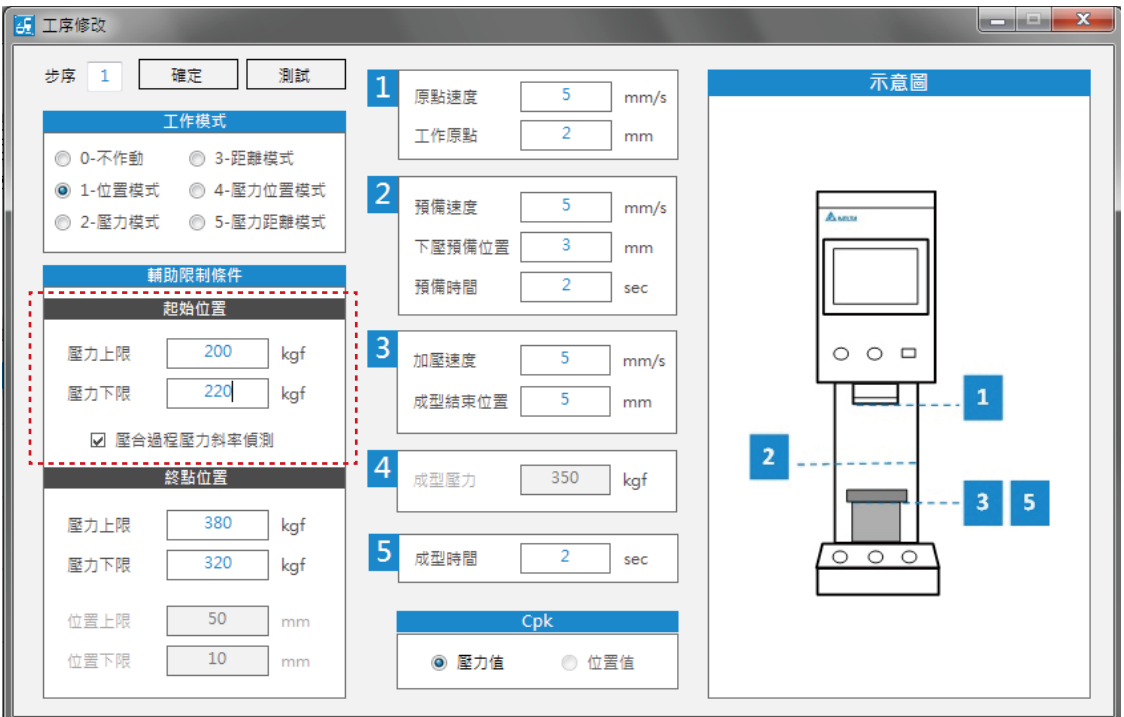

《圖 3-2-3-2-3》輔助限制條件 - 起始位置

### 3.2.3.3 **壓力模式**

壓力模式明確定義最終成型壓力,適用於對於壓合壓力有嚴格規範之需求。

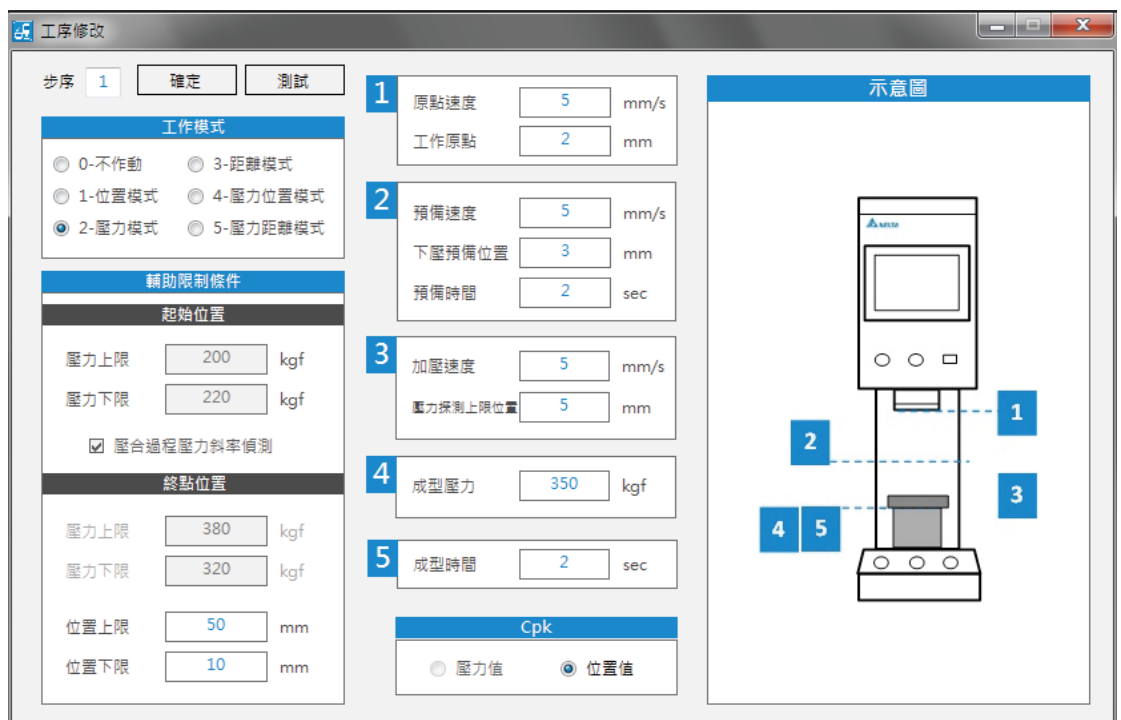

《圖 3-2-3-3-1》壓力模式設定視窗

**壓合條件:**壓力模式主軸將參考 [ 加壓速度 ] 調整下壓速度向下探測至 [ 成型壓力 ],並等待 [ 成型 時間 ] 後返回工作原點位置。若過程中未達 [ 成型壓力 ], 主軸將至 [ 壓力探測上限位置 ] 後返回工 作原點。

**輔助限制條件:**在主軸到達 [ 成型壓力 ] 後,電子壓床將檢查位置是否在 [ 位置上限 ] 及 [ 位置下限 ] 的範圍內,若是則判定 OK,若否則判定 NG。

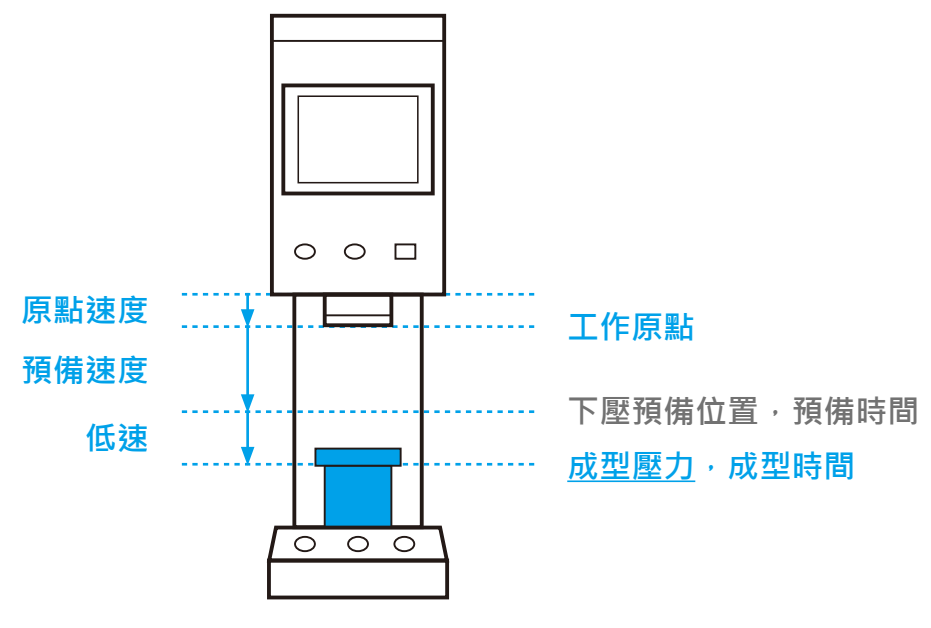

《圖 3-2-3-3-2》壓力模式示意圖

#### 3.2.3.4 **距離模式**

距離模式明確定義接觸至工件後之下壓距離,以使用者輸入之等速度進行壓合動作。

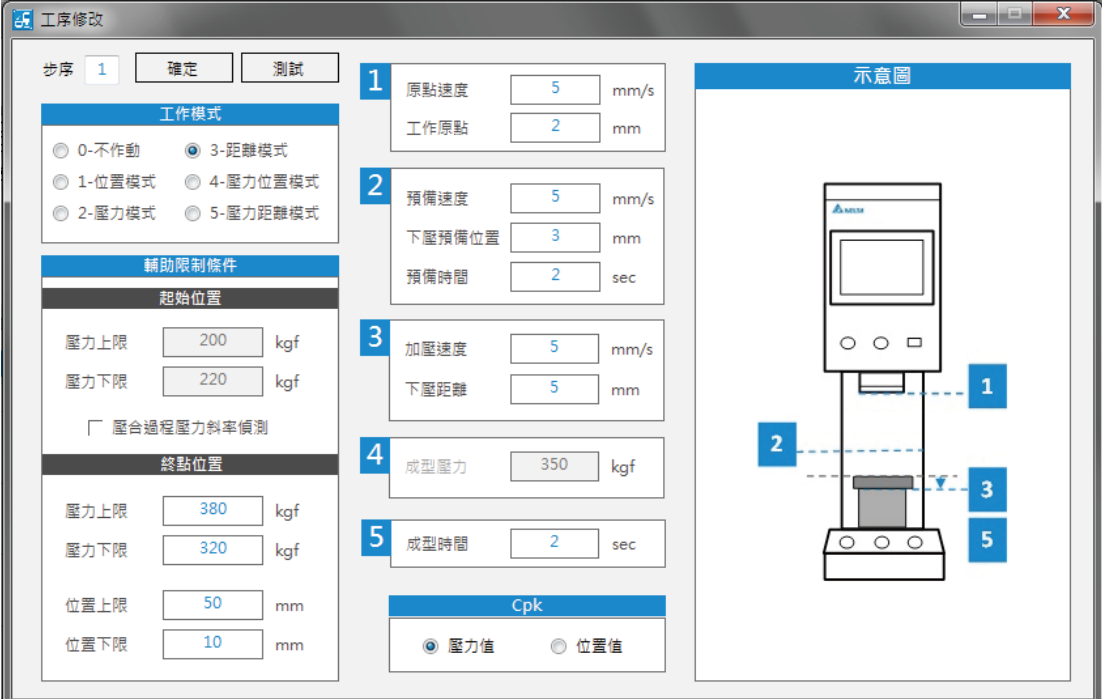

《圖 3-2-3-4-1》距離模式設定視窗

**壓合條件:**距離模式主軸將向下探測工件,接觸工件後以 [ 加壓速度 ] 持續往下移動 [ 下壓距離 ], 到達後保壓等待 [ 成型時間 ] 後主軸返回工作原點。若過程中皆未觸碰至工件, 則主軸達 [ 位置上限 ] 後返回工作原點。

**輔助限制條件:**可設定起始位置及終點位置條件,若開啟 [ 壓合過程壓力斜率偵測 ], 則電子壓床將 自動以起始條件及終點條件內插計算中間過程的條件斜率,如壓合過程中壓力不在條件範圍內,將 判定為 NG。

若未開啟 [ 壓合過程壓力斜率偵測 ], 則在主軸移動 [ 下壓距離 ] 後, 電子壓床將檢查壓力值是否在 [ 壓力上限 ] 及 [ 壓力下限 ] 的範圍內, 位置是否在 [ 位置上限 ] 及 [ 位置下限 ] 的範圍內, 若是則判 定 OK,若否則判定 NG。由於距離模式輔助限制條件同時包含壓力上下限及位置上下限,請依製程 選擇 [ 壓力值 ] 或 [ 位置值 ] 作為 Cpk 計算的基準。

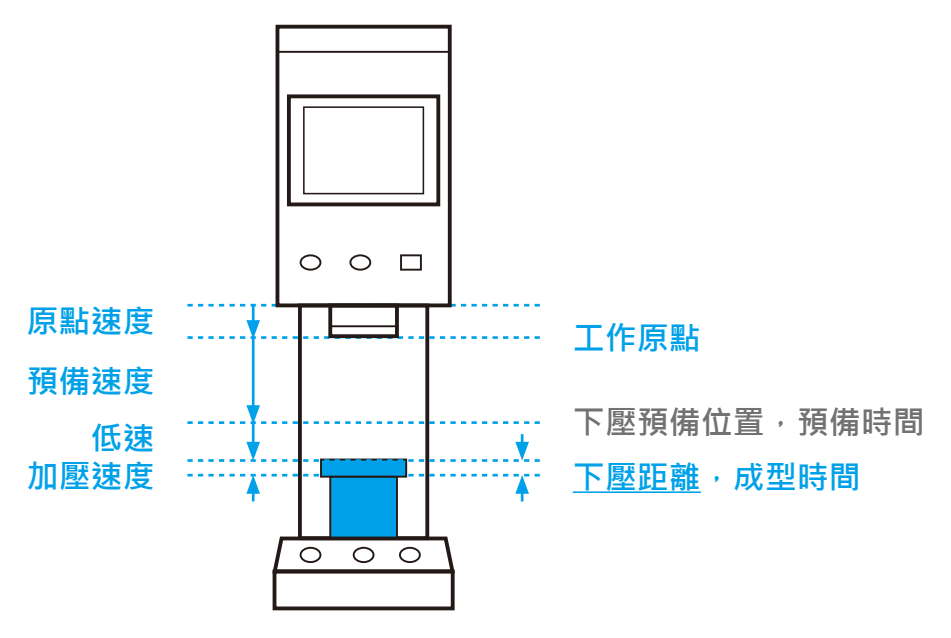

《圖 3-2-3-4-2》距離模式示意圖

#### 3.2.3.5 **壓力位置模式**

壓力位置模式明確定義開始壓合壓力值及最終成型位置,適用於同時對於成型壓力及壓合位置有嚴 格規範之需求。

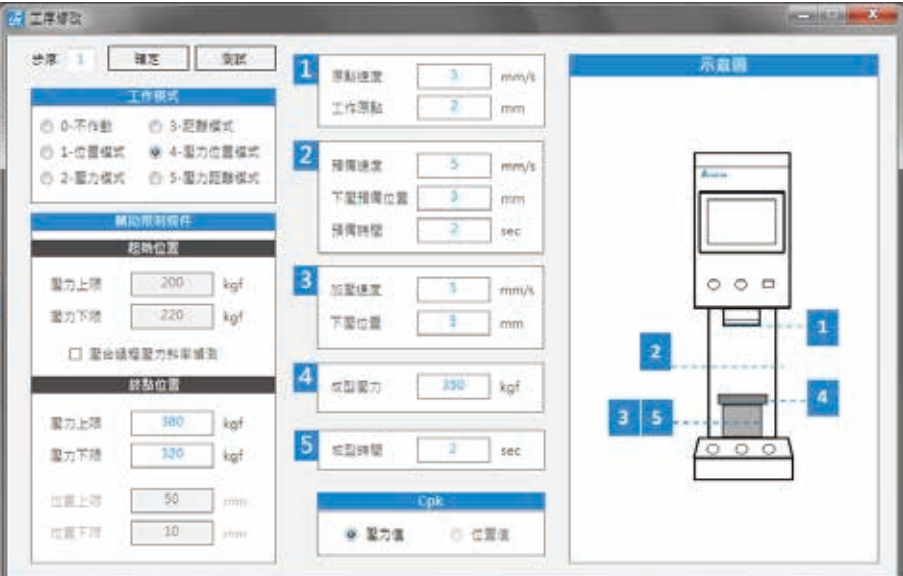

《圖 3-2-3-5-1》壓力位置模式設定視窗

**壓合條件:**壓力位置模式主軸將以向下探測至 [成型壓力],並開始以 [加壓速度] 往下持續移動至 [下 壓位置 ],到達後保壓等待 [ 成型時間 ] 後主軸返回工作原點。

**輔助限制條件:**可設定起始位置及終點位置條件,若開啟 [ 壓合過程壓力斜率偵測 ], 則電子壓床將 自動以起始條件及終點條件內插計算中間過程的條件斜率,如壓合過程中壓力不在條件範圍內,將 判定為 NG。

若未開啟 [ 壓合過程壓力斜率偵測 ], 則在主軸移動至 [ 下壓位置 ] 後, 電子壓床將檢查壓力值是否 在 [ 壓力上限 ] 及 [ 壓力下限 ] 的範圍內,若是則判定 OK,若否則判定 NG。

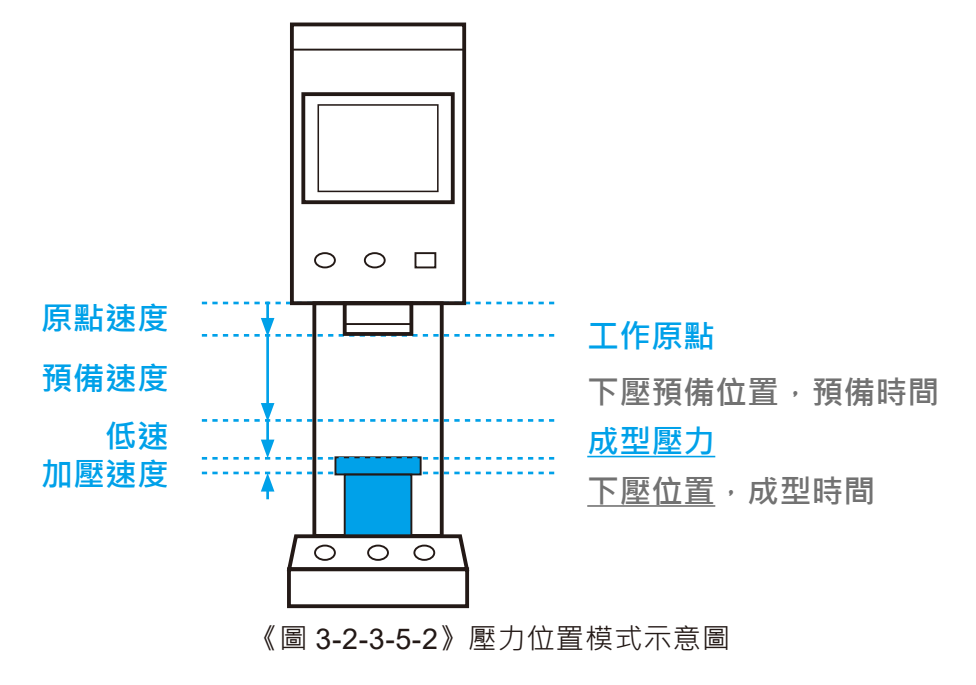

#### 3.2.3.6 **壓力距離模式**

壓力位置模式明確定義開始壓合壓力值及壓合距離,適用於同時對於成型壓力及壓合距離有嚴格規 範之需求。

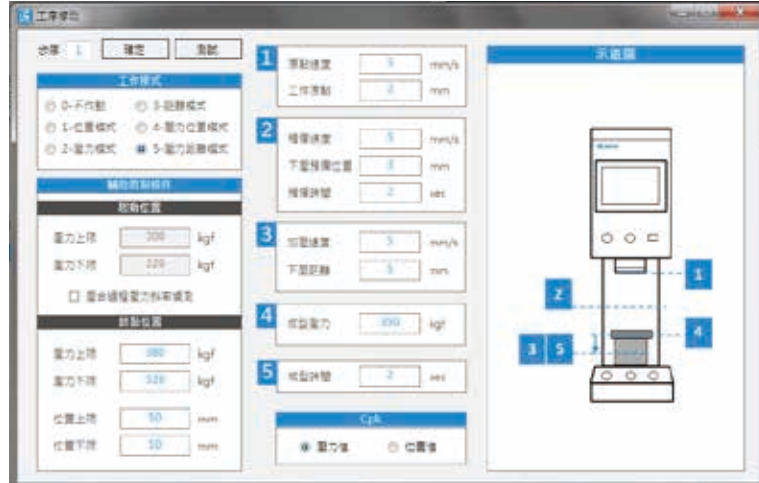

《圖 3-2-3-6-1》壓力距離模式設定視窗

**壓合條件:**壓力距離模式主軸將以向下探測至 [ 成型壓力 ],並開始以 [ 加壓速度 ] 往下持續移動 [ 下 壓距離 ],到達後保壓等待 [ 成型時間 ] 後主軸返回工作原點。

**輔助限制條件:**可設定起始位置及終點位置條件,若開啟 [ 壓合過程壓力斜率偵測 ],則電子壓床將 自動以起始條件及終點條件內插計算中間過程的條件斜率,如壓合過程中壓力不在條件範圍內,將 判定為 NG。

若未開啟 [ 壓合過程壓力斜率偵測 ], 則在主軸移動至 [ 下壓位置 ] 後, 電子壓床將檢查壓力值是否 在 [ 壓力上限 ] 及 [ 壓力下限 ] 的範圍內, 位置是否在 [ 位置上限 ] 及 [ 位置下限 ] 的範圍內, 若是則 判定 OK,若否則判定 NG。由於距離模式輔助限制條件同時包含壓力上下限及位置上下限,請依製 程選擇壓力值或位置值作為 Cpk 計算的基準。

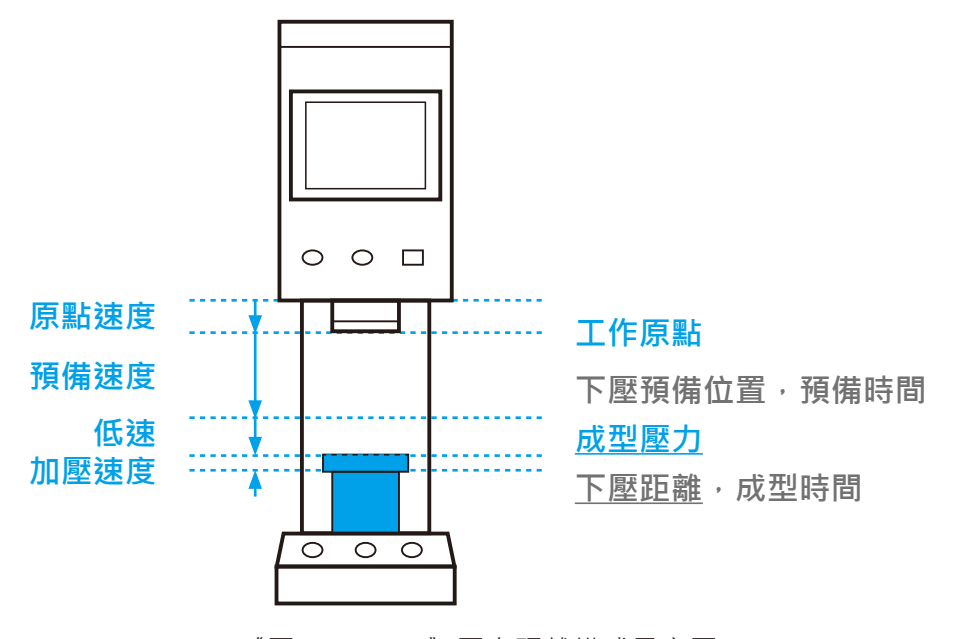

《圖 3-2-3-6-2》壓力距離模式示意圖

# 4. 即時監控及製程紀錄

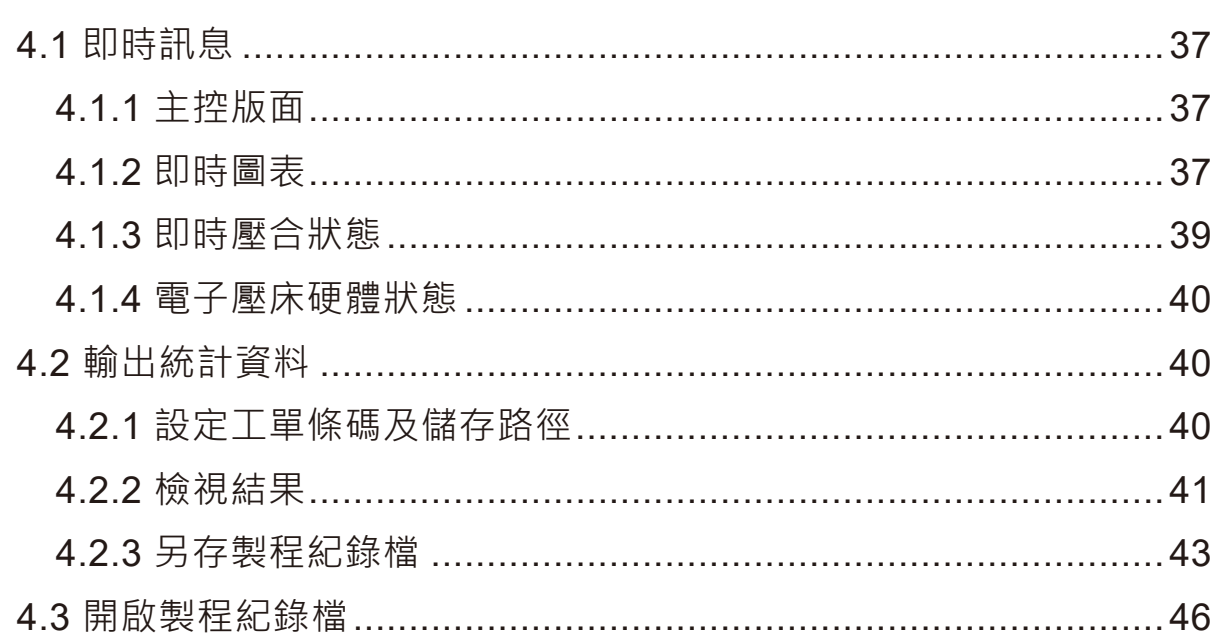

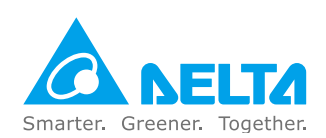

# 4. **即時監控及製程紀錄**

DIAServoPress 提供即時監控及批量統計資料紀錄,壓合運行時可於軟體書面中即時顯示位置、壓 力、生產數量及圖表等資訊,並在批量製程結束後,計算各單次壓合資訊及批量統計數據。結果可 同時於軟體視窗中顯示或輸出為 Excel 報表,圖表亦可顯示於視窗或另存檔案,以上存檔資料皆可 再由軟體開啟,以利於後續追蹤使用。

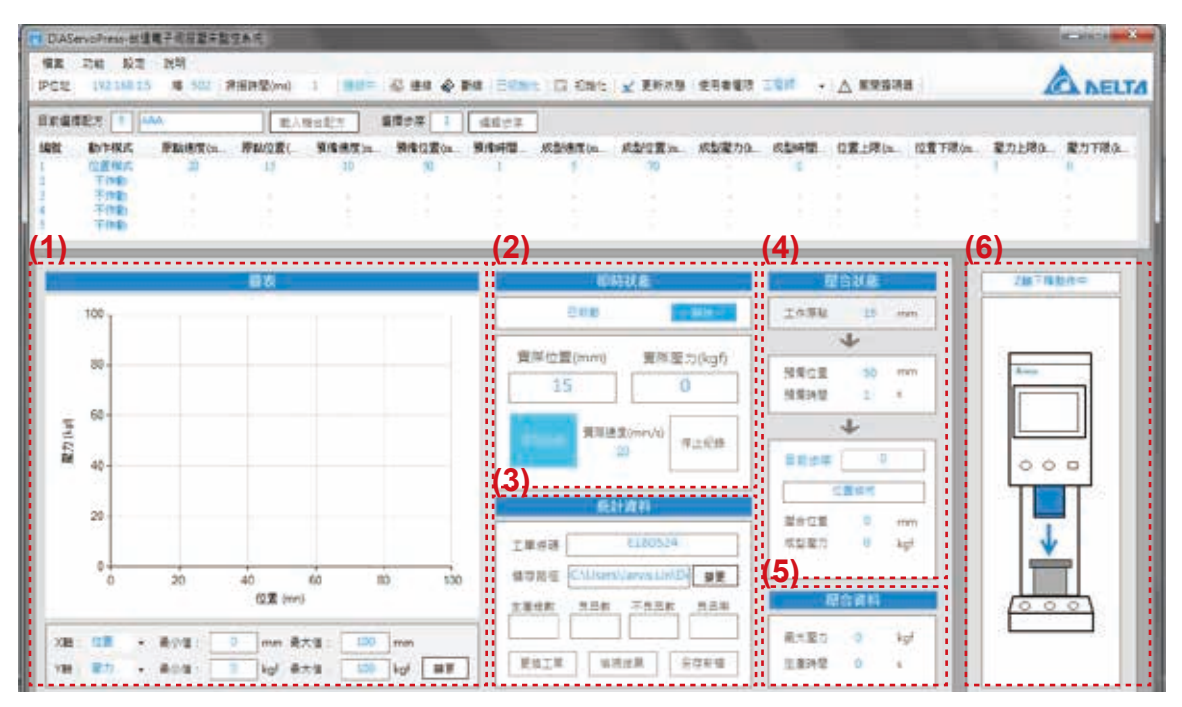

《圖 4-1》即時監控視窗

- **1. 即時圖表:**壓合過程中,即時顯示目前壓合資訊。可由使用者分別設定 X 軸及 Y 軸對應的輸出 參數。詳見 4.1:即時訊息。
- **2. 主控版面:**使用者於作業中主要操作的版面,操作啟動及記錄狀態,並即時顯示目前的位置、 壓力及速度等資訊。詳見 4.1:即時訊息。
- **3. 統計資料顯示及設定:**顯示目前統計資料,包含生產總數、良品率,並可設定工單號碼及統計 資料儲存路徑等資訊。詳見 4.2:統計資料。
- **4. 即時壓合狀態:**分別依工作原點位置、預備位置、及壓合位置分成三個區塊,即時顯示目前執行 的區塊及步序。詳見 4.1:即時訊息。
- **5. 即時壓合資訊:**顯示壓合資訊,包含最大壓力及單次生產時間。
- **6. 電子壓床硬體狀態:**即時顯示目前電子壓床即時狀態。詳見 4.1:即時訊息。

# 4.1 **即時訊息**

## 4.1.1 **主控版面**

自動控制中,點選 [開始記錄] 後,如圖 4-1-1-1, 軟體將即時顯示 [生產總數] | [良品數] | 不良品數 ] 及 [ 良品率 ], 如圖 4-1-1-2。 若須在過程中檢視統計相關資訊, 請點選 [ 停止記錄 ], 如圖 4-1-1-3, 將可點選統計資料輸出對應按鈕,檢視相關資訊。如圖 4-1-1-4。

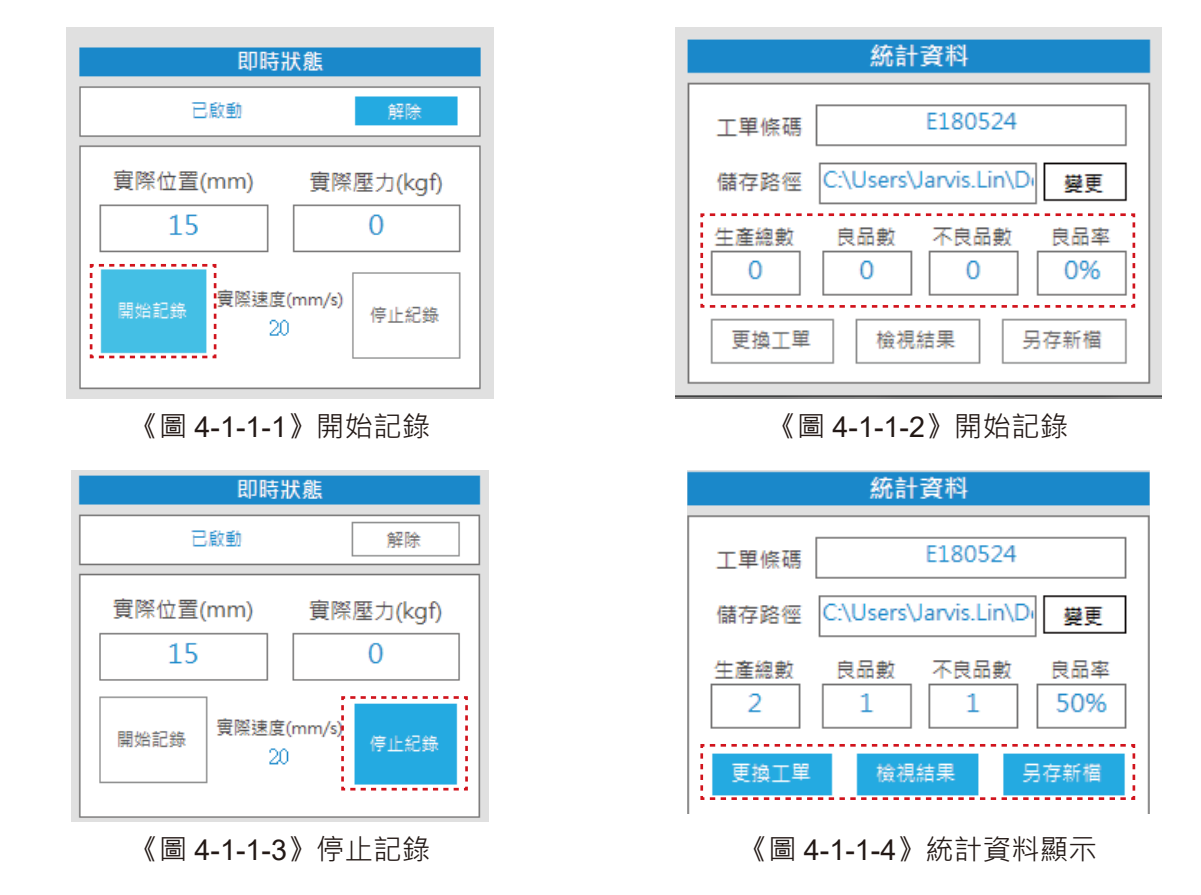

## 4.1.2 **即時圖表**

即時圖表可在壓合過程中即時將位置、壓力等資訊繪製成圖表,如圖 4-1-2-1。兩軸的最大值會隨圖 表繪製座標自動調整,或可在 [ 停止紀錄 ] 狀態下, 由使用者變更數值後點選 [ 變更 ] 進行座標軸參 數變更, 如圖 4-1-2-2。

X 軸及 Y 軸紀錄項目亦可由使用者自行設定,X 軸可設定為位置、時間。 Y 軸可設定為壓力、速度 及位置, 如圖 4-1-2-3。

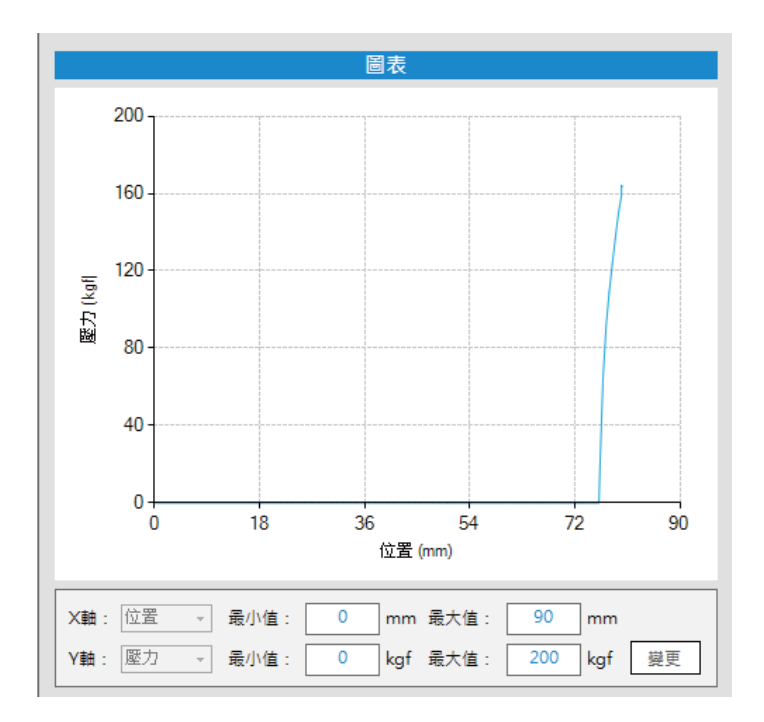

《圖 4-1-2-1》圖表 - 位置 vs 壓力

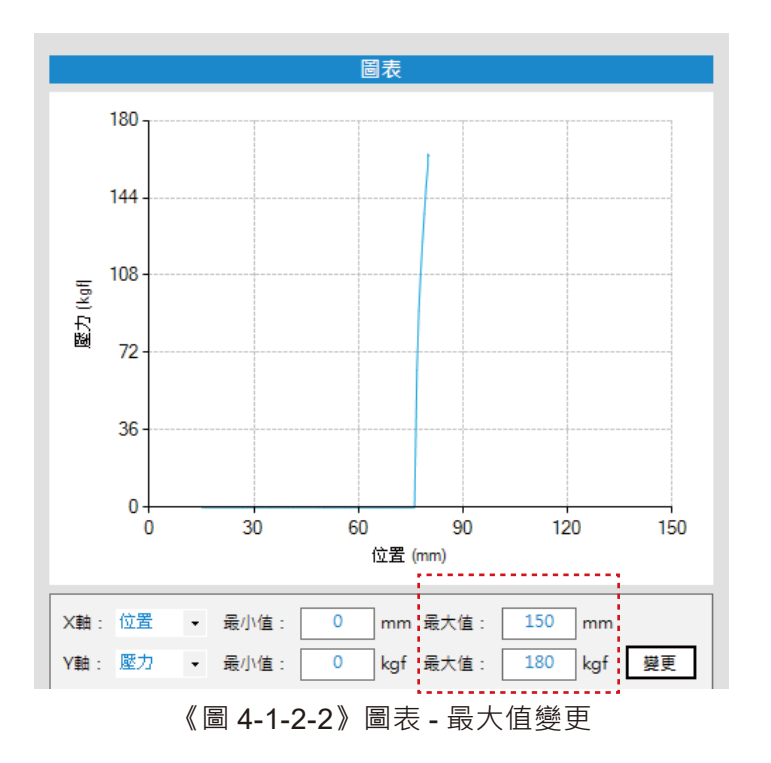

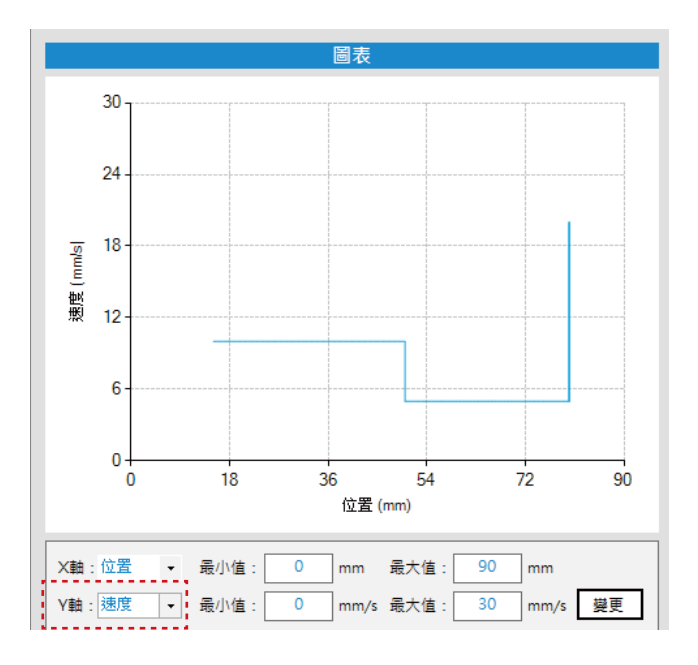

《圖 4-1-2-3》圖表 - 位置 vs 速度

## 4.1.3 **即時壓合狀態**

此狀態分別依工作原點位置、預備位置、及壓合位置分成三個區塊,即時顯示目前執行的區塊及步 序。當目前主軸運行到目標區塊時,該區塊背景顏色將會以深色呈現,並顯示對應位置值,如圖 4-1-3-1。 在壓合位置區塊則會顯示目前步序及此步序運行模式與對應參數,以利於讓使用者掌握目 前壓合狀態。

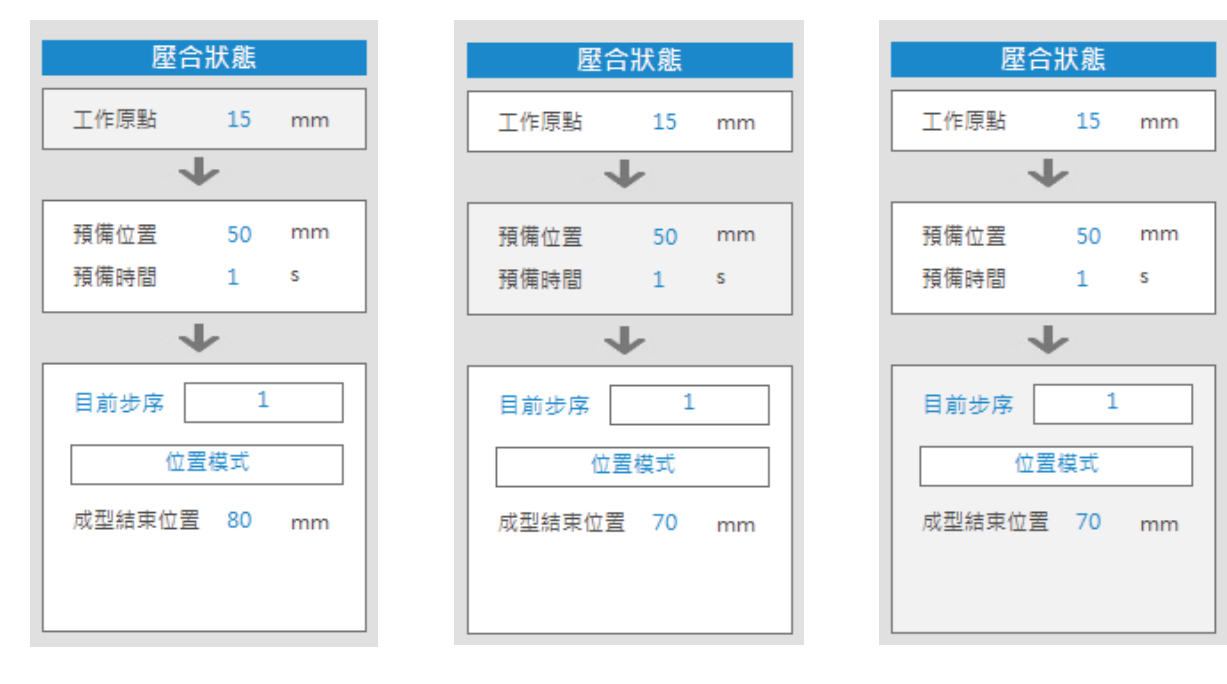

《圖 4-1-3-1》即時壓合狀態

### 4.1.4 **電子壓床硬體狀態**

此視窗即時顯示目前電子壓床狀態,包含 Z 軸下降中、壓合中、回初始位置中等狀態顯示。

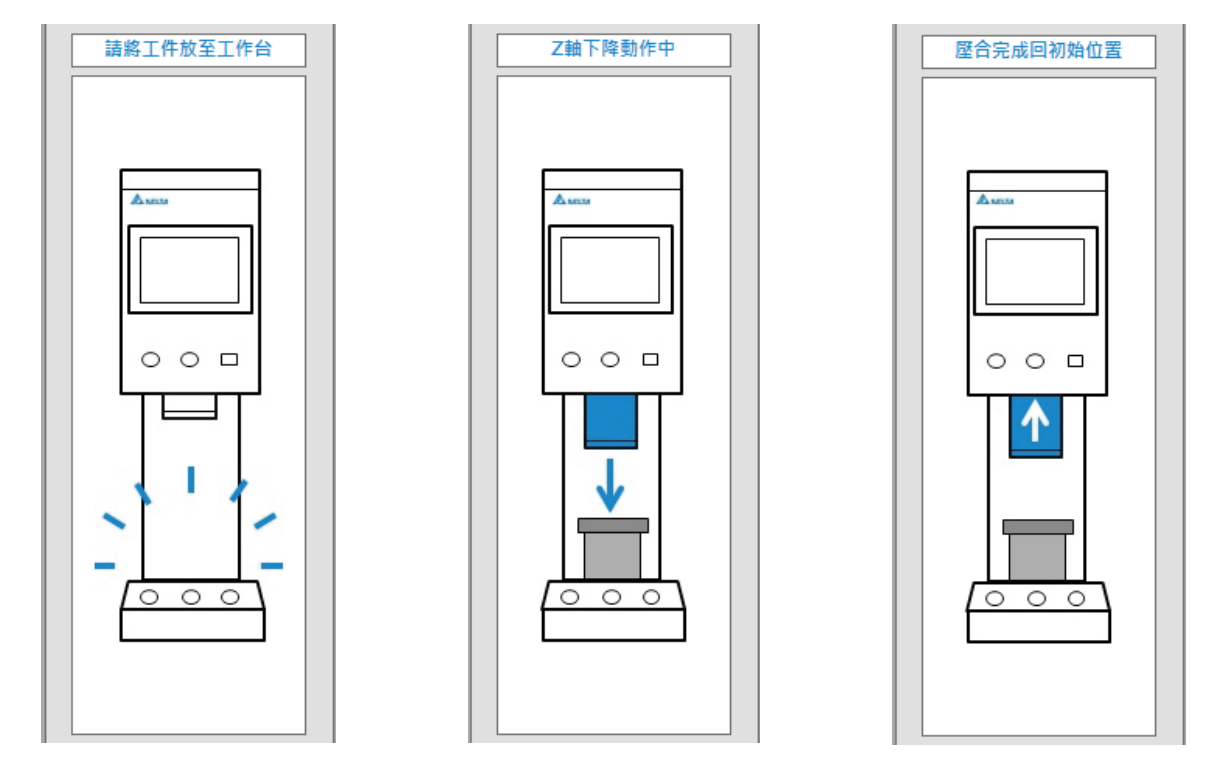

《圖 4-1-4-1》電子壓床硬體狀態

## 4.2 **輸出統計資料**

#### 4.2.1 **設定工單條碼及儲存路徑**

工單條碼為報表輸出的檔案名稱及標題,以利於未來進行製程紀錄之追蹤,請於點選 [開始記 錄 ] 及進行壓合製程前,確認 [ 工單條碼 ] 及 [ 儲存路徑 ] 輸入無誤。若使用者未輸入工單條碼, DIAServoPress 將以當日時間作為預設工單條碼, 以程式安裝路徑作為預設儲存路徑, 並以預設工 單條碼加流水號作為報表檔案名稱。

若批量完成後須更換工單,請直接更改工單條碼文字,並點選 [ 更換工單 ], 如圖 4-2-1-1。若原工 單已有壓合紀錄,但此批量統計數據報表尚未存檔,DIAServoPress 將出現提醒訊息,請確認是否 在未存檔狀態下更換工單,如圖 4-2-1-2,若更換工單完成後則顯示更換成功訊息,如圖 4-2-1-3。

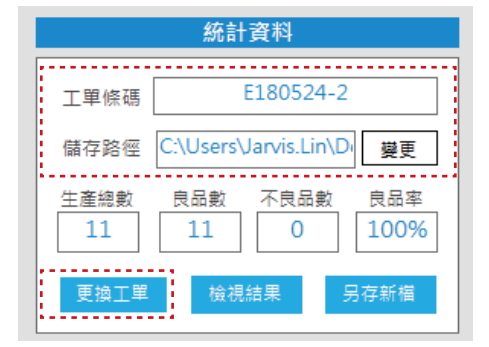

《圖 4-2-1-1》工單條碼

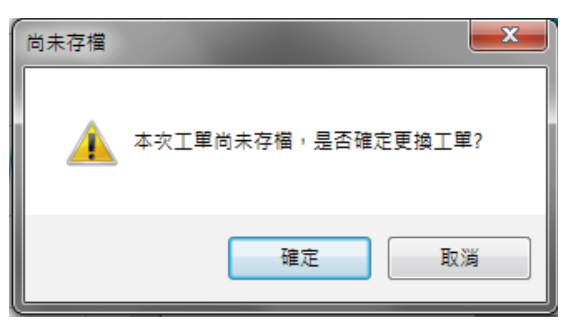

《圖 4-2-1-2》更換工單提醒視窗 《圖 4-2-1-3》更換新工單

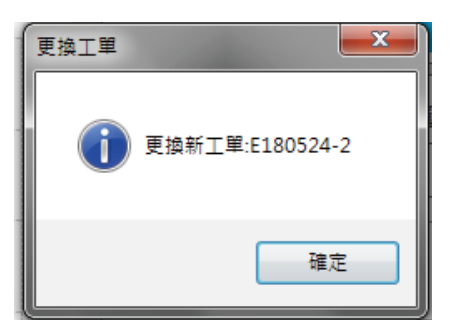

#### 4.2.2 **檢視結果**

在批量壓合完成後,請點選 [停止紀錄],如圖 4-2-2-1, DIAServoPress 將進行批量紀錄及統計分析, 點選 [ 檢視結果 ] · 如圖 4-2-2-2 · 將開啟 [ 製程紀錄 ] 視窗 · 如圖 4-2-2-3 · 視窗內各區塊相關內容 如以下說明:

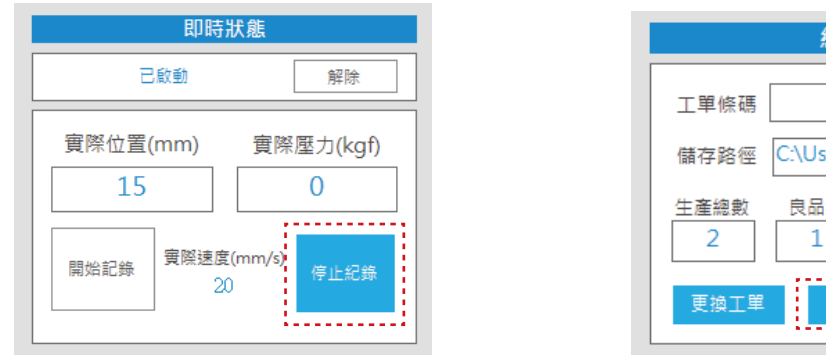

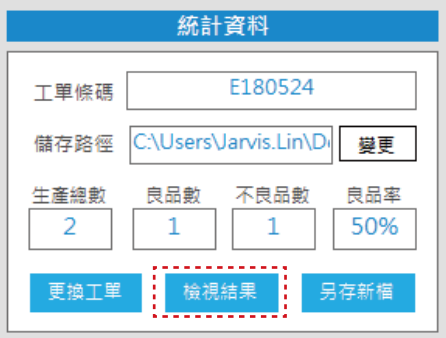

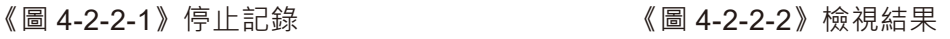

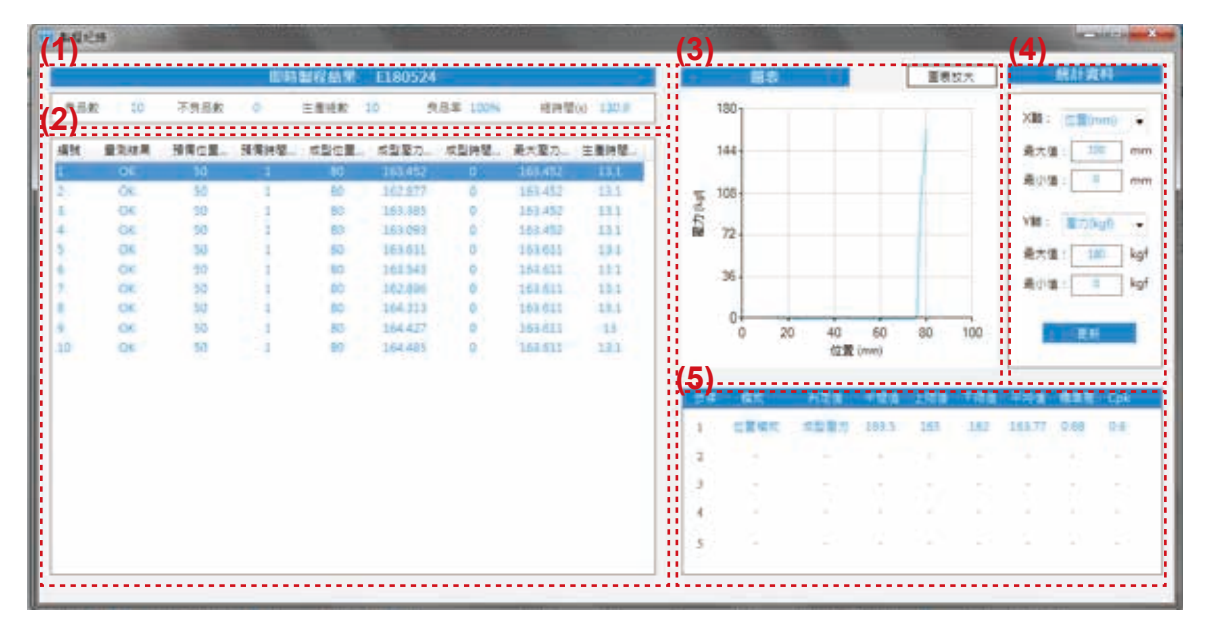

《圖 4-2-2-3》製程紀錄

#### **1. 概觀資料**

此區塊將顯示工單號碼及良品數、不良品數、良品率、生產總數、總時間等生產資訊。

#### **2. 單次壓合結果列表**

此列表紀錄批量中各單次壓合結果,包含量測結果、預備位置、預備時間、成型位置、成型壓力、 成型時間、最大壓力、生產時間等資訊。

#### **3. 單次壓合圖表**

此圖表紀錄單次壓合過程中紀錄值,X軸及 Y 軸座標可由使用者選擇指定項目,並根據 (2) 選擇 的單次壓合項目,於此視窗顯示對應的圖表資料。另可點選 [ 圖表放大 ], 另開新視窗重新顯示 對應圖表,如圖 4-2-2-4,點選 [ 另存圖片 ], 提供 jpg 圖檔格式輸出功能, 如圖 4-2-2-5。

#### **4. 圖表座標變更**

圖表座標 X 與 Y 座標可由使用者選擇,並且調整最大最小值,以達到最佳檢視效果。請選擇指定 項目及確認 X 軸座標及 Y 軸座標數值,並點選 [ 更新 ] 以更新圖表內容。

#### **5. 品質管理統計資料**

品質管理統計資料依據各步序使用者設定的 Cpk 指定項目, 以壓力值或位置值計算平均數、 標準差、Cpk 等統計參數。

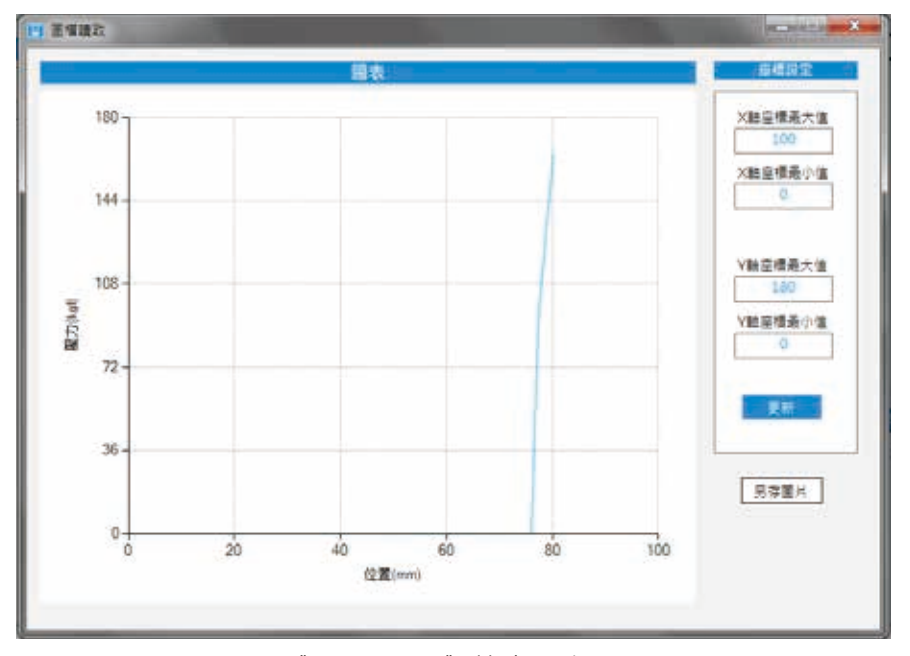

《圖 4-2-2-4》放大圖表

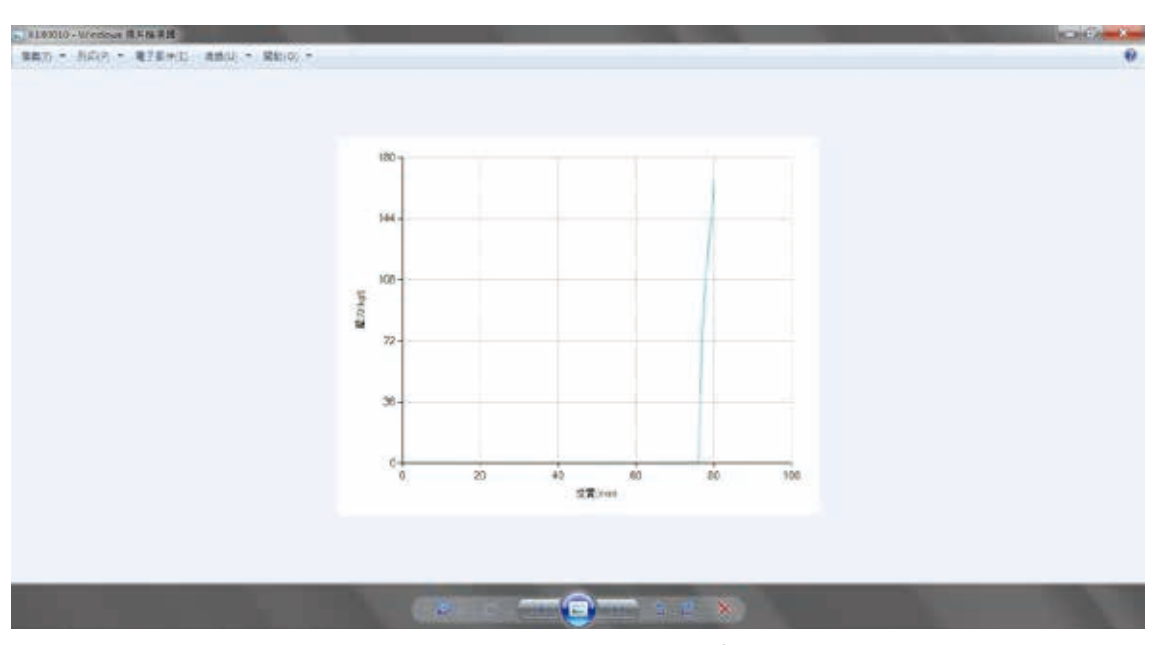

《圖 4-2-2-5》另存圖片

#### 4.2.3 **另存製程紀錄檔**

DIAServoPress 提供統計資料報表及圖表輸出功能,統計資料將以 Excel 報表形式進行輸出,圖表 內容以單次壓合為單位,將每一次過程中壓力及位置點座標紀錄成獨立的 csv 檔案,後續追蹤可再 由 DIAServoPress 開啟此 csv 檔案進行圖表重新繪製 ( 請參考 4.3)。

資料輸出功能請點選「另存新檔1,如圖 4-2-3-1,檔案將存於「儲存路徑1, DIAServoPress 會根據 此工單統計資料,輸出外部 Excel 檔案,如圖 4-2-3-2, 表格中各項目內容如以下說明:

#### **1. 統計資料**

批量概觀統計資料,包含機台型號、製程日期、條碼、良品數、不良品數、生產總數、總時間等 生產資訊。

#### **2. 各步序統計資料**

批量統計數據,根據各步序由使用者設定之 Cpk 計算項目計算相關統計資料。

#### **3. 單次壓合結果列表**

批量中單次壓合結果將記錄此列表,包含量測結果、預備位置、預備時間、成型位置、成型壓力、 成型時間、最大壓力、生產時間等資訊。

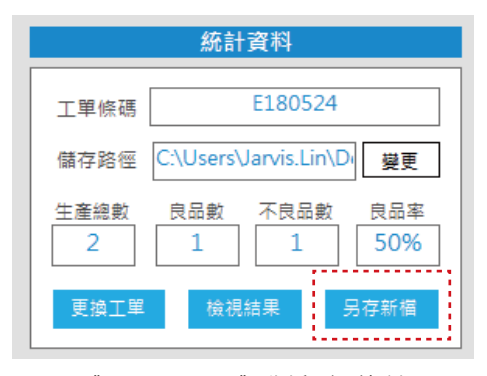

《圖 4-2-3-1》製程紀錄檔

| $\mathbb{Z}$ . $\mathbb{Z}$<br>震 |                     | 宜乐                                                     | 出生記者                                                 | <b>DE</b><br>深州                                                       | 安東<br><b>HTM</b> | 雪鼓舞        | 74            | <b>STATISTICS</b> AND RESIDENCE. |                 |           |                |                                      |                                 | <b>ACTIVE PARTIES</b><br>$= 0 = 5 = 0$ |    |
|----------------------------------|---------------------|--------------------------------------------------------|------------------------------------------------------|-----------------------------------------------------------------------|------------------|------------|---------------|----------------------------------|-----------------|-----------|----------------|--------------------------------------|---------------------------------|----------------------------------------|----|
| 址と                               | 人称下<br>心理制<br>Kiria | 新規明確<br>в<br>プ短副会式                                     | $+1$                                                 | $-12$<br>$+A - A$                                                     |                  | 第一<br>封装方式 | 墨道影照片<br>保持販売 | 情节燃え<br>21.21                    | 甉<br>的信号:       | 無能。<br>近近 | r<br>d)<br>信任: | 厧<br>B<br>838<br>修长<br>$\sim$<br>加圧せ | E 单鹤羽福。<br>国本国へ<br>2 米米 -<br>请信 | 邜<br>A<br>※高布調温 最近期<br>証を。             |    |
|                                  |                     |                                                        | $+00$                                                | x.                                                                    |                  |            |               | 有主                               |                 |           |                |                                      |                                 |                                        |    |
|                                  | (1                  | H2O                                                    |                                                      | (2)                                                                   |                  |            |               |                                  |                 |           |                |                                      |                                 |                                        |    |
|                                  | <u>ia</u>           | B<br>11.1000ED<br>装置<br>日品點<br>不良品數<br>生直闭断<br>生産研究(2) | ×<br>2018/5/24<br>F180524<br>10<br>Ō.<br>10<br>130.9 | 地岸<br>. .<br>. .<br>. .<br>. .<br>. .<br>. .<br>÷т<br>. .<br>11<br>i. |                  | 做式<br>位置模式 | 判定值<br>成型雇力   | i al<br>中間値<br>163.5             | H<br>上限值<br>165 |           | 下院值<br>162     | 平均值<br>163.77                        | $\mathbb{K}$<br>横索线<br>OAK      | Cpk<br>$06 -$                          |    |
|                                  |                     | 時間                                                     | 配方名稱                                                 | 曼測結果                                                                  |                  | 预热仪器(mm)   | 报热标数分         | 成型位置(mm)                         | 成型服力kgD         |           | 成型時間(s)        | 最大型力な出                               | ◆産時間(;)                         | 固表信车                                   |    |
|                                  | 29级<br>-1           | 下午01:50                                                | 8                                                    | CE.                                                                   |                  | 50         |               | 80                               | 163,452         |           | ō              | 163.452                              | 13.1                            | E160524 1506 Lorr                      |    |
|                                  | 2                   | 下午01:50                                                | $\overline{\mathbf{8}}$                              | OE.                                                                   |                  | 50         |               | 80                               | 152,877         |           | o              | 163.452                              | 13.1                            | E180524_1508_2.csv                     |    |
| H.                               | 3                   | 下午01:53                                                | ġ                                                    | ÓΚ.                                                                   |                  | 56         |               | 80                               | 163,385         |           | Ù              | 163.452                              | 13.1                            | E160524_1508_3.cav                     |    |
|                                  | 4                   | 下午0153                                                 | g                                                    | CE:                                                                   |                  | 50         |               | 80                               | 153,093         |           | Ð              | 163,452                              | 13.1                            | E180524_1508_4.559                     |    |
| ÷                                | 5                   | 下午01:53                                                | ý                                                    | OK.                                                                   |                  | 59         |               | 90                               | 153,611         |           | $\bf{0}$       | 163.611                              | 13.1                            | E180524_1508_5.cim                     |    |
| <b>ER 1</b>                      | 6                   | 下午0154                                                 | $\bar{8}$                                            | OK.                                                                   |                  | 50         |               | 80                               | 163,543         |           | ${}^o$         | 163.611                              | 13.1                            | E180524_1508_6.cz*                     |    |
| ٠.                               | 7                   | T4-0104                                                | ś                                                    | OE.                                                                   |                  | 50         |               | 30                               | 162,896         |           | $\theta$       | 163.611                              | 13.1                            | E180524 1508 7.cm                      |    |
| ÷<br>16                          | 8                   | <b>F4-0154</b>                                         | ś                                                    | OE.                                                                   |                  | 50         |               | 80                               | 154,313         |           | o              | 163.611                              | 13.1                            | E180524_1508_8.cm                      |    |
| 17.1<br>٠                        | s.                  | 下午01:55                                                | ý                                                    | OK.                                                                   |                  | 50         |               | 90                               | 154,427         |           | $\ddot{\rm o}$ | 163.611                              | $13-$                           | E180524_1508_S.cim *                   |    |
|                                  | $18 - 10$           | 下午01:55                                                | 8                                                    | OK.                                                                   |                  | 50         |               | 80                               | 154,485         |           | O.             | 163.611                              | 13.1                            | E180524_1508_10.csv                    |    |
| 19<br>21<br>$\mathcal{D}$        |                     |                                                        |                                                      |                                                                       |                  |            |               |                                  |                 |           |                |                                      |                                 |                                        |    |
|                                  |                     | SAPE (法社会/江戸会)/江戸会)                                    |                                                      | - 63                                                                  |                  |            |               |                                  |                 | 月间        |                |                                      |                                 |                                        | ¥E |

《圖 4-2-3-2》Excel 報表

Excel 檔將存於指定目錄,並以 [ 工單條碼 ] 加上流水號作為資料夾名稱, 如圖 4-2-3-3, 資料夾中 包含一個批量 Excel 報表及包含各單次壓合過程數據 csv 檔的 Chart 資料夾,如圖 4-2-3-4。csv 檔 分別記錄位置、壓力、速度、時間參數,如圖 4-2-3-5。如要開啟指定壓合之 csv 檔,可參考 Excel 中表格,如圖 4-2-3-6,或者由 DIAServoPress 開啟檔案直接進行圖表重新繪製 (請參考 4.3)

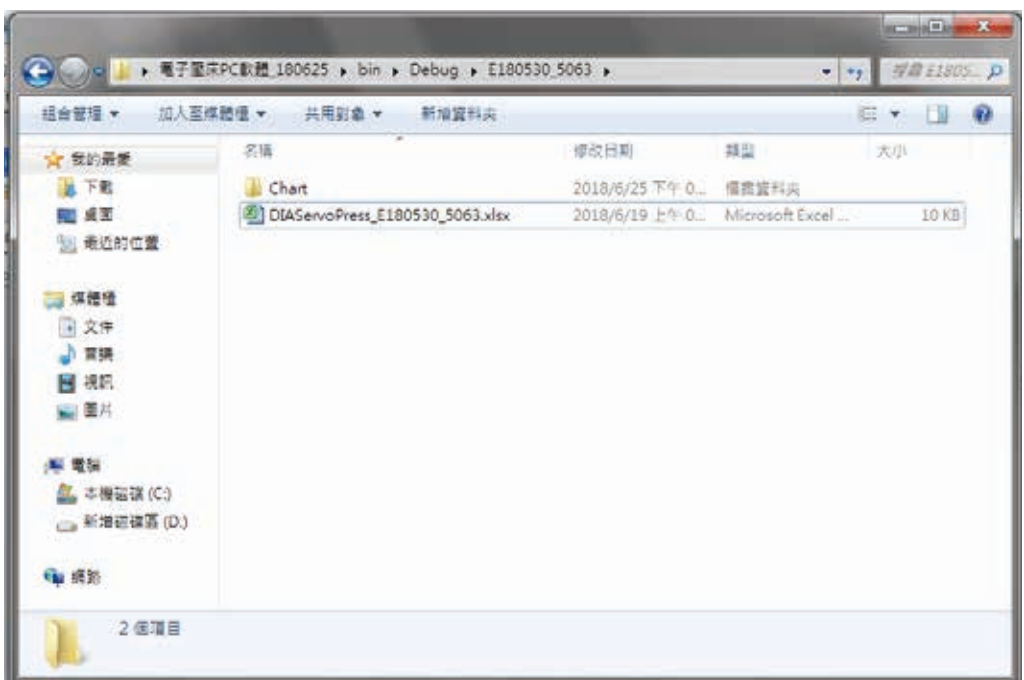

#### 《圖 4-2-3-3》輸出檔案資料夾

| <b>根金管理 ▼</b><br>加入亚煤塑造 ▼ | 共用財象 ▼<br>新道夏科类   |                                   |                 | .            |
|---------------------------|-------------------|-----------------------------------|-----------------|--------------|
| ☆ 我的最美                    | 容順                | 请改日期                              | 动包              | 大小           |
| 近 下動                      | EL E180524_1508_1 | 2018/5/24 下午 0.                   | Microsoft Excel | 13.99<br>主尾县 |
| 四 桌面                      | EL E180524_1508_2 | 2018/5/24 下午 0. Microsoft Excel   |                 | 主义官          |
| 51 通近的位置                  | EL E180524_1508_3 | 2018/5/24 下午 0. Microsoft Excel   |                 | 3KR          |
|                           | 2 E180524_1508_4  | 2018/5/24 下午0. Microsoft Excel    |                 | 5 KB         |
| 保護悟                       | F180524_1508_5    | 2018/5/24 下午 0. Microsoft Excel_  |                 | 主动           |
| sil Subversion            | EL £180524_1508_6 | 2018/5/24 下午 0. Microsoft Excel   |                 | 当定           |
| 3 文件                      | 22 E180524 1508 7 | 2018/5/24 下午 0. Microsoft Excel   |                 | 3 KB         |
| 小雪瑛                       | E180524 1508 8    | 2018/5/24 下午 0. Microsoft Excel   |                 | 主席           |
| 图 视目                      | 图 E180524 1508 9  | 2018/5/24 下午 0. hlicrosoft Excel  |                 | 3KB          |
| 四面片                       | E180524 1508 10   | 2018/5/24 T = 0. hlicrosoft Excel |                 | 3 KB         |
| 編 電話                      |                   |                                   |                 |              |
| W7x86 (C)                 |                   |                                   |                 |              |
| □ 本権磁体 (D)                |                   |                                   |                 |              |
| <b>Gu 说的</b>              |                   |                                   |                 |              |
| TWCL1NB1123               |                   |                                   |                 |              |

《圖 4-2-3-4》壓力位置圖表座標 csv 紀錄檔

| $X - X$       | <b>College Call</b>                 | н                   |                   |                                                  |      |                            | E180524_1508_1 - Microsoft Excel                                           |              |                                        |                                    |                 | <b>REGISTER AND IN</b>                                  |
|---------------|-------------------------------------|---------------------|-------------------|--------------------------------------------------|------|----------------------------|----------------------------------------------------------------------------|--------------|----------------------------------------|------------------------------------|-----------------|---------------------------------------------------------|
| 중요            | 常用                                  | <b>图入</b>           | <b>后面配置 少式 當性</b> |                                                  | 权限   | 南南                         | 塚田県 小蛙                                                                     |              |                                        |                                    |                 | $\circ Q = 53$                                          |
| Ġ<br>粘土       | $\lambda$<br>新蜡烟酸<br>Цg +<br>原始第 14 |                     | 学型                | $\ast$ 12 $\rightarrow$ A $\Lambda$<br>中国。<br>n. | 读读 秒 | <b>THE 20 IF</b><br>新著書 選· | 週用格式 · 图 旋范格式化的操作 ·<br>5 · % · 國相式化為理相一<br>22.57<br><b>到京方式 5 影弦 16 模式</b> | 三 個存植様式 -    |                                        | 昔™ 横入→<br>学部 一<br>图 8% · 2·<br>链芽板 | $\Sigma$ -<br>好 | A<br>排浆粪翻量 機況與<br>道取·<br>×.<br>填頂                       |
|               | AI                                  |                     | (6)               | fe 15                                            |      |                            |                                                                            |              |                                        |                                    |                 |                                                         |
| а             |                                     | B                   | $\sim$            | D.                                               |      |                            | $E$ $P$ $Q$                                                                |              | $\mathbf{H}$ $\mathbf{I}$ $\mathbf{I}$ |                                    | K.              | $\frac{1}{2}$                                           |
|               | A.<br>15                            | $^{\circ}$          | 10                | $\theta$                                         |      |                            |                                                                            |              |                                        |                                    |                 |                                                         |
|               | 15                                  | $^{\circ}$          | 10 <sub>1</sub>   | $\mathbf{0}$                                     |      |                            |                                                                            |              |                                        |                                    |                 |                                                         |
| $\frac{2}{3}$ | 16,782                              | $\ddot{o}$          | 10                | 1                                                |      |                            |                                                                            |              |                                        |                                    |                 |                                                         |
| 4             | 17,833                              | $\Omega$            | 10 <sub>1</sub>   | $\overline{c}$                                   |      |                            |                                                                            |              |                                        |                                    |                 |                                                         |
| 5             | 18,884                              | $\Omega$            | 10 <sup>°</sup>   | $\overline{3}$                                   |      |                            |                                                                            |              |                                        |                                    |                 |                                                         |
| 6             | 19,933                              | $\circ$             | 10                | 4                                                |      |                            |                                                                            |              |                                        |                                    |                 |                                                         |
| 7             | 21.006                              | $^{\circ}$          | 10                | $\mathsf{s}$                                     |      |                            |                                                                            |              |                                        |                                    |                 |                                                         |
| $\hat{S}$     | 22.056                              | $\ddot{\mathbf{0}}$ | 10                | 6                                                |      |                            |                                                                            |              |                                        |                                    |                 |                                                         |
| 9             | 23.082                              | $\Omega$            | 10                | 7                                                |      |                            |                                                                            |              |                                        |                                    |                 |                                                         |
| 10            | 24.131                              | $\circ$             | 10                | 8 <sup>1</sup>                                   |      |                            |                                                                            |              |                                        |                                    |                 |                                                         |
| 11            | 25.155                              | $\circ$             | 10 <sup>10</sup>  | 9                                                |      |                            |                                                                            |              |                                        |                                    |                 |                                                         |
| 12            | 26.206                              | $\theta$            | 10                | 10 <sub>1</sub>                                  |      |                            |                                                                            |              |                                        |                                    |                 |                                                         |
| 13            | 26.61                               | $\circ$             | 10                | 11                                               |      |                            |                                                                            |              |                                        |                                    |                 |                                                         |
| 14            | 27.636                              | $\mathbf{0}$        | 10                | $12^{\circ}$                                     |      |                            |                                                                            |              |                                        |                                    |                 |                                                         |
| 15            | 28.665                              | $\Omega$            | 10                | $13 -$                                           |      |                            |                                                                            |              |                                        |                                    |                 |                                                         |
| 16.           | 29,687                              | $\theta$            | 10 <sup>1</sup>   | 14                                               |      |                            |                                                                            |              |                                        |                                    |                 |                                                         |
| 批样            | M. 419091 2180524.1508 1-8720       |                     |                   |                                                  |      |                            |                                                                            | $\mathbb{R}$ |                                        | <b>INTELLIZE 100%</b> (-)          |                 | $\blacktriangleright$ [i]<br>$\left( \Phi \right)$<br>œ |

《圖 4-2-3-5》圖表座標 csv 紀錄檔

| EP-1000ED | 2018/5/24                           | 步序            |             |                      |          |         |         |           |                   |                        |
|-----------|-------------------------------------|---------------|-------------|----------------------|----------|---------|---------|-----------|-------------------|------------------------|
|           |                                     |               | 模式          | 判定值                  | 中間值      | 上原值     | 欧维      | 采均值       | <b>选本栏</b>        | Cok                    |
|           | E180524                             |               | 位置梯式        | 成型座力                 | 163.5    | 165     | 162     | 163,77    | 0,68              |                        |
| 具品数       |                                     |               |             |                      |          |         |         |           |                   |                        |
| 不良品數      |                                     |               |             |                      |          |         |         |           |                   |                        |
| 生産規範      |                                     |               |             |                      |          |         |         |           |                   |                        |
| 金産時間分     |                                     |               |             |                      |          |         |         |           |                   |                        |
|           |                                     |               |             |                      |          |         |         |           |                   |                        |
| 時間        |                                     |               | 预热(文盲(mm)   | <b>授助研究部分</b>        | 度型位置(mm) | 皮型服力法的  |         |           |                   | 图表檔案                   |
|           | 8                                   | CE.           | 50          |                      | Вô       | 163,452 |         | 163,452   | 13.1              | E160524_1500_1.cov     |
| 下午01:50   | 8                                   | CE.           | 50          |                      | 80       | 152,877 |         | 163.452   | 13.1              | EI80524_ISO8_2.csv     |
| 下午01:53   | ġ                                   | <b>OR</b>     |             |                      | 80       | 153,385 | ű       | 163,452   | 13.1              | E180524_1508_8.cm +    |
|           | 8                                   |               |             |                      |          |         |         |           |                   | E180524_1508_4.car     |
| 下午01:53   |                                     | CK.           |             |                      | 80       | 153,611 |         | 163.611   | 13.1              | E180524_1508_5.cm      |
| F4-0154   |                                     | CE.           | 50          |                      | 80       | 163,543 |         | 163.611   | 13.1              | L'E180524_1506_6.cim · |
| 下午01:54   | 8                                   | <b>OK</b>     | 50          |                      | 80       | 152.896 | 0       | 163.611   | 13.1              | E180524_1508_7.ctv     |
| 下午印54     |                                     | OE.           | 50          |                      | 85       | 154,313 | ō       | 163.611   | 13.1              | E180524_1508_8.htm     |
| 下午白点      | z                                   | CE.           |             |                      | 80       | 154,427 | 0       | 165.611   | 13                | E180524_1508_9.cm      |
| 下半01:55   |                                     | の状            | 50          |                      | 80       | 164,485 | o.      | 163.611   | 13.1              | K180524_1508_10.czv    |
| 10        | 修缮<br>临位<br><b>T40150</b><br>下午0153 | 130.9<br>配方岩糖 | 量源結果<br>CE. | 50<br>50<br>50<br>55 |          | 80      | 153,093 | 成型時間<br>o | 最大履力法の<br>163,452 | 生産時間():<br>13.1        |

《圖 4-2-3-6》Excel 圖表檔案對應資料

## 4.3 **開啟製程紀錄檔**

由 DIAServoPress 可開啟由本軟體輸出之 Excel 紀錄報表及 csv 圖表座標紀錄檔。請點選 [ 檔案 ]- >[開啟製程紀錄檔], 如圖 4-3-1, 並選取欲開啟 Excel 報表, 如圖 4-3-2, DIAServoPress 將開啟 製程紀錄視窗,並同時讀取 Excel 報表中相關資料及資料夾中所有 csv 檔案,如圖 4-3-3。

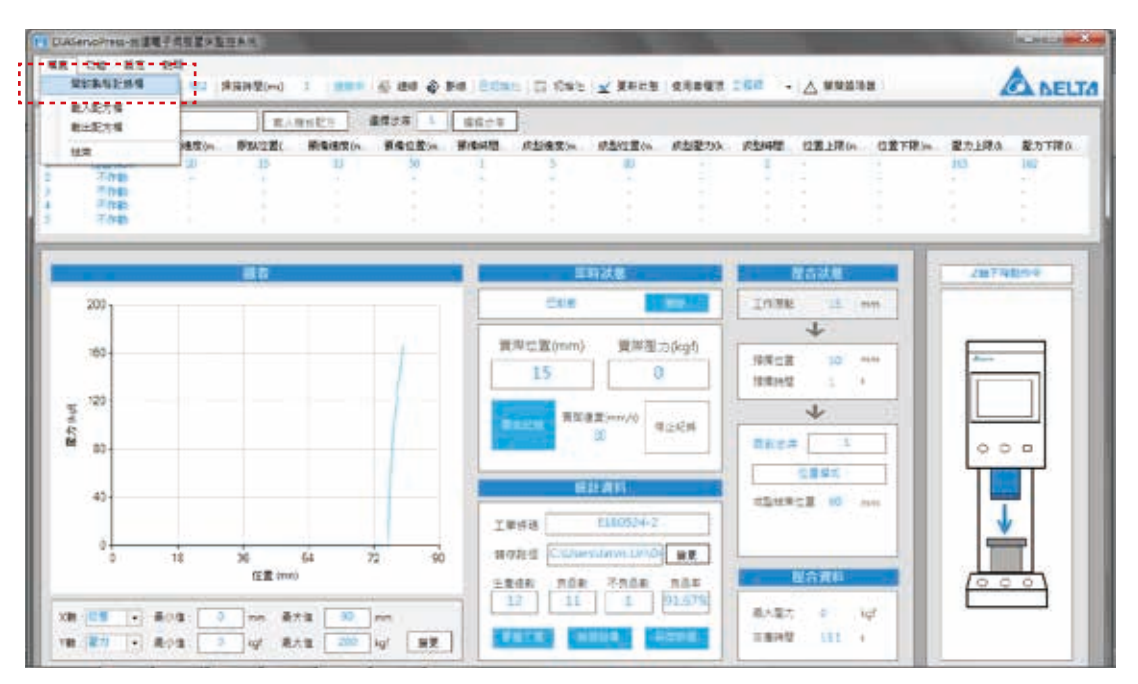

《圖 4-3-1》開始製程紀錄檔

| 結合装置→<br>新南黄科学 |                                    |                                  |                 |        | $-10$  |
|----------------|------------------------------------|----------------------------------|-----------------|--------|--------|
| と おれ美食         | VW                                 | 一覧記録                             | 1983            | $-2.5$ |        |
| <b>ATE</b>     | E Out                              | 2010/02/27 71 10年前6天             |                 |        |        |
| 地 点元           | CEASeries-Press, F180530,5003 also | 2010/6/19 2 ** L. Massen M. Cole |                 |        | 3545   |
| St Alcioting   |                                    |                                  |                 |        |        |
| 信道性            |                                    |                                  |                 |        |        |
| 三文件            |                                    |                                  |                 |        |        |
| 小田県            |                                    |                                  |                 |        |        |
| 日ボ氏<br>安置车     |                                    |                                  |                 |        |        |
|                |                                    |                                  |                 |        |        |
| $-41$          |                                    |                                  |                 |        |        |
| 基本制造資産分        |                                    |                                  |                 |        |        |
| 山原清朝花の         |                                    |                                  |                 |        |        |
| $-481$         |                                    |                                  |                 |        |        |
|                | 需要支援的                              | e Cres                           | - international |        | ۰      |
|                |                                    |                                  | 留計基準(C)         |        | $-236$ |

《圖 4-3-2》Excel 檔案路徑選擇

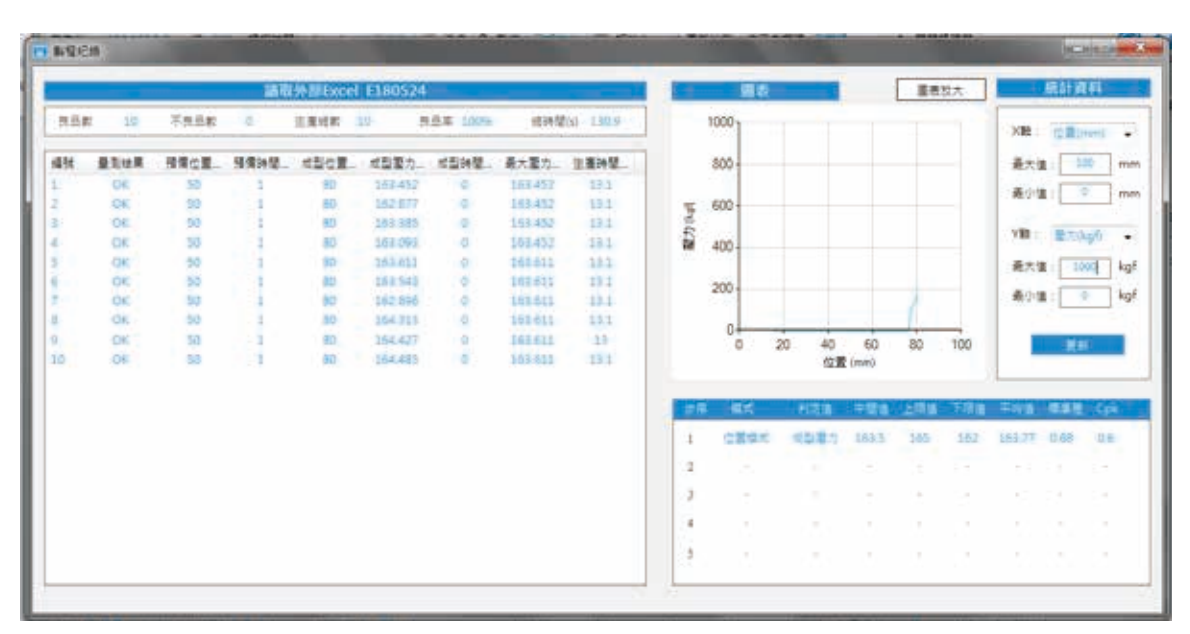

《圖 4-3-3》開啟製程紀錄檔

# 5. 功能

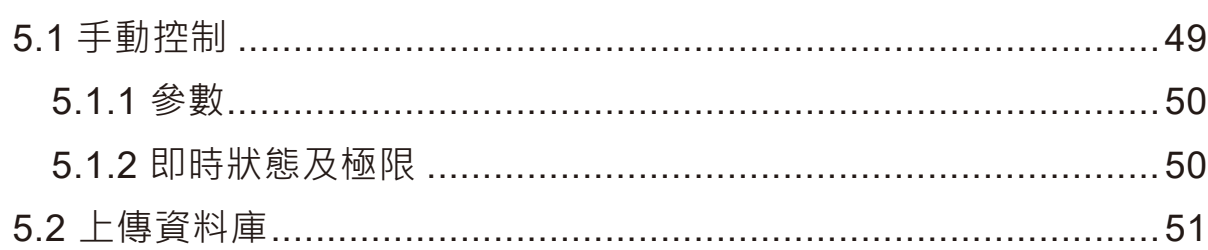

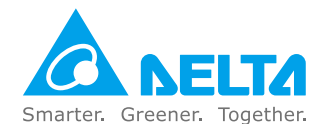

# 5. **功能**

# 5.1 **手動控制**

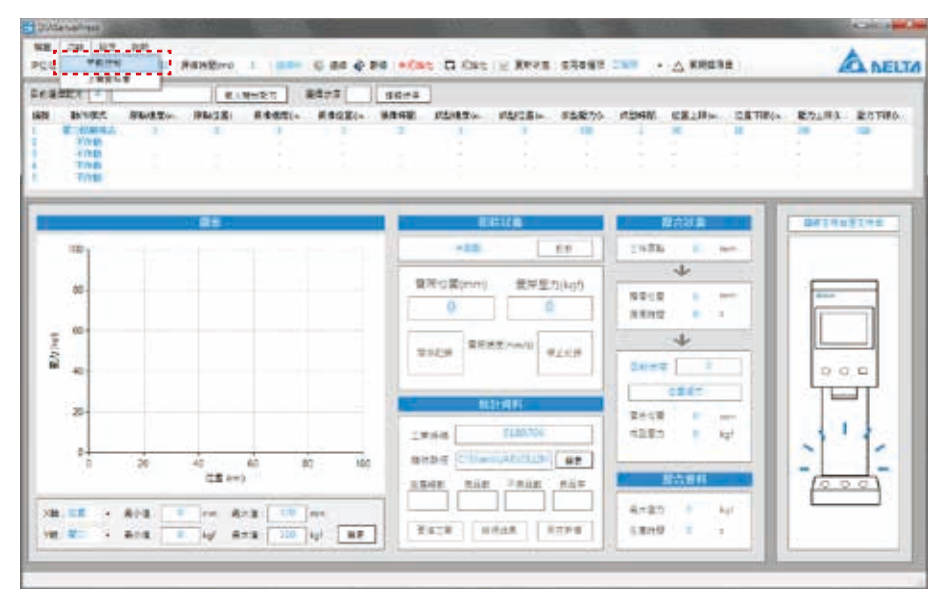

《圖 5-1-1》開啟手動控制

手動控制提供使用者以 JOG 或 INCH 進行主軸位置控制,如圖 5-1-2。在手動控制視窗中包含模式 選取、主軸上下移動、即時資訊顯示、吋動參數設定、以及壓力感測器等功能。

JOG 模式以按住 [+] (往下為正) 及 [-] (往上為負) 時主軸才會進行移動, 放開後隨即停止。INCH 模式則根據 [ 距離 ] 設定, 每按壓一次移動指定距離。[ 現在位置 ] 及 [ 現在壓力 ], 將顯示目前主 軸的即時資訊。[ 即時速度 ] 則顯示目前手動模式操作的即時速度。點選 [ 回原點 ] 主軸則回到機械 原點位置。

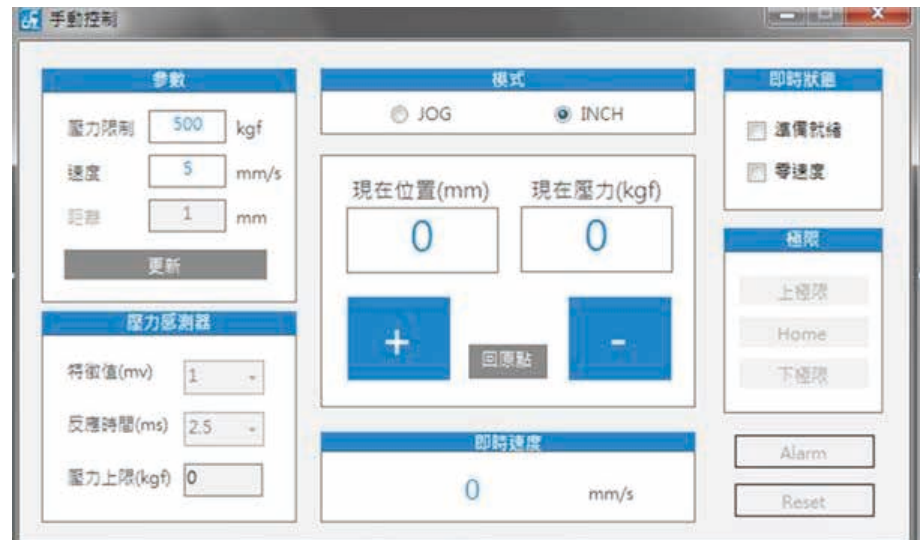

《圖 5-1-2》手動控制視窗

#### 5.1.1 **參數**

此參數主要針對 JOG 或 INCH 模式進行運動參數微調,兩者模式皆可調整手動控制時的最大 [ 壓力 限制 ] 及移動時的 [ 速度 ]。INCH 模式則須設定每次按壓後移動之 [ 距離 ]。

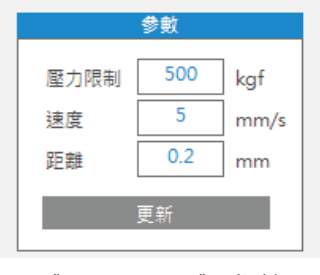

《圖 5-1-1-1》參數

### 5.1.2 **即時狀態及極限**

此區塊顯示目前手動控制的執行狀態,主要分成 [ 即時狀態 ]、[ 極限 ]、及 [Alarm] 監控, 如圖 5-1-2-1 · 即時狀態中包含 [ 準備就緒 ] 及 [ 零速度 ] · 當電子壓床準備就緒後 · [ 準備就緒 ] 將呈現勾選 狀態,並可正常使用手動控制操作。當目前主軸為靜止,「零速度 ] 將呈現勾選狀態。[ 極限 ] 則根據 日前主軸位置顯示狀態, [ 上極限 ] 及 [ 下極限 ] 表示主軸已超過極限位置, 請將主軸移動至限制範 圍內。[Home] 則表示目前主軸於原點位置, 如圖 5-1-2-2。如電子壓床運行中顯示警報, [Alarm] 將 呈現紅色狀態,如圖 5-1-2-3,點選 [Reset] 則可在排除報警原因後消除警報狀態。

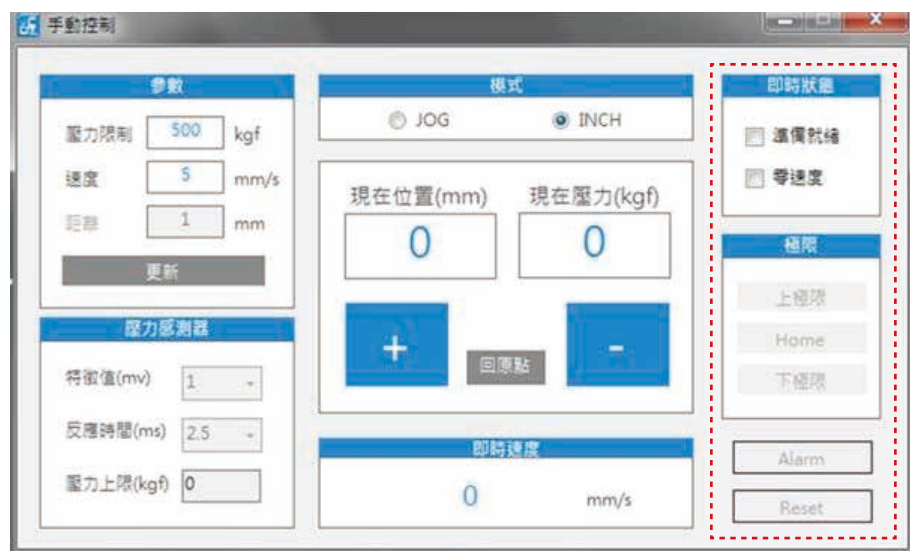

《圖 5-1-2-1》即時狀態及極限

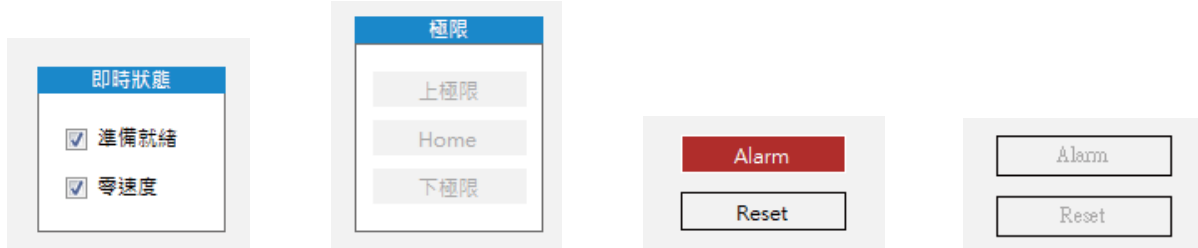

## 5.2 **上傳資料庫**

DIAServoPress 提供壓合數據上傳資料庫的功能,使用者可在每一次壓合完成後,即時將該次數據 上傳至 SQL 資料庫,上傳數據包含工單號碼、時間、配方名稱、量測結果、預備位置、預備時間、 成型位置、成型壓力、最大壓力、生產時間。在使用前,必須先進行資料庫及欄位的建 置及伺服器連線,確認連線無誤後,方可啟動此功能。請選取 [ 功能 ] → [ 上傳資料庫 ], 開啟 [ 上 傳資料庫1視窗, 如圖 5-2-1。

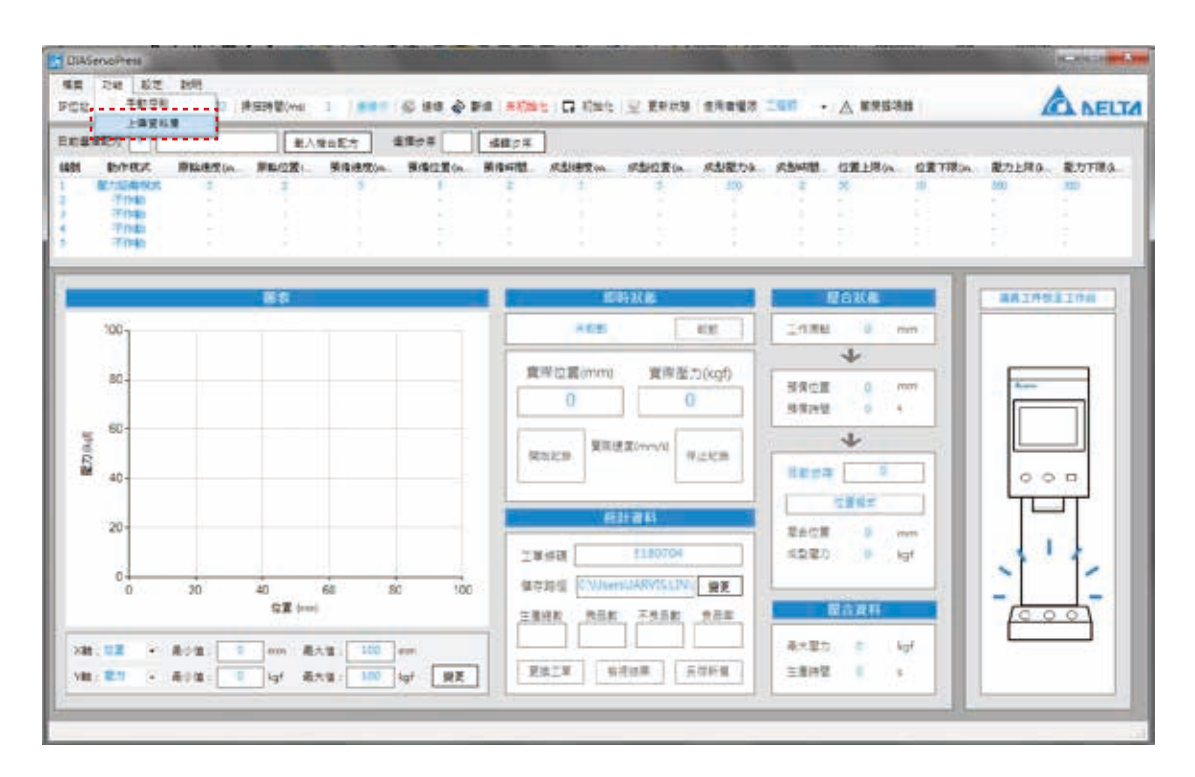

《圖 5-2-1》開啟上傳資料庫視窗

<sup>《</sup>圖 5-1-2-2》即時狀態及極限 《圖 5-1-2-3》報警狀態及報警解除

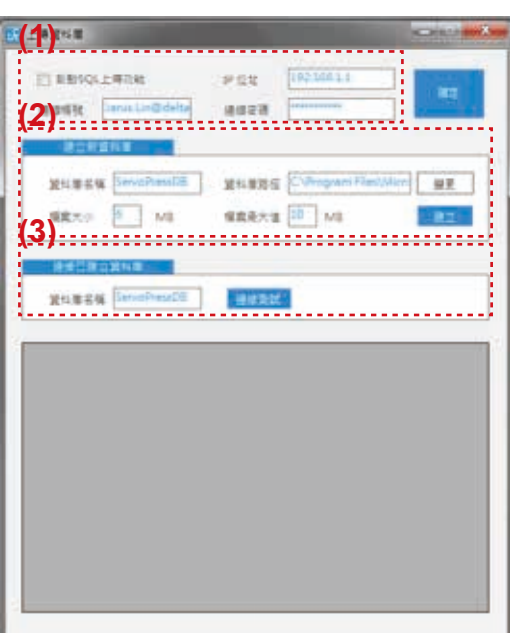

《圖 5-2-2》開啟上傳資料庫視窗

**1. SQL 資料庫基本連線設定:**主要設定基本 SQL 伺服器連線參數,包含是否啟動 SQL 上傳功能 、資料庫 IP 位址、資料庫帳號密碼,如圖 5-2-3。如勾選 [ 啟動 SQL 上傳功能 ],則 DIAServoPress 將於每一次壓合完成後,將壓合數據上傳至已連接的 SQL 伺服器資料庫。IP 位 址、連線帳號、連線密碼等設定為伺服器連線資料,同時搭配 [ 建立新資料庫 ] 及 [ 連接已建立 資料庫 ], 務必完成有效伺服器及資料庫連線後才能進行上傳動作。

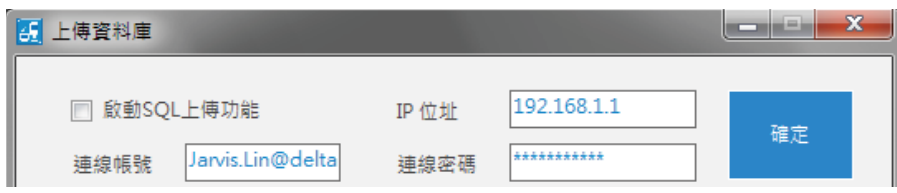

《圖 5-2-3》SQL 資料庫基本連線設定

**2. 建立新資料庫:**此功能於可連線的伺服器中建立 DIAServoPress 上傳資料專用資料庫, 包含資料庫名稱、資料庫路徑、檔案大小、檔案最大值,如圖 5-2-4。資料庫名稱由使用者進行 命名,建立完成後,後續使用 [ 連接已建立資料庫 ] 時必須根據此命名進行連接。資料庫路徑為 建立的資料庫檔案存取位置,如圖 5-2-5。檔案大小為資料庫檔案的初始大小,檔案最大值則為 資料擴增後的資料庫檔案大小上限值。完成設定後點選 [ 建立 ],若連線正確則由 DIAServoPress 自動建置使用欄位,並在完成後顯示建立成功視窗,如圖 5-2-6 及圖 5-2-7。

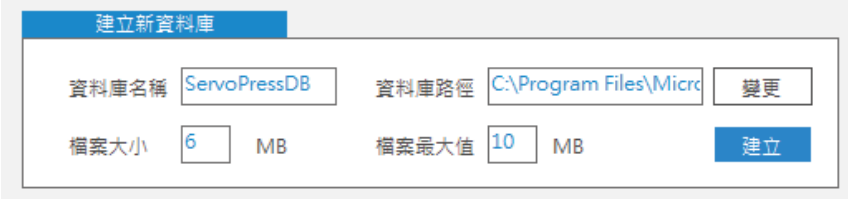

《圖 5-2-4》建立新資料庫

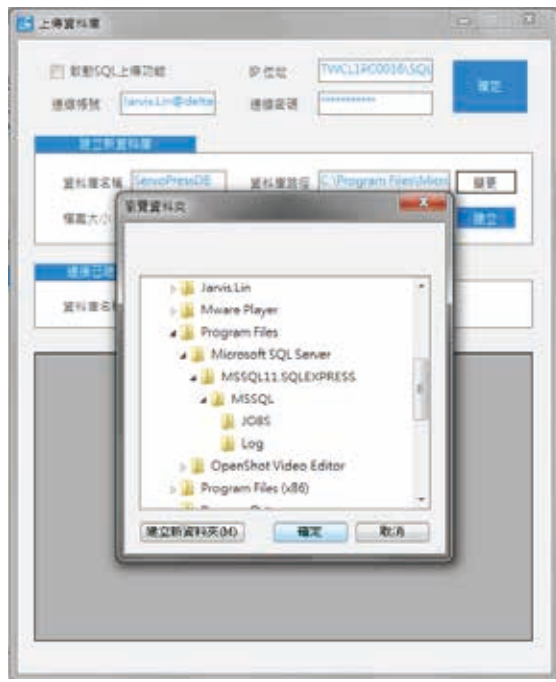

《圖 5-2-5》變更資料庫路徑

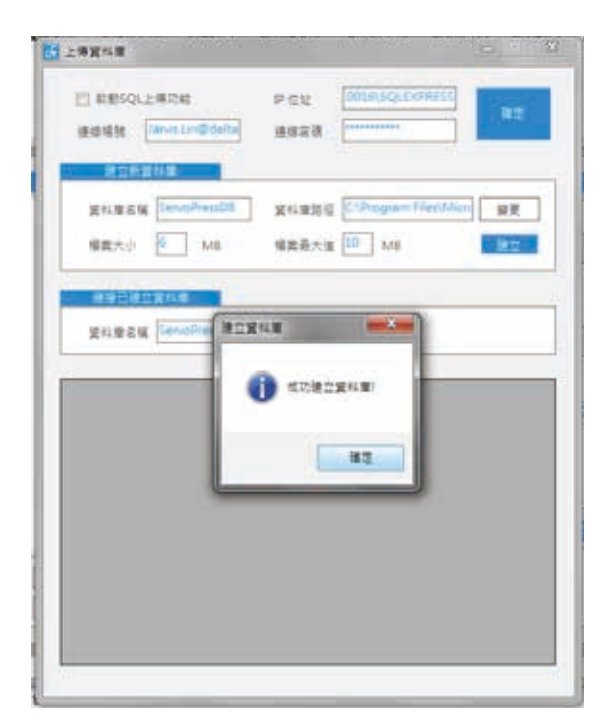

《圖 5-2-6》成功建立資料庫

3. 連接已建立資料庫: 若目前伺服器中已存在由 DIAServoPress 建立完成的專屬資料庫, 則可直接以連線功能根據資料庫名稱進行連接,如圖 5-2-8。在勾選 [ 啟動 SQL 上傳功能 ] 後, 必須點選 [ 連線測試 ], 將於下方視窗顯示目標資料庫的欄位及現有資料, 如圖 5-2-9, 確認連線 無誤後才可啟動 SQL 資料庫上傳功能。

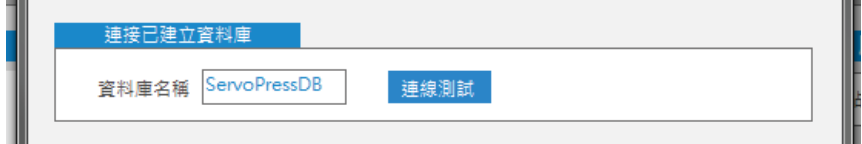

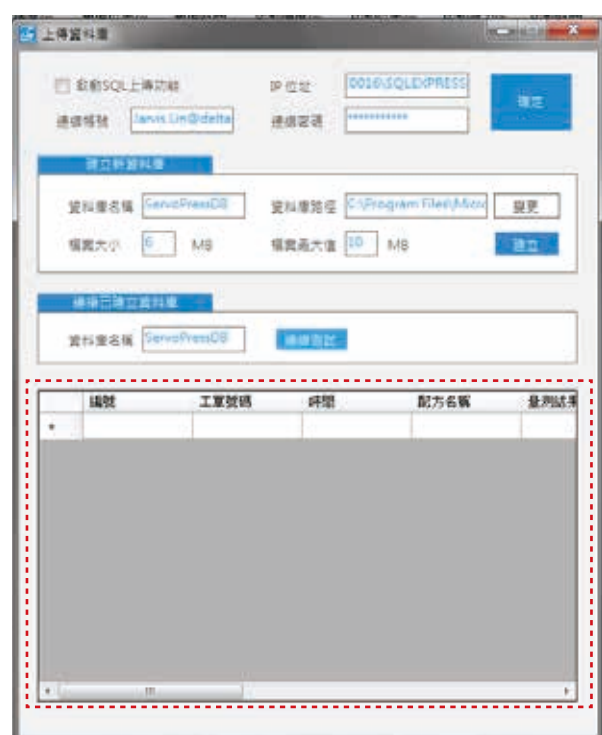

《圖 5-2-8》連接已建立資料庫

《圖 5-2-9》資料庫連接測試完成

# 6. 設定

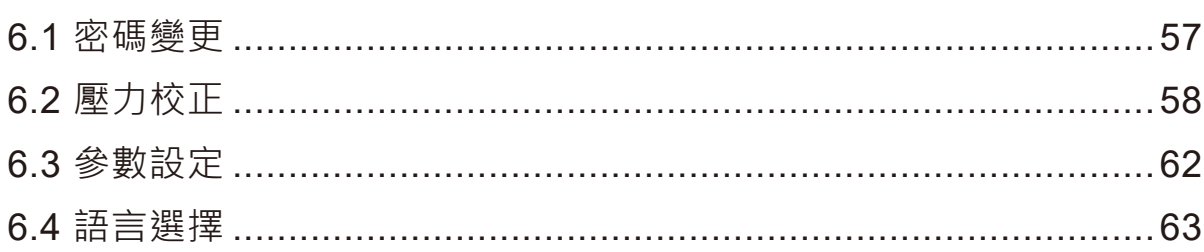

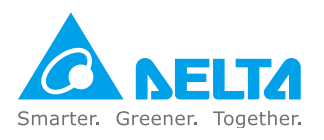

# 6. **設定**

# 6.1 **密碼變更**

變更使用者權限需輸入系統密碼,若需變更系統密碼,請點選 [ 設定 ] → [ 密碼變更 ],如圖 6-1-1, 開啟密碼變更視窗,如圖 6-1-2。密碼變更須先輸入原密碼,並連續輸入兩次新密碼。原密碼正確, 兩次新密碼相同才能進行密碼變更。

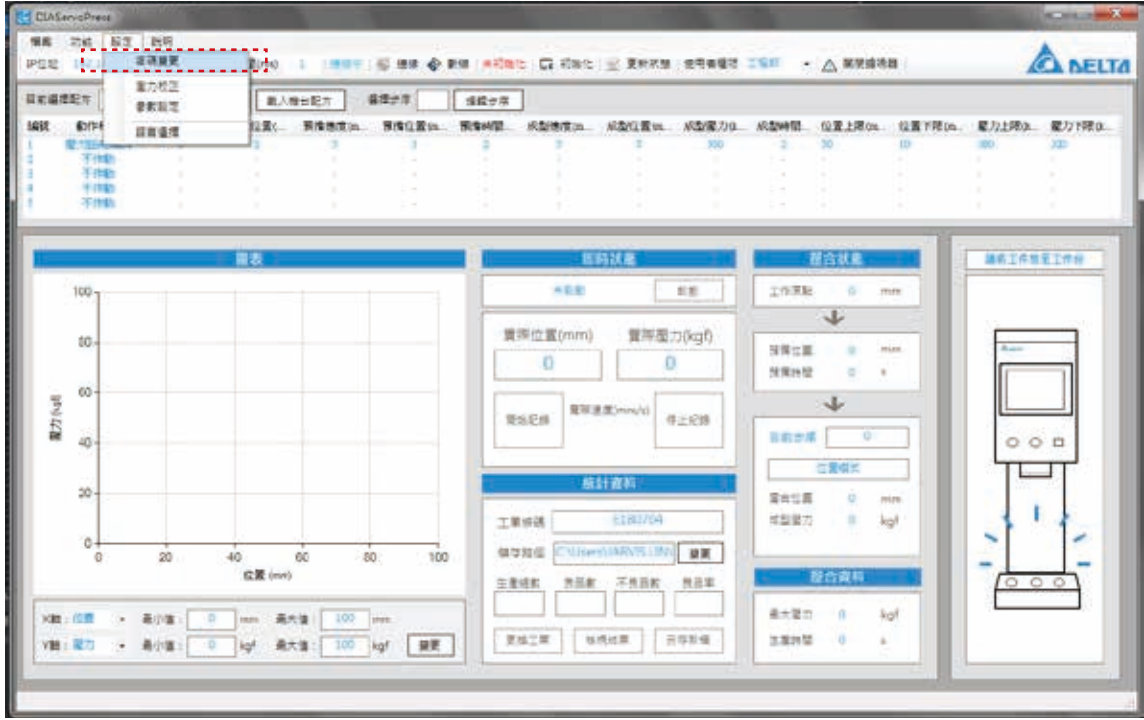

《圖 6-1-1》密碼變更

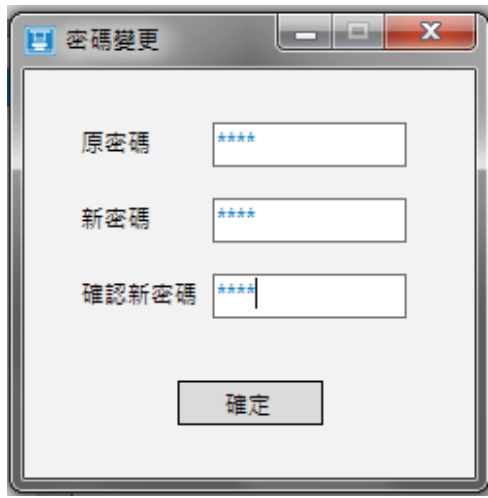

《圖 6-1-2》密碼變更

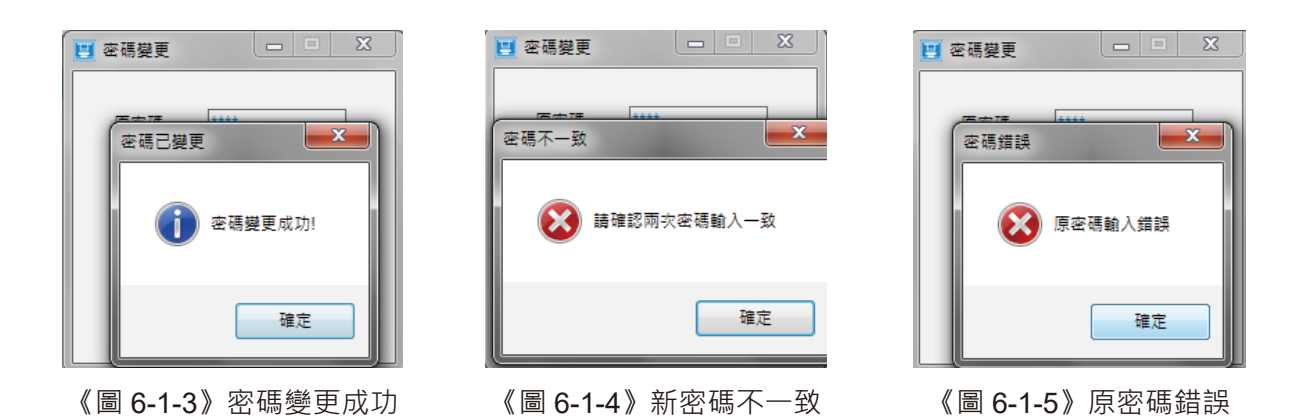

## 6.2 **壓力校正**

壓力校正主要目的為使 Load Cell 上的負載重量值與模組顯示的數位值相符合,一般 Load Cell 最少 以 2 個端點進校正,如圖 6-2-1。一點為無空載零點,另一點則為已知荷重,並利用此重量值進行校 正。

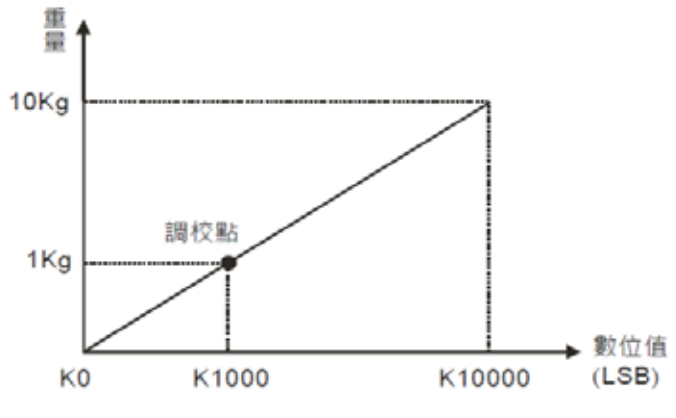

《圖 6-2-1》兩點校正

除了2點的調校外,電子壓床最多可支援 20點校正,以對應不同的特性曲線,如圖 6-2-2。

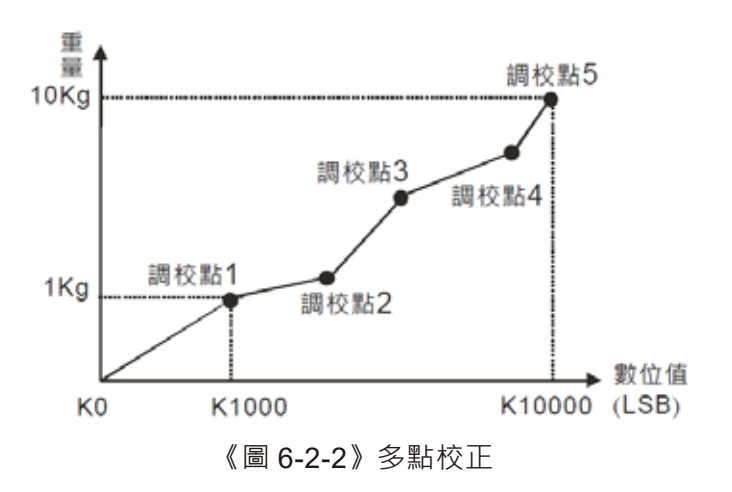

請在使用前依據以下步驟進行壓力校正。

#### **1. 點擊 [ 壓力校正 ] 進入頁面**

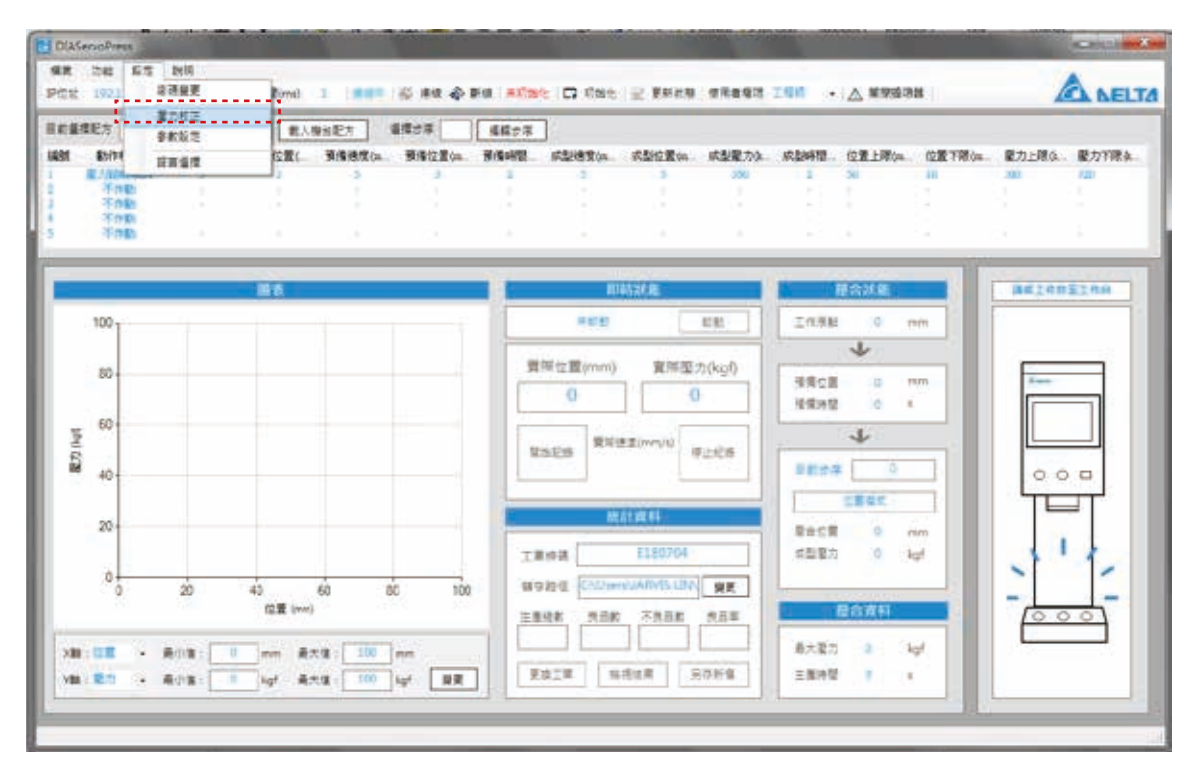

《圖 6-2-3》開啟壓力校正視窗

#### **2. 選擇 [ 校正點數 ]**

此參數須選擇校正分割點數。一噸的機種最大壓力為 1000KG, 若分割數為 5 點, 軟體將會以 200KG 為一個間距。分割點數越多,則可得更細小的間距。如圖 6-2-4。

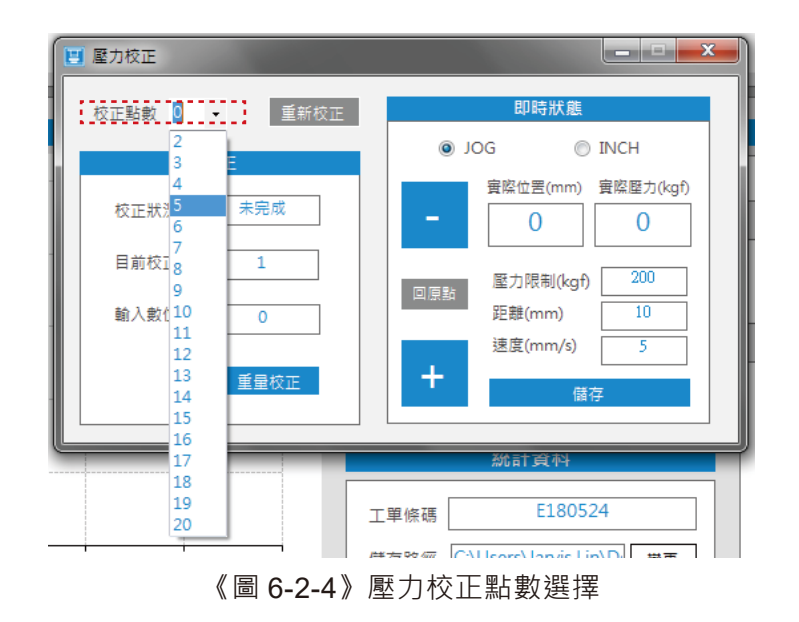

**3. 點擊 [ 回原點 ] ,主軸復歸至原點**

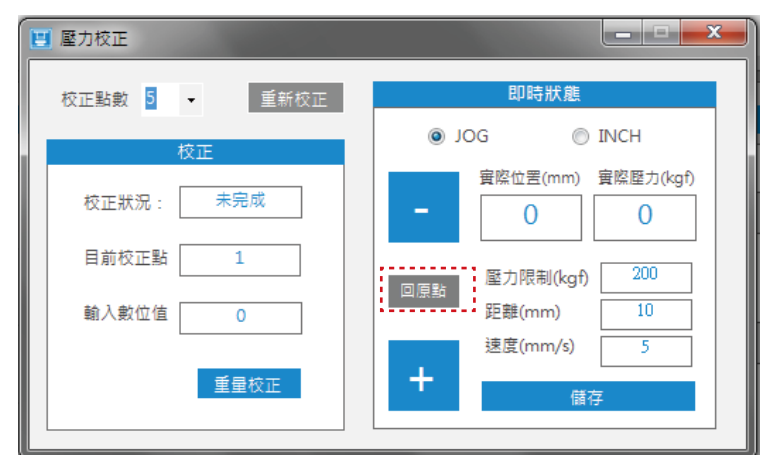

《圖 6-2-5》壓力校正 - 回原點

**4. 點擊 [ 重新校正 ] 開始校正 Load Cell,並顯示 [ 校正中 ]**

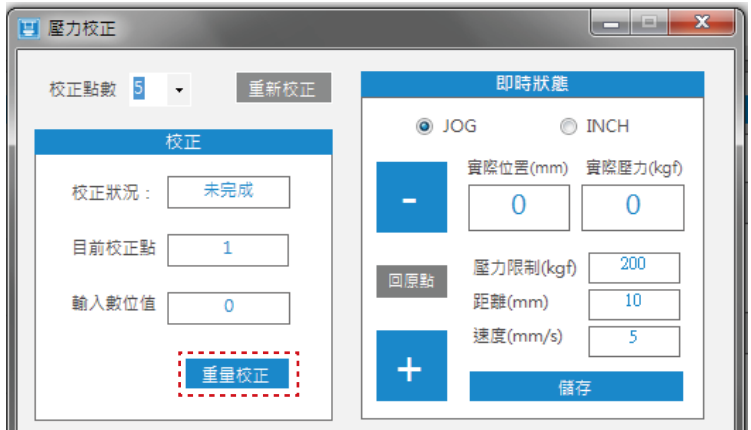

《圖 6-2-6》壓力校正 - 重新校正

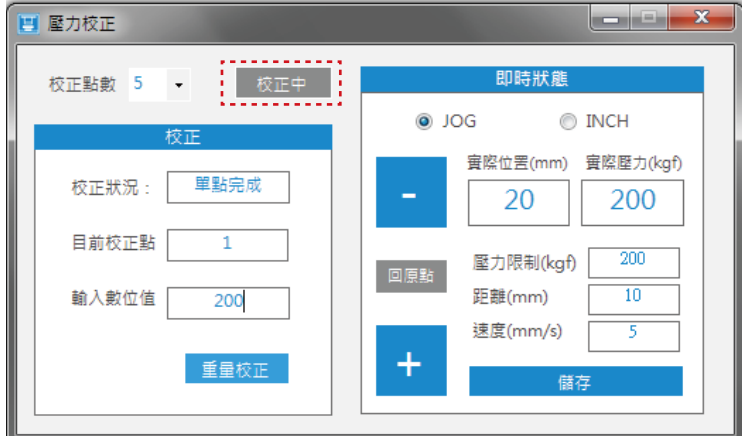

《圖 6-2-7》壓力校正 - 輸入數位值

**5. 確認沒有壓合物後,點擊 [ 重量校正 ] 將 Load Cell 歸零。**

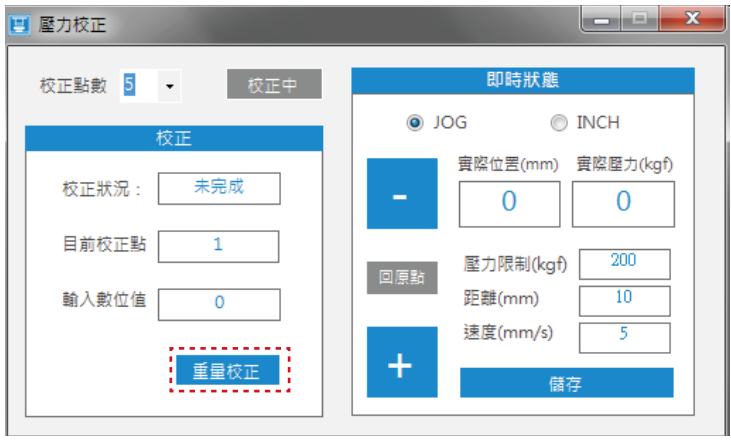

《圖 6-2-8》壓力校正 - 重量校正

**6. 待 [ 單點完成 ] 亮起後,以手動控制下壓主軸,壓至下方 Load Cell 校正儀器。**

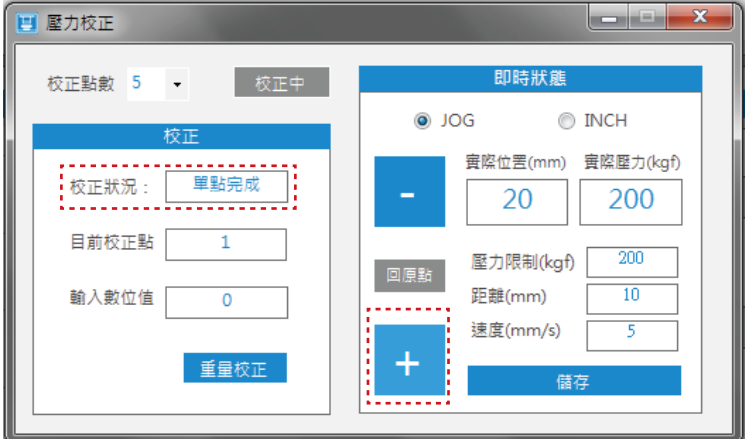

《圖 6-2-9》壓力校正 - 單點完成

**7. 待 Load Cell 校正儀器到達所需要的壓力值,並且等待穩定後,將該數值輸入,點擊 [ 重量校正 ]。**

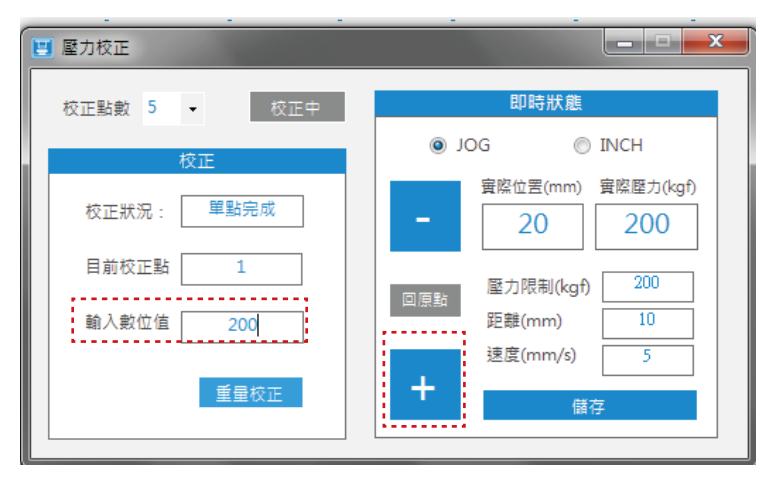

《圖 6-2-10》壓力校正 - 校正中

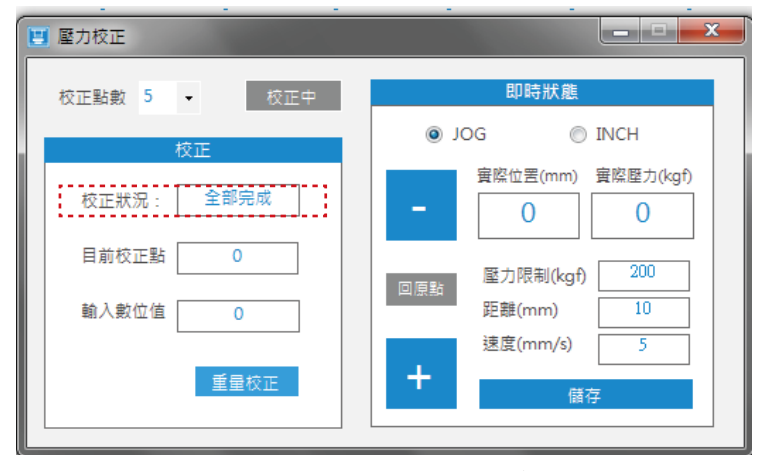

**8. 待 [ 校正狀況 ] 顯示單點完成後,重複 (6) 的動作,直到顯示 [ 全部完成 ] 後完成校正作業。**

《圖 6-2-11》壓力校正 - 全部完成

# 6.3 **參數設定**

參數設定主要針對回原點參數進行設定,包含原點搜尋速度及原點脫離速度。請點選 [ 設定 ] → [ 參 數設定 1, 如圖 6-3-1, 開啟參數設定視窗,進行相關參數設定,如圖 6-3-2。

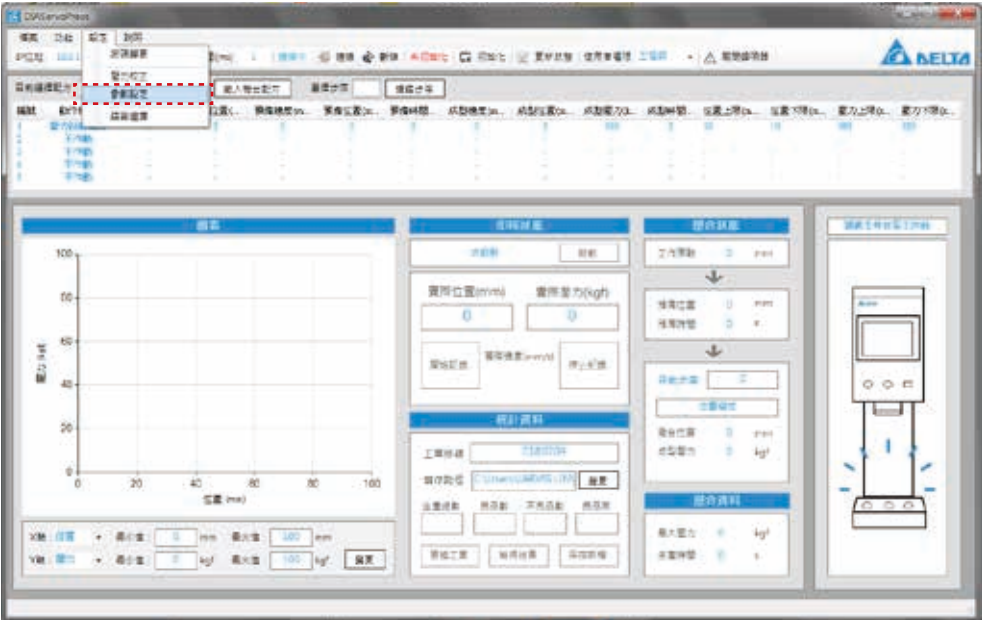

《圖 6-3-1》開啟參數設定

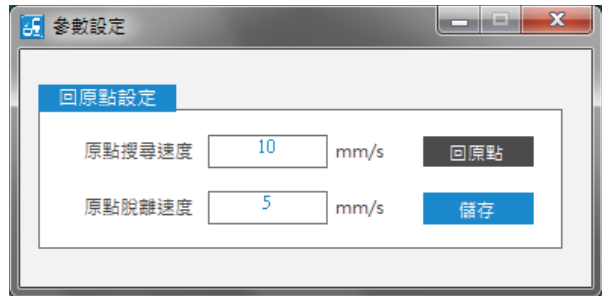

《圖 6-3-2》參數設定視窗

## 6.4 **語言選擇**

ServoPress 提供不同語言供使用者選擇, 如需變更目前使用語言, 請點選 [ 設定 ] → [ 語言選擇 ] · 如圖 6-4-1。將顯示語言選擇視窗,請選擇欲變更之語言,如圖 6-4-2~6-4-4,點選確定後完成語言 變更,如圖 6-4-5。此變更將存入程式設定檔,關閉軟體後仍會保留此設定值。

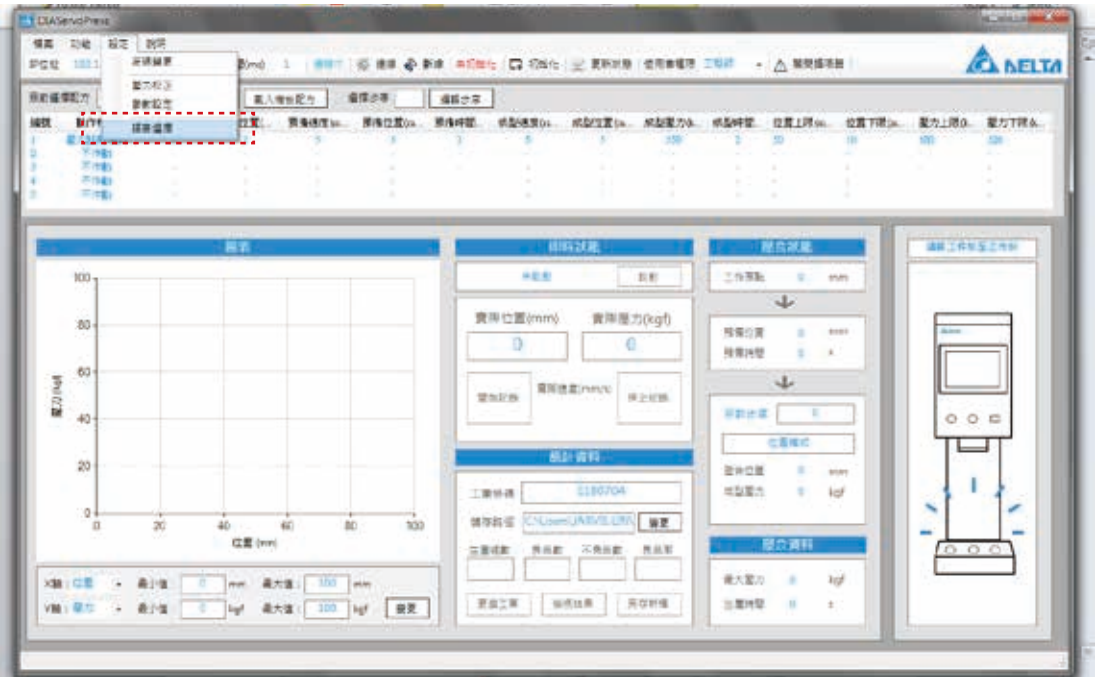

《圖 6-4-1》語言選擇

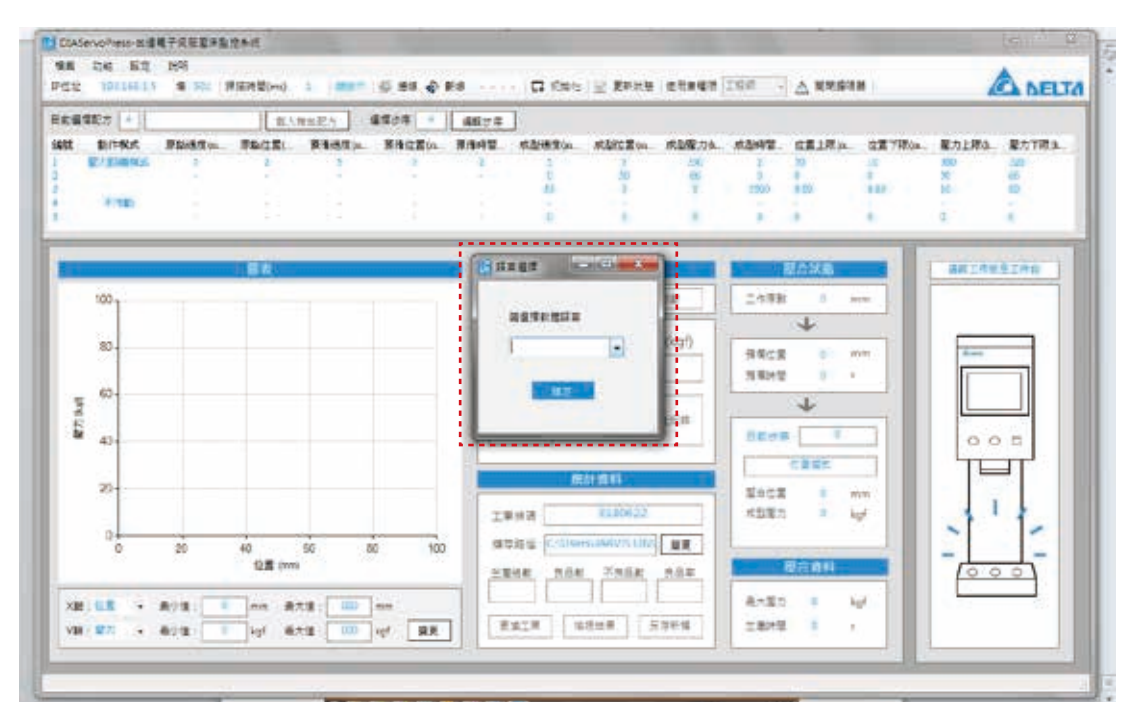

《圖 6-4-2》語言選擇

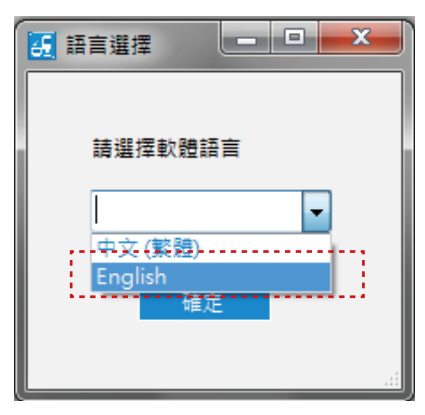

《圖 6-4-3》語言選擇

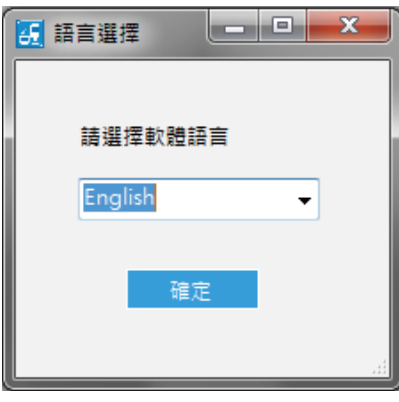

《圖 6-4-4》語言選擇

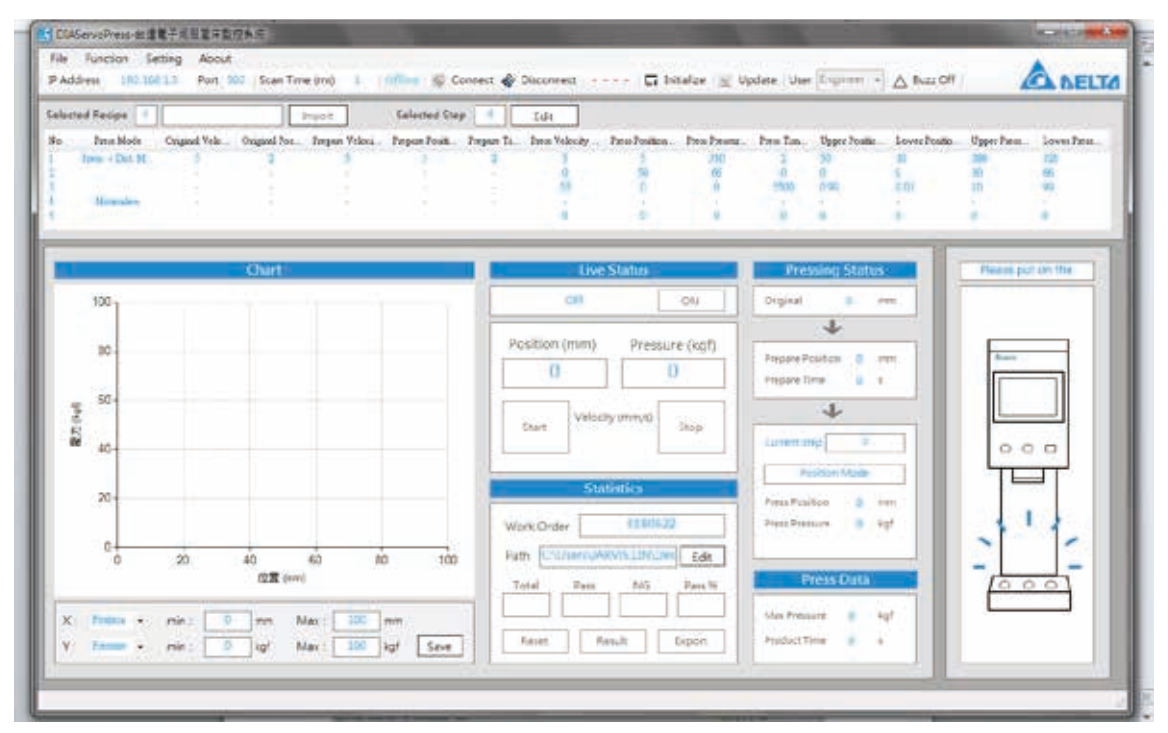

《圖 6-4-5》語言選擇

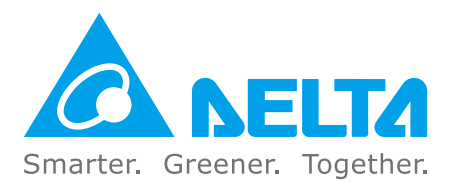

## **台達電子工業股份有限公司 機電事業群**

33068 桃園市桃園區興隆路 18 號 TEL: 886-3-3626301 FAX: 886-3-3716301

**\* 本型錄內容若有變更,恕不另行通知**